# TELEEUNKEN

# **INSTRUKCJA OBSŁUGI**

# **32HAG8030**

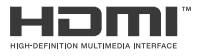

# **Spis treści**

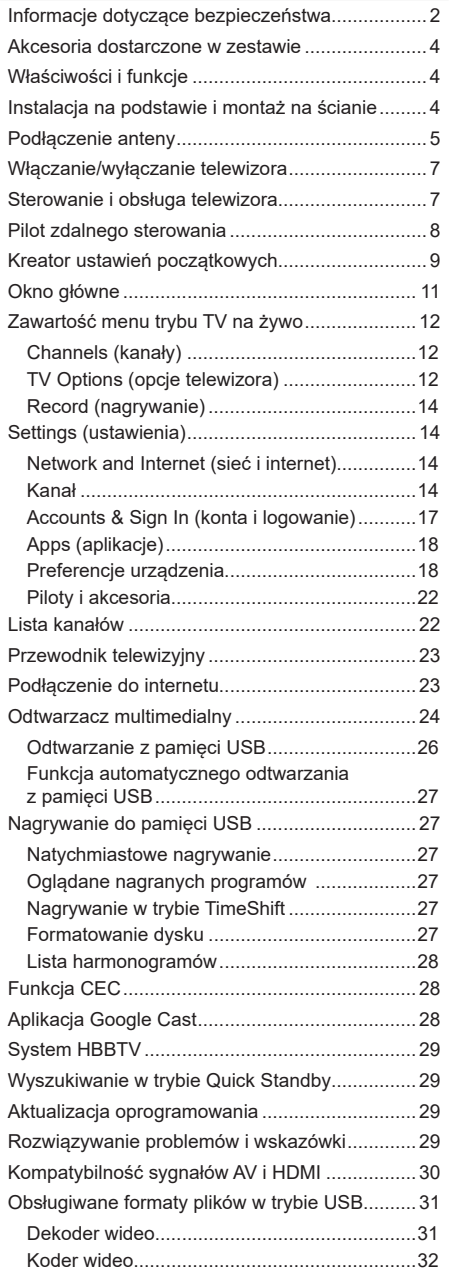

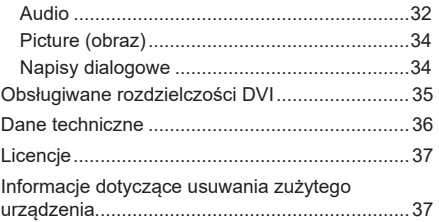

# **Informacje dotyczące bezpieczeństwa**

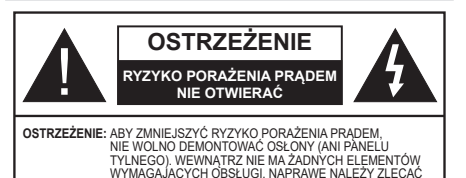

AUTORYZOWANYM PUNKTOM SERWISOWYM. Podczas ekstremalnych warunków pogodowych (burze, wyładowania atmosferyczne) oraz długich okresów bezczynności (wyjazdy urlopowe) telewizor należy odłączyć od sieci elektrycznej.

Wtyczka przewodu zasilającego służy do odłączenia telewizora od sieci elektrycznej i dlatego musi być sprawna. Jeśli telewizor nie zostanie odłączony od sieci elektrycznej, nadal będzie pobierać energię we wszystkich sytuacjach, nawet po przełączeniu do trybu czuwania lub po wyłączeniu.

*Uwaga: Postępuj zgodnie z instrukcjami wyświetlanymi na ekranie, aby obsługiwać powiązane funkcje.*

#### **WAŻNE – Przed zainstalowaniem i użyciem urządzenia należy zapoznać się z niniejszą instrukcją obsługi.**

**OSTRZEŻENIE: Telewizor nie jest przeznaczony do użytkowania przez osoby (włącznie z dziećmi), które nie są zdolne/ nie posiadają doświadczenia w obsłudze takiego urządzenia, o ile nie pozostają pod nadzorem osoby odpowiedzialnej za ich bezpieczeństwo lub nie wykonują jej instrukcji**

- Z telewizora należy korzystać na wysokości poniżej 5000 metrów na poziomem morza, w suchych miejscach oraz w regionach o klimacie umiarkowanym lub tropikalnym.
- Telewizor przeznaczony jest do użytku domowego i podobnego użytku w pomieszczeniach, ale może być również wykorzystany w miejscach publicznych.
- Aby zapewnić wentylację, należy pozostawić co najmniej 5 cm wolnej przestrzeni wokół telewizora.
- Nie należy zakłócać prawidłowej wentylacji, zasłaniając lub blokując otwory wentylacyjne przedmiotami, jak gazety, obrusy, kotary itp.
- Wtyczka przewodu zasilającego powinna być łatwo dostępna. Nie wolno umieszczać telewizora, mebli itp. na przewodzie zasilającym. Uszkodzony przewód zasilający/wtyczka może spowodować pożar lub porażenie prądem. Nie wolno odłączać telewizora od gniazdka elektrycznego ciągnąc za przewód zasilający – należy zawsze chwytać za wtyczkę. Nigdy nie dotykaj przewodu zasilającego/wtyczki mokrymi rękoma, ponieważ mogłoby to spowodować zwarcie elektryczne lub porażenie prądem. Nie wolno robić węzłów na przewodzie zasilającym ani wiązać go z innymi przewodami. Naprawę uszkodzonego przewodu zasilającego należy powierzyć wykwalifikowanemu personelowi.
- Nie wolno narażać telewizora na działanie kapiących lub rozpryskiwanych płynów ani umieszczać przedmiotów napełnionych cieczami, np. wazonów, kubeczków itp., na

telewizorze lub nad nim (np. na półkach znajdujących się nad telewizorem).

- Nie wolno narażać urządzenia na działanie bezpośredniego światła słonecznego ani ustawiać na telewizorze lub w jego pobliżu źródeł otwartego ognia (np. świec).
- Nie wolno ustawiać w pobliżu telewizora żadnych źródeł ciepła, np. grzejników elektrycznych, kaloryferów itp.
- Nie wolno ustawiać telewizora na podłodze ani na pochyłych powierzchniach.
- Aby uniknąć ryzyka uduszenia, plastikowe torby należy przechowywać w miejscu niedostępnym dla niemowląt, małych dzieci i zwierząt domowych.
- Prawidłowo umocuj podstawę do telewizora. Jeśli podstawa została dostarczona ze śrubami, należy starannie dokręcić śruby, aby zapobiec przechyleniu się telewizora. Nie dokręcaj zbyt mocno śrub, a gumowe podkładki podstawy zamocuj prawidłowo.
- Baterii nie wolno wrzucać do ognia ani umieszczać razem z niebezpiecznymi lub łatwopalnymi materiałami.

#### **OSTRZEŻENIE**

- Baterii nie wolno poddawać nadmiernemu ciepłu, np. wystawiać na działanie światła słonecznego, ognia itp.
- Nadmierne ciśnienie akustyczne w słuchawkach może spowodować utratę słuchu.

**PRZEDE WSZYSTKIM – POD ŻADNYM POZOREM nie pozwól nikomu, zwłaszcza małym dzieciom, popychać lub uderzać w ekran, wsuwać czegokolwiek w szczeliny i inne otwory znajdujące się w obudowie telewizora.**

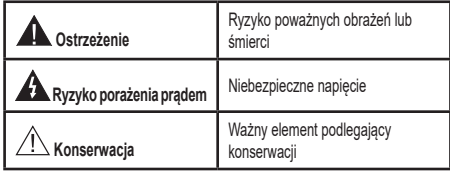

#### **Oznaczenia na urządzeniu**

Na urządzeniu zastosowano poniższe symbole jako oznaczenia ograniczeń, ostrzeżeń i wskazówek dotyczących bezpieczeństwa. Każde objaśnienie należy wziąć pod uwagę, jeśli na urządzeniu znajduje się odpowiednie oznaczenie. Należy zwrócić uwagę na tego typu informacje ze względów bezpieczeństwa.

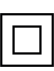

**Sprzęt klasy II:** Opisywane urządzenie zostało zaprojektowane w sposób niewymagający podłączenia do uziemienia ochronnego.

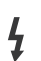

**Zacisk pod niebezpiecznym napięciem:** Zaciski oznaczone tym symbolem znajdują się pod niebezpiecznym napięciem w normalnych warunkach pracy.

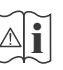

**Ostrzeżenie, zapoznaj się z instrukcją obsługi:** W oznaczonych obszarach znajdują się pastylkowe/ guzikowe baterie, wymieniane przez użytkownika.

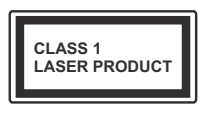

**Produkt laserowy klasy 1:** Opisywane urządzenie zawiera źródło lasera klasy 1, które jest bezpieczne w racjonalnie przewidywalnych warunkach pracy.

## **OSTRZEŻENIE**

Nie wolno połykać baterii, ponieważ grozi poparzeniem chemicznym

Opisywane urządzenie lub dostarczone w zestawie wyposażenie może zawierać pastylkowe/guzikowe baterie. Połknięcie baterii pastylkowej/guzikowej może spowodować poważne oparzenia wewnetrzne zaledwie w ciągu dwóch godzin i doprowadzić do śmierci.

Baterie nowe i zużyte należy przechowywać w miejscu niedostępnym dla dzieci.

Jeśli pojemnika na baterie nie można bezpiecznie zamknąć, należy zaprzestać korzystania z urządzenia i przechowywać w miejscu niedostępnym dla dzieci.

Jeśli przypuszczasz, że baterie mogły zostać połknięte lub umieszczone w jakiejkolwiek części ciała, natychmiast skontaktuj się z lekarzem.

#### **– – – – – – – – – – – –**

Telewizor mógłby upaść, powodując poważne obrażenia ciała lub śmierć. Wielu obrażeń, zwłaszcza u dzieci, można uniknąć zachowując proste środki ostrożności:

- Należy ZAWSZE korzystać z szafek lub podstaw zalecanych przez producenta telewizora.
- Telewizor ustawić WYŁĄCZNIE na meblu stanowiącym bezpieczną podstawą dla urządzenia.
- Brzeg telewizora nie powinien być NIGDY wysunięty poza mebel, na którym urządzenie zostało ustawione.
- Należy ZAWSZE pouczyć dzieci o zagrożeniach spowodowanych wspinaniem się na meble w celu dotknięcia telewizora lub jego elementów sterujących.
- Należy ZAWSZE poprowadzić przewody podłączone do telewizora w ten sposób, aby nie można ich pociągnąć lub chwycić, ani się o nie potknąć.
- Nie wolno NIGDY ustawiać telewizora na niestabilnych powierzchniach.
- Nie wolno ustawiać telewizora na wysokich meblach (kredensach lub biblioteczkach) bez odpowiedniego umocowania zarówno mebla, jak i telewizora.
- Pod telewizorem ustawionym na meblu nie wolno NI-GDY podkładać serwety lub innej tkaniny.
- Nie wolno NIGDY umieszczać na telewizorze lub meblu, na którym ustawiony jest telewizor, przedmiotów, które mogłoby zachęcić dzieci do wspinania się, np. zabawki i piloty zdalnego sterowania.
- Urządzenie nadaje się wyłącznie do montażu na wysokości ≤ 2 m.

Jeśli istniejący telewizor zostanie zachowany i przeniesiony w inne miejsce, należy również stosować się do powyższych zasad.

**– – – – – – – – – – – –**  Urządzenia podłączone do uziemienia ochronnego instalacji budynku poprzez podłączenie SIECIOWE lub inne urządzenie z podłączeniem do uziemienia ochronnego oraz do systemu przesyłania sygnału telewizyjnego za pomocą przewodu koncentrycznego – w niektórych przypadkach mogą stwarzać zagrożenie pożarem. Dlatego połączenie z systemem przesyłania sygnału telewizyjnego powinno być zapewnione poprzez urządzenie zapewniające izolację elektryczną poniżej pewnego zakresu częstotliwości (izolator galwaniczny)

## **OSTRZEŻENIA DOTYCZĄCE MONTAŻU NA ŚCIANIE**

- Przed zamontowaniem telewizora na ścianie należy zapoznać się z podanymi wskazówkami.
- Zestaw do montażu na ścianie jest opcjonalny. Możesz go uzyskać u lokalnego sprzedawcy, jeśli nie został dostarczony z telewizorem.
- Nie wolno instalować telewizora na suficie ani na pochyłej ścianie.
- Do montażu telewizora na ścianie należy zastosować określone śruby i inne elementy wyposażenia.
- Starannie dokręć śruby mocujące do ściany, aby zapobiec upadkowi telewizora. Nie wolno zbyt mocno dokręcać śrub.

Rysunki i ilustracje w niniejszej instrukcji obsługi zostały podane wyłącznie w celach informacyjnych i mogą się różnić od rzeczywistego wyglądu urządzenia. Konstrukcja i dane techniczne produktu mogą ulec zmianie bez powiadomienia.

# **Wprowadzenie**

Dziękujemy za wybór naszego produktu. Wkrótce będziesz mógł korzystać z nowego telewizora. Należy dokładnie zapoznać się z niniejszą instrukcją. Zawiera ona ważne informacje, które pomogą w pełni wykorzystać możliwości telewizora oraz zapewnią bezpieczną i prawidłową instalację i obsługę.

# **Akcesoria dostarczone w zestawie**

- Pilot zdalnego sterowania
- Baterie: 2 x AAA
- Instrukcja obsługi
- Skrócony opis obsługi
- Przewód zasilający

# **Właściwości i funkcje**

- Zdalnie sterowany telewizor kolorowy
- System operacyjny Android™
- Aplikacja Google Cast
- Wyszukiwanie głosowe (opcjonalne)
- W pełni zintegrowana cyfrowa telewizja naziemna/ kablowa/satelitarna (DVB-T-T2/C/S-S2)
- Wejścia HDMI do podłączenia innych urządzeń z gniazdami HDMI
- Wejście USB
- Boczne wejścia sygnału AV do podłączenia urządzeń zewnętrznych (np. odtwarzacze DVD, PVR, konsole do gier itp.)
- System dźwięku stereo
- Teletext (teletekst)
- Podłączenie słuchawek
- System automatycznego programowania
- Ręczne strojenie
- Wyłącznik czasowy
- Włączanie/wyłączanie urządzenia o ustawionej godzinie
- Wyłączenie urządzenia o ustawionej godzinie
- Funkcja wyłączenia obrazu
- Automatyczne wyłączenie przy braku sygnału
- Ethernet (LAN) do połączenia z internetem i usługami
- Wbudowana obsługa sieci WLAN 802.11 a/b/g/n/ac
- Serwis HbbTV

#### **Wysoki zakres dynamiczny (HDR) / standard Hybrid Log-Gamma (HLG)**

Korzystając z tej funkcji telewizor może odtworzyć szerszy zakres dynamiczny jasności, rejestrując, a następnie łącząc kilka różnych ekspozycji. Technologia HDR/HLG zapewnia większą jakość obrazu dzięki jaśniejszemu, bardziej realistycznemu podświetleniu, bardziej realistycznym kolorom i innym ulepszeniom. Zapewnia wygląd, który zamierzali uzyskać filmowcy, pokazując ukryte obszary cieni i promieni słonecznych z pełną wyrazistością, kolorem i szczegółami. Zawartość HDR/HLG jest obsługiwana poprzez aplikacje natywne i dostępne na rynku, wejścia HDMI i USB oraz tunery DVB-S. Jeśli źródło sygnału jest ustawione na odpowiednie wejście sygnału HDMI, naciśnij przycisk **Menu**. Następnie ustaw opcję **HDMI EDID Version** (wersja HDMI EDID) w menu **TV Options>Settings>Device Preferences>Inputs** (opcje telewizora>ustawienia>preferencje urządzenia>źródła sygnału) na **EDID 2.1** lub **Auto EDID**, aby oglądać zawartość HDR/HLG, jeśli zawartość HDR/HLG jest odbierana przez wejście HDMI. W tym przypadku źródło sygnału powinno również być co najmniej kompatybilne ze standardem HDMI 2.0a.

# **Instalacja na podstawie i montaż na ścianie**

#### **Przygotowanie do montażu/demontażu podstawy Przygotowania**

Wyjmij postawę(y) i telewizor z opakowania, umieść telewizor na stole, ekranem do dołu, na czystej i miękkiej tkaninie (koc itp.).

- Wykorzystaj płaski i stabilny stół, większy od telewizora.
- Nie wolno trzymać za ekran.
- Uważaj, aby nie zarysować ani nie uszkodzić telewizora.

#### **Montaż cokołu**

- **1.** Umieść podstawę(y) na szablonie montażowym podstawy na tylnej stronie telewizora.
- **2.** Wsuń dostarczone w zestawie śruby i ostrożnie dokręcaj je do momentu prawidłowego zamontowania cokołu(ów).

#### **Demontaż cokołu z telewizora**

Podstawę należy usunąć w następujący sposób, jeśli stosujesz wspornik do montażu na ścianie lub podczas ponownego pakowania telewizora.

- Umieść telewizor na stole, ekranem do dołu, na czystej i miękkiej tkaninie. Pozostaw postawę poza powierzchni, na której leży telewizor.
- Odkręć śruby mocujące podstawę(y).
- Zdemontuj podstawę(y).

#### **W przypadku wykorzystania wspornika do montażu na ścianie**

Telewizor jest również przygotowany do wspornika do montażu na ścianie, zgodnego ze standardem VESA. Jeśli wspornik nie został dostarczony z telewizorem, skontaktuj się z lokalnym sprzedawcą w celu zakupienia zalecanego wspornika do montażu na ścianie.

Otwory i wymiary instalacyjne wspornika do montażu na ścianie;

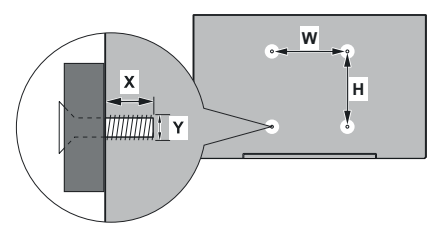

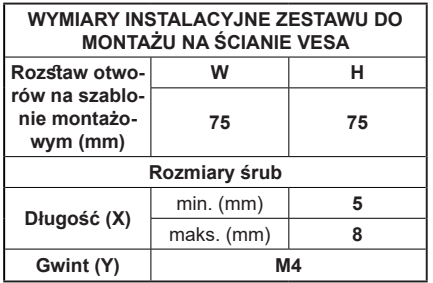

# **Podłączenie anteny**

Podłącz wtyczkę anteny lub telewizji kablowej do gniazda anteny (ANT) lub gniazda telewizji satelitarnej (LNB) znajdujących się z tyłu telewizora.

#### **Tylna strona telewizora**

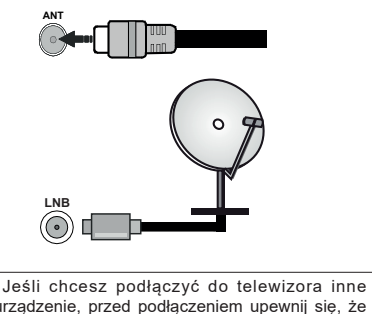

urządzenie, przed podłączeniem upewnij się, że zasilanie telewizora i urządzenia jest wyłączone. Po podłączeniu możesz włączyć zasilanie obu urządzeń i korzystać z nich.

# **Podłączenie innych urządzeń**

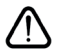

 Jeśli chcesz podłączyć do telewizora inne urządzenie, przed podłączeniem upewnij się, że zasilanie telewizora i urządzenia jest wyłączone. Po podłączeniu możesz włączyć zasilanie obu urządzeń i korzystać z nich.

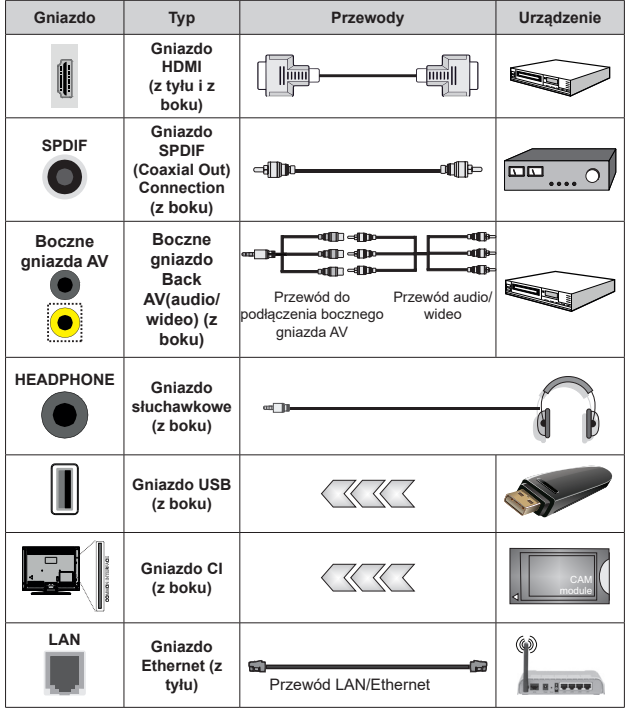

*Jeżeli chcesz wykorzystać zestaw do montażu na ścianie (skontaktuj się ze sprzedawcą w celu zakupienia, jeśli zestaw nie został dostarczony z telewizorem), zalecamy podłączenie wszystkich przewodów na tylnym panelu przed zamontowaniem telewizora na ścianie. Moduł CI można wsunąć lub wysunąć tylko po WYŁĄCZENIU zasilania telewizora. Szczegółowe informacje na temat ustawień można znaleźć w instrukcji obsługi modułu. Wejścia USB w telewizorze obsługują urządzenia pobierające prąd o natężeniu do 500 mA. Podłączenie urządzeń pobierających prąd o natężeniu powyżej 500 mA może spowodować uszkodzenie telewizora. W przypadku podłączenia do telewizora innych urządzeń za pomocą przewodu HDMI w celu zagwarantowania odpowiedniej ochrony przed zakłóceniami oraz zapewnienia bezproblemowego przesyłania sygnałów o wysokiej rozdzielczości, należy zastosować ekranowany przewód HDMI (wysokiej jakości) High Speed z filtrem ferrytowym.*

# **Włączanie/wyłączanie telewizora**

#### **Podłączenie do sieci elektrycznej**

#### **WAŻNE: Telewizor jest przystosowany do podłączenia do gniazdka elektrycznego 220–240 V~, 50 Hz.**

Po rozpakowaniu należy odczekać, aż telewizor osiągnie temperaturę w pomieszczeniu zanim zostanie podłączony do sieci elektrycznej.

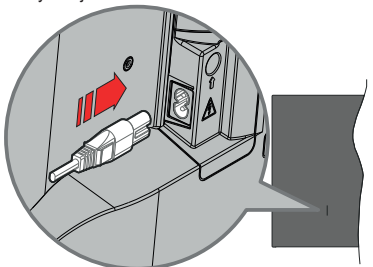

Podłącz jeden koniec (wtyczka z dwoma otworami) dostarczonego w zestawie odłączanego przewodu zasilającego do gniazda przewodu zasilającego znajdującego się z tyłu telewizora, jak pokazano powyżej. Następnie podłącz drugi koniec przewodu zasilającego do gniazdka elektrycznego. Telewizor włączy się automatycznie.

*Uwaga: Położenie gniazda do podłączania przewodu zasilającego może różnić się w zależności od modelu.*

#### **Aby włączyć telewizor znajdujący się w trybie czuwania**

Jeśli telewizor znajduje się w trybie czuwania, zaświeci się wskaźnik LED trybu czuwania. Aby włączyć telewizor znajdujący się w trybie czuwania:

- Naciśnij przycisk **Standby** na pilocie.
- Naciśnij przycisk sterujący na telewizorze.

Telewizor włączy się automatycznie.

#### **Aby przełączyć telewizor do trybu czuwania**

Telewizora nie można przełączyć do trybu czuwania za pomocą przycisku sterującego. Naciśnij i przytrzymaj przycisk **Standby** na pilocie. Okno dialogowe **Power off** (zasilanie wyłączone) pojawi się na ekranie. Zaznacz opcję **OK** i naciśnij przycisk **OK**. Telewizor zostanie przełączony do trybu czuwania.

#### **Aby wyłączyć telewizor**

Aby całkowicie wyłączyć zasilanie telewizora, należy odłączyć przewód zasilający od gniazdka elektrycznego.

#### **Tryb Quick Standby**

Aby przełączyć telewizor do trybu Quick Standby:

- Naciśnij przycisk **Standby** na pilocie. Naciśnij ponownie przycisk, aby wrócić do trybu pracy.
- Naciśnij przycisk sterujący na telewizorze.

Naciśnij ponownie przycisk sterujący, aby wrócić do trybu pracy.

Telewizor nadal działa w trybie Quick Standby, ponieważ regularnie sprawdza dostępność aktualizacji. Nie oznacza to usterki, spełnia wymagania dotyczące zużycia energii. Aby zminimalizować zużycie energii, przełącz telewizor do trybu czuwania w sposób opisany powyżej.

# **Sterowanie i obsługa telewizora**

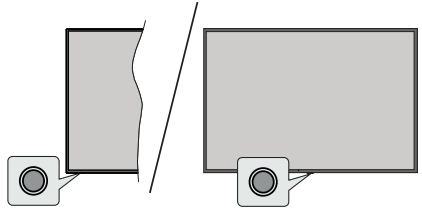

Przycisk sterujący umożliwia sterowanie funkcjami trybu Quick Standby-On.

*Uwaga: Położenie przycisku sterującego może różnić się w zależności od modelu.*

**Aby wyłączyć telewizor (przełączenie do trybu Quick Standby):** Naciśnij przycisk sterujący, aby przełączyć telewizor do trybu Quick Standby.

**Aby wyłączyć telewizor (przełączenie do trybu czuwania):** Telewizora nie można przełączyć do trybu czuwania za pomocą przycisku sterującego.

**Aby włączyć telewizor:** Naciśnij przycisk sterujący, telewizor włączy się.

*Uwaga: Menu ekranowego ustawień TV na żywo w trybie TV na żywo nie można wyświetlić za pomocą przycisku sterującego.*

#### **Obsługa za pomocą pilota**

Naciśnij przycisk **Menu** na pilocie, aby wyświetlić menu ustawień TV na żywo, gdy telewizor znajduje się w trybie TV na żywo. Naciśnij przycisk **Home**, aby wyświetlić lub powrócić do okna głównego systemu Android TV. Użyj przycisków kierunkowych, aby zmienić zaznaczenia, kontynuować, regulować niektóre ustawienia. Naciśnij przycisk **OK**, aby dokonać wyborów w celu przeprowadzenia zmian, ustawienia preferencji, przejścia do menu podrzędnego, uruchomienia aplikacji itp. Naciśnij przycisk **Back/Return**, aby powrócić do poprzedniego okna menu.

#### **Wybór sygnału wejściowego**

Po podłączeniu zewnętrznych systemów do telewizora można przełączać różne źródła sygnału. Naciskaj kolejno przycisk **Source** na pilocie lub użyj przycisków kierunkowych. Następnie naciśnij przycisk **OK**, aby przełączać różne źródła sygnału. Albo przejdź do menu **Inputs** (źródła sygnału) w oknie głównym, wybierz żądane źródło sygnału z listy i naciśnij przycisk **OK**.

#### **Zmiana kanałów i poziomu głośności**

Możesz wyregulować poziomu głośności za pomocą przycisków **Volume +/-** oraz zmienić kanał w trybie TV na żywo za pomocą przycisków **Programme +/-** na pilocie.

# **Pilot zdalnego sterowania**

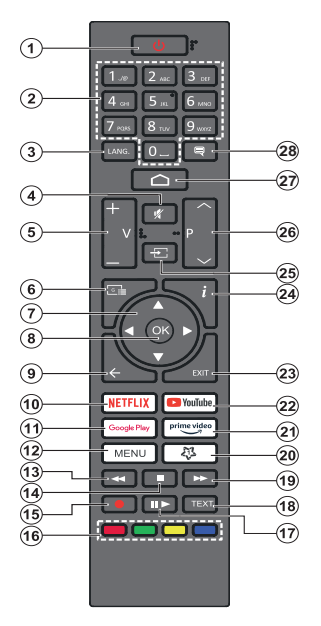

#### **Instalacja baterii w pilocie**

Pilot może być wyposażony w śrubę mocującą osłonę pojemnika na baterie (albo może znajdować się w oddzielnej torebce). Odkręć śrubę, jeśli osłona została wcześniej przykręcona. Następnie zdejmij osłonę, aby otworzyć pojemnik na baterie. Włóż dwie baterie 1,5 V (typ **AAA**). Zainstaluj baterie zgodnie z oznaczeniami (+) i (-). Nie należy równocześnie instalować starych i nowych baterii. Należy stosować wyłącznie baterie tego samego lub odpowiedniego typu. Ponownie załóż osłonę. Zainstaluj ponownie osłonę za pomocą śruby, jeśli jest dostępna.

#### **Przycisk Standby**

Naciśnij i przytrzymaj przycisk **Standby** na pilocie. Okno dialogowe **Power off** (zasilanie wyłączone) pojawi się na ekranie. Zaznacz opcję **OK** i naciśnij przycisk **OK**. Telewizor zostanie przełączony do trybu czuwania. Naciśnij krótko i zwolnij przycisk, aby przełączyć telewizor do trybu Quick Standby albo włączyć telewizor znajdujący się w trybie Quick Standby lub w trybie czuwania.

- **1. Przycisk Standby:** umożliwia przełączenie do trybu Quick Standby / trybu czuwania / włączenie zasilania
- **2. Przyciski numeryczne:** służą do przełączania kanałów w trybie TV na żywo, wprowadzania liczb w polu tekstowym na ekranie
- **3. Language (język):** służy do przełączania trybów odtwarzania dźwięku (telewizja analogowa), wyświetlania i zmiany języka ścieżki dźwiękowej (telewizja cyfrowa, jeśli dostępna)
- **4. Przycisk Mute:** całkowicie wyłącza głośność telewizora
- **5.** Przyciski Volume +/-**:** służą do zwiększenia/zmniejszenia poziomu głośności
- **6. Przycisk Guide:** wyświetla elektroniczny przewodnik telewizyjny w trybie TV na żwwo
- **7. Przyciski kierunkowe:** umożliwiają poruszanie się po menu, opcjach ustawień, zaznaczanie opcji lub zmianę położenia kursora itp. oraz wyświetlanie podstron teletekstu w trybie TV na żywo po naciśnięciu prawego lub lewego przycisku. Postępuj zgodnie z instrukcjami wyświetlanymi na ekranie.
- **8. Przycisk OK:** służy do zatwierdzenia wyborów, przejścia do menu podrzędnego, wyświetlania listy kanałów (w trybie TV na żywo)
- **9. Przycisk Back/Return:** umożliwia powrót do poprzedniego okna menu, cofnięcie o jeden krok, zamykanie otwartych okien, zamykanie teletekstu (teletekstu w trybie TV na żywo)
- **10. Przycisk Netflix:** Uruchamia aplikację Netflix
- **11. Przycisk Google Play:** uruchamia aplikację Google Play Store
- **12. Przycisk Menu:** wyświetla główne menu ustawień (innych źródeł sygnału niż Android TV Home), wyświetla dostępne opcje ustawień, np. dźwięku i obrazu
- **13. Przycisk Rewind:** przewija klatki wstecz w materiałach multimedialnych, takich jak filmy
- **14. Przycisk Stop:** zatrzymuje odtwarzanie materiałów multimedialnych
- **15. Przycisk Record:** umożliwia nagrywanie programów w trybie TV na żywo
- **16. Kolorowe przyciski:** Postępuj zgodnie z informacjami wyświetlanymi na ekranie odnośnie odpowiednich funkcji przycisków.
- **17. Przycisk Pause:** wstrzymuje odtwarzanie materiałów multimedialnych, rozpoczyna nagrywanie z wykorzystaniem funkcji pauzy na żywo w trybie TV na żywo
	- **Przycisk Play:** wznawia odtwarzanie zatrzymanych materiałów multimedialnych
- **18. Przycisk Text:** otwiera i zamyka teletekst (jeśli jest dostępny w trybie TV na żywo)
- **19. Przycisk Fast forward:** przewija klatki do przodu w materiałach multimedialnych, takich jak filmy
- **20. MyButton1:** otwiera menu ustawień trybu obrazu dla dostępnych źródeł sygnału
- **21. Przycisk Prime Video:** Uruchamia aplikację Amazon Prime Video
- **22. Przycisk YouTube:** uruchamia aplikację YouTube
- **23. Przycisk Exit:** służy do zamykania i wyjścia z głównych menu ustawień (innych źródeł sygnału niż Android TV Home), zamykania okna głównego i przełączania do ostatnio ustawionego źródła sygnału, zamykania uruchomionych aplikacji, menu lub baneru OSD
- **24. Przycisk Info:** wyświetla informacje o zawartości ekranowej
- **25. Source (źródło sygnału):** wyświetla wszystkie dostępne programy telewizyjne i źródła materiałów multimedialnych, jest również używany w procedurze parowania pilota.
- **26. Przyciski Programme +/-:** służą do zwiększenia/zmniejszenia numeru kanału w trybie TV na żywo
- **27. Przycisk Home:** służy do otwierania okna głównego
- **28. Przycisk Subtitles:** służy do włączenia i wyłączenia napisów dialogowych, otwierania menu ustawień napisów dialogowych (jeśli są dostępne)

# **Kreator ustawień początkowych**

*Uwaga: Aby zakończyć procedurę ustawień początkowych, postępuj zgodnie z instrukcjami wyświetlanymi na ekranie. Użyj przycisków kierunkowych i przycisku OK na pilocie, aby wybrać, ustawić, potwierdzić i kontynuować.*

Po pierwszym włączeniu telewizora wyświetli się ekran powitalny. Wybierz swój język i naciśnij przycisk **OK**. Postępuj zgodnie z instrukcjami wyświetlanymi na ekranie, aby skonfigurować telewizor i zainstalować kanały. Kreatorze instalacji poprowadzi Cię przez procedurę konfiguracji. Możesz przeprowadzić ustawienia początkowe w dowolnym momencie, korzystając z opcji **Factory reset** (przywrócenie ustawień fabrycznych) w menu **Settings>Device Preferences**>About (ustawienia>preferencje urządzenia>informacje). Możesz uzyskać dostęp do menu **Settings** (ustawienia) w oknie głównym lub za pomocą menu **opcji telewizora** w trybie TV na żywo.

#### **1. Komunikat powitalny i wybór języka**

Wyświetli się komunikat "Welcome" oraz opcje wyboru języka wymienione na ekranie. Wybierz żądany język z listy i naciśnij przycisk **OK**, aby kontynuować.

#### **2. Region/kraj**

W następnym punkcie wybierz region lub kraj z listy i naciśnij przycisk **OK**, aby kontynuować.

Kolejność następujących punktów może ulec zmianie i/lub niektóre punkty mogą zostać pominięte w zależności od wybranej opcji.

#### **3. Ustawienia początkowe**

Po wyborze regionu/kraju można uruchomić kreatora ustawień początkowych. Zaznacz **Continue** (kontynuuj) i naciśnij przycisk **OK**, aby kontynuować. Zatwierdzenie kontynuacji uniemożliwi powrót i zmianę języka oraz regionu/kraju. Jeśli chcesz zmienić język lub region/kraj po przeprowadzeniu tej czynności, należy przełączyć telewizor do trybu czuwania, aby procedurę konfiguracji rozpocząć od początku przy następnym włączeniu telewizora. Aby to przeprowadzić, naciśnij i przytrzymaj przycisk **Standby**. Wyświetli się okno dialogowe. Zaznacz **OK** i naciśnij przycisk **OK.**

#### **4. Wyszukiwanie akcesoriów**

Wyszukiwanie akcesoriów zostanie przeprowadzone po rozpoczęciu ustawień początkowych. Aby sparować pilota (w zależności od modelu pilota) i inne akcesoria bezprzewodowe z telewizorem, postępuj zgodnie z instrukcjami wyświetlanymi na ekranie. Naciśnij przycisk **Back/Return**, aby zakończyć dodawanie akcesoriów i rozpocząć konfigurację.

#### **5. Szybka konfiguracja**

Jeśli wcześniej nie podłączyłeś telewizora do internetu poprzez Ethernet, wyświetli się okno umożliwiające transfer sieci WLAN i konta Google z telefonu z systemem Android do telewizora. Zaznacz **Continue** (kontynuuj) i naciśnij przycisk **OK**, aby kontynuować. Postępuj zgodnie z instrukcjami wyświetlanymi na ekranie telewizora i telefonu, aby zakończyć procedurę. Można również pominąć ten punkt wybierając opcję **Skip** (pomiń). Niektóre punkty można pominąć w zależności od ustawień przeprowadzony w tym punkcie.

Jeśli wcześniej podłączyłeś telewizor do internetu poprzez Ethernet, wyświetli się komunikat informujący o połączeniu. Możesz wybrać kontynuację połączenia przewodowego lub zmienić sieć. Zaznacz **Change network** (zmień sieć) i naciśnij przycisk **OK**, jeśli chcesz korzystać z połączenia bezprzewodowego zamiast przewodowego.

#### **6. Połączenie sieciowe**

Nastapi automatyczne przejście do następnego punktu, jeśli w tym punkcie podłączysz telewizor do internetu poprzez Ethernet. Jeśli nie, dostępne sieci bezprzewodowe zostaną wyszukane i wyświetlone w kolejnym oknie. Wybierz sieć WLAN z listy i naciśnij przycisk **OK**, aby się połączyć. Jeśli sieć jest chroniona hasłem, wprowadź hasło za pomocą wirtualnej klawiatury. Wybierz opcję **Other network** (inna sieć) z listy, jeśli sieć, z którą chcesz się połączyć, posiada ukryty identyfikator SSID (nazwa sieci).

Jeśli w tym punkcie nie chcesz połączyć się z internetem, możesz go pominąć wybierając opcję **Skip** (pomiń). Możesz później połączyć się z internetem za pomocą opcji menu **Network and Internet** (sieć i internet) w menu **Settings** (ustawienia) w oknie głównym lub za pomocą menu **TV options** (opcje telewizora) w trybie TV na żywo.

Punkt zostanie pominięty, jeśli połączenia internetowe zostało ustanowione w poprzednim punkcie.

#### **7. Logowanie na koncie Google**

Po pomyślnym nawiązaniu połączenia w kolejnym oknie możesz zalogować się na koncie Google. Aby korzystać z usług Google, musisz zalogować się na koncie Google. Punkt zostanie pominięty, jeśli połączenie internetowe nie zostało ustanowione w poprzednim punkcie lub jeśli zalogowałeś się na koncie Google w punkcie "Szybka konfiguracja".

Logując się uzyskujesz dostęp do aplikacji z dostępem do filmów, muzyki i gier w sklepie Google Play; możesz otrzymywać spersonalizowane rekomendacje z aplikacji, np. YouTube; kupować lub wypożyczać najnowsze filmy i programy w Google Play Movies & TV; uzyskać dostęp do rozrywki i sterować mediami. Zaznacz opcję **Sign In** (zaloguj) i naciśnij przycisk **OK**, aby kontynuować. Możesz zalogować się na koncie Google poprzez wprowadzenie adresu e-mail lub numeru telefonu i hasła, albo utworzyć nowe konto.

Jeśli w tym punkcie nie chcesz zalogować się na koncie Google, możesz go pominąć wybierając opcję **Skip** (pomiń).

#### **8. Warunki korzystania z usługi**

Następnie wyświetli się okno warunków korzystania z usługi. Kontynuując akceptujesz warunki korzystania z usługi Google, politykę prywatności Google oraz warunki korzystania z usługi Google Play. Zaznacz opcję **Accept** (akceptuj) i naciśnij przycisk **OK** na pilocie, aby zatwierdzić i kontynuować. W oknie można również wyświetlić **Terms of Service** (warunki korzystania z usługi), **Privacy Policy** (politykę prywatności) oraz **Play Terms of Service** (warunki korzystania z usługi Play). Wyświetlenie treści wymaga połączenia internetowego. Wyświetli się komunikat z adresem strony internetowej, na której również można przeglądać te informacje w przypadku braku dostępu do internetu.

#### **9. Usługi Google**

Wybierz każdą z nich, aby dowiedzieć się więcej o poszczególnych usługach, np. w jaki sposób ją później włączyć lub wyłączyć. Dane będą wykorzystywane zgodnie z Polityką prywatności Google. Zaznacz opcję **Accept** (akceptuj) i naciśnij przycisk **OK, aby potwierdzić** wybór ustawień danej usługi Google.

Korzystanie z informacji o lokalizacji telewizora

Możesz zezwolić lub zabronić aplikacjom Google i niezależnych producentów korzystania z informacji o lokalizacji telewizora. Zaznacz opcję **Use location** (korzystanie z informacji o lokalizacji telewizora) i naciśnij przycisk **OK**, aby wyświetlić szczegółowe informacje, a następnie włącz lub wyłącz tę funkcję. Możesz zmienić to ustawienie później korzystając z opcji **Location status** (status lokalizacji) w menu **Settings>Device Preferences>Location** (ustawienia>preferencje urządzenia>lokalizacja).

#### Pomóż ulepszyć system Android

Automatycznie wysyłaj do Google informacje diagnostyczne, np. raporty o awariach oraz dane dotyczące wykorzystania urządzenia i aplikacji. Zaznacz opcję **Help improve Android** (pomóż ulepszyć system Android) i naciśnij przycisk **OK**, aby wyświetlić szczegółowe informacje, a następnie włącz lub wyłącz tę funkcję. Możesz zmienić to ustawienie później korzystając z menu **Settings>Device Preferences>Usage & Diagnostics** (ustawienia>preferencje urządzenia>wykorzystanie i diagnostyka).

#### Usługi i Twoja prywatność

Asystent Google przesyła usługom, które wykorzystujesz do rozmowy, unikalny kod. W ten sposób usługi mogą zapamiętywać Twoje preferencje podczas rozmów. Możesz przeglądać, zarządzać i resetować dane przesłane do usług na stronach poszczególnych usług w sekcji Explore (dowiedz się więcej) aplikacji mobilnej asystenta. Dowiedz się więcej na g.co/assistant/idreset.

#### **10. Google Assistant (asystent głosowy Google):**

Jeśli zalogowałeś się na swoim koncie Google w poprzednim punkcie, możesz również umożliwić udostępnianie twoich zapytań aplikacji telewizora oraz włączyć osobiste wyniki dla asystenta, wybierając odpowiednie opcje, jeśli zostaniesz poproszony. Naciskaj kolejno przycisk **OK**, aby kontynuować.

Informacje o usługach Google i niektórych funkcjach telewizora zostaną wyświetlone w następnej kolejności.

#### **11. Hasło**

W tym punkcie, w zależności od kraju wybranego we wcześniejszych punktach, możesz zostać poproszony o określenie 4-cyfrowego hasła (kodu PIN). Naciśnij przycisk **OK**, aby kontynuować. Wybranym kodem PIN nie może być "0000". Kod PIN będzie wymagany w celu uzyskania dostępu do niektórych menu, treści lub do odblokowania zablokowanych kanałów, źródeł sygnału itp. Należy go wprowadzić, jeśli zostaniesz poproszony o podanie kodu PIN podczas obsługi menu.

#### **12. Wybierz tryb pracy telewizora**

W kolejnym punkcie ustawień początkowych możesz ustawić tryb pracy telewizora na **Home** (dom) lub **Store** (sklep). Opcja **Store (sklep)** spowoduje skonfigurowanie ustawień telewizora do działania w warunkach sklepu. Opcja przeznaczona wyłącznie do wykorzystania w sklepie. W przypadku użytku domowego zalecany jest wybór opcji **Home** (dom).

#### **13. Wbudowana funkcja Chromecast jest zawsze dostępna**

Wybierz preferencie dotyczące dostepności funkcji Chromecast. W przypadku ustawienia opcji **On** (wł.) telewizor zostanie wykryty jako urządzenie Google Cast, co umożliwi asystentowi głosowemu Google i innym usługom włączanie telewizora w celu reagowania na polecenia Cast, nawet jeśli telewizor znajduje się w trybie czuwania, a ekran jest wyłączony.

#### **14. Tryb tunera**

Następnym punktem jest wybór trybu tunera. Wybierz preferencje tunera, aby zainstalować kanały dla funkcji TV na żywo. **Dostępne opcje to Antenna** (antena), **Cable (telewizja kablowa)** i **Satellite** (telewizja satelitarna). Zaznacz opcję odpowiadającą danemu miejscu eksploatacji telewizora i naciśnij przycisk **OK** lub **prawy** przycisk kierunkowy, aby kontynuować. Jeśli nie chcesz przeprowadzać strojenia tunera, zaznacz opcję **Next** (następna) i naciśnij przycisk **OK**.

Po zakończeniu wyszukiwanie kanałów za pomocą wybranego tunera kreator instalacji powróci do tego punktu. Jeśli chcesz kontynuować wyszukiwanie kanałów za pomocą innego tunera, możesz postępować zgodnie z poniższym opisem. Jeśli nie chcesz kontynuować i zakończyć konfigurację, zaznacz opcję **Next** (dalej) i naciśnij przycisk **OK**.

#### Antena

Jeśli wybierzesz opcję **Antenna** (antena), możesz wybrać wyszukiwanie programów cyfrowych i analogowych telewizji naziemnej. W następnym oknie zaznacz preferowaną opcję i naciśnij przycisk **OK**, aby rozpocząć wyszukiwanie, albo wybierz opcję **Skip Scan** (pomiń wyszukiwanie), aby kontynuować bez wyszukiwania.

*Uwaga: Jeśli wybrany kraj nie transmituje kanałów analogowych, procedura wyszukiwania kanałów analogowych może zostać pominięta.*

#### Telewizja kablowa

Jeśli wybierzesz opcję **Cable** (telewizja kablowa), możesz wybrać opcję wyszukiwania programów cyfrowych i analogowych. Ewentualne dostępne opcje operatora zostaną wyświetlone w oknie **Select Operator** (wybór operatora). W przeciwnym razie ten punkt zostanie pominięty. Możesz wybrać tylko jednego operatora z listy. Zaznacz żądanego operatora i naciśnij przycisk **OK** lub **prawy** przycisk kierunkowy, aby kontynuować. W następnym oknie zaznacz preferowaną opcję i naciśnij przycisk **OK**, aby rozpocząć wyszukiwanie, albo wybierz opcję **Skip Scan** (pomiń wyszukiwanie), aby kontynuować bez wyszukiwania. Jeśli zostanie wybrana jedna z opcji wyszukiwania kanałów cyfrowych, wyświetli się okno konfiguracji. Opcje **Scan Mode** (tryb wyszukiwania), **Frequency (KHz)** (częstotliwość, kHz), **Modulation** (modulacja), **Symbol Rate (Ksym/s)** (ilość symboli, Ksym/s), **Network ID** (nr identyfikacyjny sieci) mogą wymagać ustawienia. Aby przeprowadzić pełne wyszukiwanie, ustaw **Scan Mode** (tryb wyszukiwania) na **Advanced Quick** (szybkie zaawansowane) lub **Full** (pełne) lub Advance (zaawansowane), jeśli dostępne. W zależności od wybranego operatora i/lub **Scan Mode** (tryb wyszukiwania) niektóre opcje mogą nie być dostępne do ustawienia.

*Uwaga: Jeśli wybrany kraj nie transmituje kanałów analogowych, procedura wyszukiwania kanałów analogowych może zostać pominięta.*

Po zakończeniu ustawiania dostępnych opcji naciśnij **prawy** przycisk kierunkowy, aby kontynuować. Telewizor rozpocznie wyszukiwanie dostępnych programów.

Satelita

W przypadku wyboru opcji **Satellite** (telewizja satelitarna) wyświetli się okno **Antenna Type (typ anteny)**. W przypadku systemu satelitarnego Direct możesz przejść do szybko następnego punktu wybierając tutaj opcję **Next** (dalej). Zaznacz opcję **More** (więcej) i naciśnij przycisk **OK, aby ręcznie ustawić** typ anteny. Dostępne opcje: **Single**, **Tone Burst**, **DiSEqC** i **Unicable**. Zaznacz typ anteny odpowiadający posiadanemu systemowi satelitarnemu i naciśnij przycisk **OK** lub **prawy przycisk kierunkowy**, aby przejść do następnego punktu.

Następnie wyświetli się okno **Select Operator** (wybór operatora). Możesz wybrać tylko jednego operatora z listy. Zaznacz żądanego operatora i naciśnij przycisk **OK** lub **prawy** przycisk kierunkowy, aby kontynuować. Niektóre opcie w następnych punktach mogą być wstępnie ustawione i/lub dodatkowe punkty mogą zostać dodane, albo niektóre punkty mogą zostać pominięte w zależności od operatora wybranego w tym punkcie. Przed kontynuowaniem sprawdź parametry w poszczególnych punktach i wyreguluj je, jeśli to konieczne. Możesz zaznaczyć opcję **General** (ogólny) i nacisnąć przycisk **OK** lub **prawy przycisk kierunkowy**, aby kontynuować normalną instalację satelity.

Następnie wyświetli się okno **LNB List** (lista LNB). Możesz skonfigurować różne satelity w zależności od wybranego kraju, typu anteny i operatora w poprzednich punktach. Zaznacz żądaną opcję satelity i naciśnij przycisk **OK** lub **prawy** przycisk kierunkowy, aby ustawić parametry. **Satellite Status** (status satelity) pierwszej opcji satelity zostanie ustawiony na **On** (wł.). Aby umożliwić wyszukiwanie kanałów na satelicie, tę opcję należy najpierw ustawić na **On** (wł.).

Dostępne będą następujące parametry satelity. Zmiana wszystkich ustawień może być niemożliwa w zależności od poprzednich wyborów.

**Satellite Status (status satelity):** Ustaw status na **On** (wł.), aby umożliwić wyszukiwanie kanałów na wybranym satelicie. Zaznacz opcję i naciśnij przycisk **OK**, aby zmienić status.

**Satellite Selection (wybór satelity):** Wybierz satelitę, na którym chcesz przeprowadzić wyszukiwanie kanałów.

**Scan Mode (tryb wyszukiwania):** Ustaw preferencje trybu wyszukiwania. Dostępne opcje to: **Full** (pełne) i **Network** (sieciowe). Jeśli zamierzasz przeprowadzić wyszukiwanie sieciowe, upewnij się, że odpowiednio ustawiłeś parametry **Frequency** (częstotliwość), **Symbol Rate (Ksym/s)** (ilość symboli, Ksym/s) i **Polarisation** (polaryzacja) opcji **Transponder** (transponder).

**Scan Type (typ wyszukiwania):** Możesz przeprowadzić tylko wyszukiwanie bezpłatnych lub kodowanych kanałów. Jeśli ustawiona jest opcja **Only Free Channels** (tylko kanały bezpłatne), kodowane kanały nie zostaną zainstalowane. Wybierz opcję **All** (wszystkie), aby wyszukać wszystkie kanały.

**Store Type (typ zapisywania):** Możesz wybrać zapisywanie kanałów telewizyjnych (określanych w menu jako "kanały cyfrowe") lub tylko kanałów radiowych. Wybierz opcję **All** (wszystkie), aby zapisać wszystkie kanały.

**Transponder:** Wyreguluj parametry **Frequency** (częstotliwość), **Symbol Rate (Ksym/s)** (ilość symboli, Ksym/s) i **Polarisation** (polaryzacja) dla wybranego satelity, jeśli to konieczne.

**LNB Configurations (konfiguracje LNB):** Ustaw parametry dla LNB. Jako typ anteny DiSEqC wybierz prawidłowy port DiSEqC odpowiadający posiadanemu systemowi satelitarnemu. Ustaw inne parametry zgodnie z posiadanym systemem satelitarnym, jeśli to konieczne.

**Signal Quality (jakość sygnału):** Stan jakości sygnału jest wyświetlany w procentach.

**Signal Level (poziom sygnału):** Stan poziomu sygnału jest wyświetlany w procentach.

Naciśnij przycisk **Back/Return** i wybierz kolejnego satelitę, którego chcesz ustawić. Po zakończeniu zmian konfiguracji zaznacz opcję **Next** (dalej) w oknie **LNB List** (lista LBN) i naciśnij przycisk **OK** lub **prawy przycisk kierunkowy**, aby kontynuować.

Jeśli opcja **Load Preset List** (załaduj listę ustawień wstępnych) zostanie wybrana w poprzednim punkcie, następne punkty zostaną pominięte i rozpocznie się instalacja listy zaprogramowanych kanałów. Jeśli nie zostanie wybrany prawidłowy satelita do instalacji SatcoDX, na ekranie wyświetli się ostrzeżenie. Możliwe do wyboru satelity zostaną wyświetlone. Naciśnij przycisk **OK**, aby zamknąć okno dialogowe. Następnie odpowiednio ustaw satelitę.

Następnie wyświetli się okno **Channel Scan** (wyszukiwanie kanałów). Wybierz opcję **Skip Scan** (pomiń wyszukiwanie), aby kontynuować bez przeprowadzenia wyszukiwania i zakończyć ustawienia początkowe. Wybierz **Scan** (skanuj) i naciśnij przycisk **OK** lub **prawy przycisk kierunkowy**, aby rozpocząć wyszukiwanie. Podczas wyszukiwania możesz nacisnąć przycisk **Back/Return**, zaznaczyć opcję **Skip Scan** (pomiń wyszukiwanie) i nacisnąć przycisk **OK** lub **prawy przycisk kierunkowy**, aby zakończyć wyszukiwanie. Wyszukane kanały zostaną zapisane na liście kanałów.

Po zakończeniu ustawień początkowych wyświetli się komunikat. Naciśnij przycisk **OK**, aby zakończyć konfigurację.

Zostaniesz poproszony o wyrażenie zgody na zbieranie Twoich danych. Zapoznaj się z tekstem wyświetlonym na ekranie, aby uzyskać szczegółowe informacje. Zaznacz opcję **Accept** (akceptuj) i naciśnij przycisk **OK**, aby wyrazić zgodę i kontynuować. Aby pominąć bez wyrażania zgody, wybierz opcję **Next** (następna). Możesz zmienić to ustawienie później korzystając z menu **Settings>Device Preferences>Manufacturer Usage & Diagnostics** (ustawienia>preferencje urządzenia>wykorzystanie i diagnostyka producenta).

Wyświetli się okno główne. Możesz nacisnąć przycisk **Exit** na pilocie, aby przełączyć się do trybu TV na żywo i oglądać kanały telewizyjne.

# **Okno główne**

Aby korzystać z zalet telewizora z systemem Android, telewizor należy podłączyć do internetu. Podłącz telewizor do sieci domowej z szybkim połączeniem internetowym. Możesz podłączyć telewizor bezprzewodowo lub przewodowo do modemu/routera. Szczegółowe informacje na temat podłączenia telewizora do internetu można znaleźć w sekcjach **Network and Internet** (sieć i internet) oraz **Connecting to the Internet** (podłączenie do internetu).

Menu główne stanowi centrum telewizora. W menu głównym można uruchomić dowolną aplikację, przełączyć kanał telewizyjny, oglądać filmy lub przełączyć się na podłączone urządzenie. Naciśnij przycisk **Home**, aby wyświetlić okno główne. Możesz wybrać opcję **Android TV Home** (okno główne systemu Android TV) w menu **Inputs** (źródła sygnału), aby przełączyć się do okna głównego. Aby otworzyć menu **Inputs** (źródła sygnału), naciśnij przycisk **Source** na pilocie lub naciśnij przycisk **Menu** na pilocie w trybie TV na żywo, zaznacz opcję **Source** (źródło sygnału) w menu **TV options** (opcje telewizora) i naciśnij przycisk **OK**. W zależności od konfiguracji telewizora i wybranego kraju w ustawieniach początkowych menu główne może zawierać różne elementy.

Dostępne opcje okna głównego są ustawione w wierszach. Do poruszania się po opcjach okna głównego wykorzystaj przyciski kierunkowe na pilocie. Mogą być dostępne aplikacje, YouTube, Google Play Movies & TV, Google Play Music i Google Play, powiązane wiersze i wiersze zainstalowanych aplikacji. Wybierz wiersz, a następnie zaznacz żądany element w wierszu. Naciśnij przycisk **OK**, aby dokonać wyboru lub przejść do menu podrzędnego.

W lewym górnym narożniku okna znajdują się narzędzia wyszukiwania. Aby rozpocząć wyszukiwanie możesz wpisać słowo za pomocą wirtualnej klawiatury lub wypróbować opcję wyszukiwania głosowego, jeśli pilot posiada wbudowany mikrofon. Zaznacz żądaną opcję i naciśnij przycisk **OK**, aby kontynuować.

W prawym górnym narożniku okna znajdują się opcje **Notifications** (powiadomienia), **Inputs, Networks & Internet** (źródła sygnału, sieć i internet) (oznaczone jako **Connected** (podłączone) lub **Disonnected** (niepodłączone) zgodnie z aktualnym stanem połączenia), **Settings** (Ustawienia), i zostanie wyświetlona aktualna godzina. Możesz skonfigurować własne preferencje daty i godziny korzystając z opcji menu **Date & Time** (data i godzina) w menu **Settings>Device Preferences (ustawienia>preferencje urządzenia)**.

Pierwszy wiersz to wiersz **Apps** (aplikacje). Aplikacje **Live TV** (TV na żywo) i **Multi Media Player** (odtwarzacz multimedialny) będą dostępne wraz z innymi ulubionymi aplikacjami. Jeśli nie, zaznacz opcję **Add app to favourites** (dodaj aplikację do ulubionych) (znak plus) w wierszu **Apps** (aplikacje) i naciśnij przycisk **OK**. Następnie wybierz aplikację, którą chcesz dodać, i naciśnij przycisk **OK**. Powtórz procedurę dla każdej aplikacji. Zaznacz opcję **Live TV** (TV na żywo) i naciśnij przycisk **OK lub** naciśnij przycisk **Exit** na pilocie, aby przełączyć się do trybu TV na żywo. Jeśli źródło sygnału zostało wcześniej ustawione na opcję inną niż **Antenna** (antena), **Cable** (telewizja kablowa), **Satellite** (telewizja satelitarna) lub ATV, naciśnij przycisk Source i ustaw jedną z tych opcji, aby oglądać kanały telewizyjne na żywo. Zaznacz opcję **Multi Media Player** (odtwarzacz multimedialny) i naciśnij przycisk **OK**, aby przeglądać podłączone pamięci USB i odtwarzać/wyświetlać w telewizorze zainstalowane materiały multimedialne. Pliki audio można odtwarzać przez głośniki telewizora lub system głośników podłączony do telewizora. Aby przeglądać internet, konieczna jest przeglądarka internetowa. Wyszukaj lub uruchom aplikację Google Play, znajdź przeglądarkę i pobierz ją.

W niektórych krajach okno główne będzie podzielone na kilka zakładek. Dostępne będą zakładki **Home** (dom) **Discover** (odkryj) i **Apps** (aplikacje). Można przewijać zakładki za pomocą przycisków kierunkowych. U góry każdej zakładki znajduje się wiersz polecanych treści. W zakładce **Home** (dom) znajdują się wiersze ulubionych aplikacji, najnowszych programów w trybie TV na żywo oraz zalecenia z aplikacji streamingowych. W zakładce **Discover** (odkryj) wyświetlą się zalecenia z usług streamingowych. W zakładce **Apps** (aplikacje) wyświetlą się wszystkie aplikacje zainstalowane w telewizorze, a można zainstalować więcej aplikacji ze sklepu Play Store za pomca powiązanej opcji. W zależności od konfiguracji telewizora i wybranego

kraju w ustawieniach początkowych zakładki w oknie głównym mogą zawierać różne elementy.

# **Zawartość menu trybu TV na żywo**

Najpierw przełącz telewizor do trybu TV na żywo, a następnie naciśnij przycisk **Menu** na pilocie, aby wyświetlić opcje menu TV na żywo. Aby przełączyć się do trybu TV na żywo, możesz nacisnąć przycisk **Exit** lub zaznaczyć aplikację **Live TV** (TV na żywo) w wierszu **Apps** (aplikacje) w oknie głównym i nacisnąć przycisk **OK**. W niektórych krajach aplikacja **Live TV** (TV na żywo) będzie dostępna w zakładce **Home** (dom) w oknie głównym, a wiersz z aplikacją określony jako **Favourite Apps** (ulubione aplikacje).

#### **Channels (kanały)**

**Programme Guide (przewodnik telewizyjny):** Otwórz elektroniczny przewodnik telewizyjny. Szczegółowe informacje można znaleźć w sekcji **Programme Guide** (przewodnik telewizyjny).

**Channel Export/Import (eksport/import kanałów):** Wyeksportuj listę kanałów telewizora do podłączonej pamięci USB, lub importuj wcześniej wyeksportowane dane z podłączonej pamięci USB do telewizora. Dostępne opcje to: **Channel Export** (eksport kanałów) i **Channel Import** (import kanałów). Podłącz pamięć USB (**\***) do telewizora, zaznacz opcję, z którą chcesz kontynuować, i naciśnij przycisk **OK**. Opcja **Channel Export/Import** (eksport/import kanałów) nie będzie dostępna, jeśli żródło sygnału nie zostało ustawione na **Satellite** (telewizja satelitarna).

*(\*) Pamięć USB powinna zostać sformatowana w systemie plików FAT32.*

**Channel (kanał):** Otwórz menu **Channel** (kanał). Możesz skorzystać z opcji menu **Channel** (kanał) do wyszukiwania kanałów telewizyjnych. Więcej informacji można znaleźć w sekcji **Channel** (kanał).

#### **TV Options (opcje telewizora)**

**Source (źródło sygnału):** Wyświetl listę źródeł sygnałów. Wybierz żądane źródło i naciśnij przycisk **OK**, aby przełączyć telewizor na wybrane źródło sygnału.

**Picture (obraz):** Otwórz menu **Picture** (obraz). Szczegółowe informacje można znaleźć w sekcji **Device Preferences** (preferencje urządzenia).

**Sound (dźwięk):** Otwórz menu **Sound** (dźwięk). Szczegółowe informacje można znaleźć w sekcji **Device Preferences** (preferencje urządzenia).

#### **Power (zasilanie)**

**Sleep Timer (wyłącznik czasowy):** Określ czas bezczynności, po którym telewizor zostanie automatycznie przełączony do trybu uśpienia. Ustaw tę opcję na Off (wył.), aby wyłączyć funkcję.

**Picture off (obraz wyłączony):** Wybierz tę opcję i naciśnij przycisk **OK**, aby wyłączyć ekran. Naciśnij przycisk na pilocie lub telewizorze, aby ponownie włączyć ekran. Pamiętaj, że nie można włączyć ekranu za pomocą przycisków **Volume +/-**, **Mute** i **Standby**. Powyższe przyciski będą działać normalnie.

**No Signal Auto Power Off (automatyczne wyłączenie przy braku sygnału):** Ustaw zachowanie telewizora, jeśli nie odbiera sygnału z aktualnie ustawionego źródła sygnału. Określ czas, po którym telewizor zostanie wyłączony lub ustaw tę opcję na **Off (wył.)**, aby wyłączyć funkcję.

**Auto Sleep (automatyczne uruchomienie wyłącznika czasowego):** Określ czas bezczynności, po którym telewizor zostanie automatycznie przełączony do trybu uśpienia. Dostępne są opcje: **4 Hours (4 godz.)**, **6 Hours (6 godz.)** i **8 Hours (8 godz.).** Ustaw opcję na **Never (nigdy)**, aby nie wyłączać telewizora.

**CI Card (karta CI):** Wyświetl dostępne opcje menu używanej karty CI. Element może nie być dostępny w zależności od ustawienia źródła sygnału.

#### **Advanced Options (opcje zaawansowane)**

Opcje tego menu mogą się zmieniać i/lub być niedostępne (zaznaczone szarym kolorem) w zależności od wybranego źródła sygnału.

**Audio Language (język ścieżki dźwiękowej):** Ustaw preferowany język ścieżki dźwiękowej. Element może nie być dostępny w zależności od ustawienia źródła sygnału.

**Drugi język ścieżki dźwiękowej (Second Audio Language):** Ustaw jedną z wymieniowych opcji języka jako drugi preferowany język ścieżki dźwiękowej.

**Sound Tracks (ścieżki dźwiękowe):** Ustaw preferencje ścieżki dźwiękowej, jeśli dostępne.

**Blue Mute (niebieskie tło):** Włącz lub wyłącz funkcję zgodnie z preferencjami. Po włączeniu funkcji na ekranie wyświetli się niebieskie tło w przypadku braku sygnału.

**Default Channel (kanał domyślny):** Ustaw domyślny kanał, który będzie wyświetlany po włączeniu zasilania telewizora. Po ustawieniu opcji **Select Mode** (wybór trybu) na **User Select** (wybór użytkownika) będzie dostępna opcja **Show Channels** (wyświetl kanały). Zaznacz opcję i naciśnij przycisk **OK**, aby wyświetlić listę kanałów. Zaznacz kanał i naciśnij przycisk **OK**, aby dokonać wyboru. Wybrany kanał zostanie wyświetlony za każdym razem po ponownym włączeniu telewizora przełączonego do dowolnego trybu czuwania. W przypadku ustawienia opcji **Select Mode** (wybór trybu) na **Last Status** (ostatni stan) zostanie wyświetlony ostatnio oglądany kanał.

**Interaction Channel (kanał interaktywny):** Włącz lub wyłącz funkcję Interaction Channel (kanał interaktywny). Funkcja przydatna wyłącznie w Wielkiej Brytanii i Irlandii.

**MHEG PIN Protection (ochrona systemu MHEG kodem PIN):** Włącz lub wyłącz funkcję ochrony systemu MHEG kodem PIN. Ustawienie uaktywnia lub blokuje dostęp do niektórych aplikacji MHEG. Zablokowane aplikacje można uaktywnić wprowadzając właściwy kod PIN. Funkcja przydatna wyłącznie w Wielkiej Brytanii i Irlandii.

#### **HBBTV Settings (ustawienia HBBTV)**

**HBBTV Support (obsługa serwisu HBBTV):** Włącz lub wyłącz funkcję HBBTV.

**Do Not Track (nie śledzić):** Ustaw preferencje dotyczące śledzenia serwisów HBBTV.

**Cookie Settings (ustawienia plików cookies):** Ustaw preferencje dotyczące plików cookies dla serwisów HBBTV.

**Persistent Storage (pamięć trwała):** Włącz lub wyłącz funkcję Persistent Storage (pamięć trwała). W przypadku ustawienia na **On** (wł.) pliki cookies zostaną zapisane z datą wygaśnięcia w pamięci trwałej telewizora.

**Block Tracking Sites (blokuj witryny śledzące):** Włącz lub wyłącz funkcję Block Tracking Sites (blokuj witryny śledzące).

**Device ID (nr identyfikacyjny urządzenia):** Włącz lub wyłącz funkcję wyświetlania nr identyfikacyjny urządzenia.

**Reset Device ID (zresetuj nr identyfikacyjny urządzenia):** Zresetuj nr identyfikacyjny urządzenia dla serwisów HBBTV. Wyświetli się okno dialogowe z prośbą o potwierdzenie. Naciśnij przycisk **OK**, aby kontynuować, albo przycisk **Back**, aby anulować.

#### **Napisy dialogowe**

**Analogue Subtitle (analogowe napisy dialogowe):** Ustaw opcję na **Off** (wył.), **On** (wł.) lub **Mute** (wyciszenie). W przypadku wyboru opcji Mute (wyciszenie) analogowe napisy dialogowe wyświetlane są na ekranie, ale głośniki zostaną wyciszone.

**Digital Subtitle (cyfrowe napisy dialogowe):** Ustaw opcję na **Off** (wył.) lub **On** (wł.).

**Subtitle Tracks (ścieżki napisów dialogowych):** Ustaw preferencje ścieżki napisów dialogowych, jeśli dostępne.

**Digital Subtitle Language (język cyfrowych napisów dialogowych):** Ustaw jedną z wymieniowych opcji języka jako pierwszy preferowany język cyfrowych napisów dialogowych.

**Second Digital Subtitle Language (drugi język cyfrowych napisów dialogowych):** Ustaw jedną z wymieniowych opcji języka jako drugi preferowany język cyfrowych napisów dialogowych. Jeśli wybrany język nie jest dostępny w opcjach języka cyfrowych napisów dialogowych, napisy dialogowe będą wyświetlane w tym języku.

**Subtitle Type (typ napisów dialogowych):** Ustaw opcję na Normal (normalny słuch) lub Hearing Impaired (osoba niedosłysząca). Wybór opcji **Hearing Impaired** (osoba niedosłysząca) zapewnia obsługę napisów dialogowych dla osób niesłyszących i niedosłyszących z dodatkowymi opisami.

#### **Teletext (teletekst)**

**Digital Teletext Language (język teletekstu cyfrowego):** Ustaw język teletekstu dla programów telewizji cyfrowej.

**Decoding Page Language (język stron kodowych):** Ustaw język stron kodowych dla wyświetlania teletekstu.

**BISS Key (klucz BISS): Wyświetli się komunikat "Click To Add Biss Key"** (kliknij, aby dodać klucz BISS). Naciśnij przycisk **OK**, aby dodać klucz BISS. **Parametry Frequency (częstotliwość)**, **Symbol Rate (KSym/s) (ilość symboli, Ksym/s)**, **Polarization (polaryzacja)**, **Program ID (nr identyfikacyjny programu)** i **CW Key (klucz CW)** będą dostępne do ustawienia. Po przeprowadzeniu ustawień zaznacz opcję **Save Key (zapisz klucz)** i naciśnij przycisk **OK**, aby zapisać i dodać klucz BISS. Opcja nie będzie dostępna, jeśli źródło sygnału nie zostanie ustawione na **Satellite** (telewizja satelitarna). Dostępne

opcję różnią się w zależności od kraju wybranego podczas przeprowadzania ustawień początkowych.

**System Information (informacje o systemie):** Wyświetl szczegółowe informacje o systemie dotyczące aktualnego kanału, np. **Signal Level (poziom sygnału)**, **Signal Quality (jakość sygnału)**, **Frequency (częstotliwość)** itp.

#### **Record (nagrywanie)**

**Record List (lista nagrań):** Nagrania zostaną wyświetlone, jeśli są dostępne. Zaznacz wybrane nagranie i naciśnij **żółty** przycisk, aby usunąć; albo naciśnij **niebieski** przycisk, aby wyświetlić szczegółowe informacje. Można wykorzystać przyciski czerwony i zielony do przewijania strony w górę lub w dół.

**Device Info (informacje o urządzeniu):** Podłączone pamięci USB zostaną wyświetlone. Zaznacz wybraną pamięć i naciśnij przycisk **OK**, aby wyświetlić dostępne opcje.

**Set TimeShift (ustaw funkcję pauzy na żywo):** Zaznacz wybraną pamięć USB lub partycję na niej, aby nagrywać z wykorzystaniem funkcji pauzy na żywo.

**Set PVR (ustaw PVR):** Zaznacz wybraną pamięć USB lub partycję na niej, aby nagrywać z wykorzystaniem funkcji PVR.

**Format:** Sformatuj wybraną pamięć USB. Więcej informacji można znaleźć w sekcji **USB Recording** (nagrywanie do pamięci USB).

**Speed Test (test prędkości):** Rozpocznij test prędkości podłączonej pamięci USB. Po zakończeniu zostaną wyświetlone wyniki testu.

**Schedule List (lista harmonogramów):** Dodaj przypomnienia lub timery nagrywania za pomocą menu **Schedule List (lista harmonogramów)**. Więcej informacji można znaleźć w sekcji **USB Recording** (nagrywanie do pamięci USB).

**Time Shift Mode (funkcja pauzy na żywo):** Włącz lub wyłącz nagrywanie z wykorzystaniem funkcji pauzy na żywo. Więcej informacji można znaleźć w sekcji **USB Recording** (nagrywanie do pamięci USB).

# **Settings (ustawienia)**

Możesz uzyskać dostęp do menu **Settings** (ustawienia) w oknie głównym lub za pomocą menu **TV Options** (opcje telewizora) w trybie TV na żywo.

#### **Network and Internet (sieć i internet)**

Można skonfigurować ustawienia sieci telewizora za pomocą opcji w tym menu. Możesz również zaznaczyć ikonę Connected/Not Connected (połączenie/brak połączenia) w oknie głównym i nacisnąć przycisk **OK**, aby uzyskać dostęp do tego menu.

**Wi-Fi:** Włącz lub wyłącz bezprzewodową sieć LAN (WLAN).

#### **Dostępne sieci**

Po właczeniu funkcji WLAN zostana wyświetlone dostępne sieci bezprzewodowe. Zaznacz opcję **See all** (wyświetl wszystkie) i naciśnij przycisk **OK**, aby wyświetlić wszystkie sieci. Wybierz jedną z sieci i naciśnij przycisk **OK**, aby się połączyć. Możesz zostać poproszony o wprowadzenie hasła, aby połączyć się z wybraną siecią, jeśli dana sieć jest chroniona hasłem.

#### **Inne opcje**

**Add new network (dodaj nową sieć):** Dodaj sieci z ukrytymi identyfikatorami SSID (nazwa sieci).

**Scanning always available (wyszukiwanie zawsze dostępne):** Możesz zezwolić usłudze lokalizacji i innym aplikacjom na wyszukiwanie sieci, nawet jeśli funkcja WLAN jest wyłączona. Naciśnij przycisk OK, aby włączyć lub wyłączyć funkcję.

**Wow:** Włącz lub wyłącz funkcję. Funkcja umożliwia włączenie lub wybudzenie telewizora poprzez sieć bezprzewodową

**Wol:** Włącz lub wyłącz funkcję. Funkcja umożliwia włączenie lub wybudzenie telewizora poprzez sieć.

#### **Ethernet**

**Connected/Not connected (połączenie/brak połączenia):** Wyświetla stan połączenia internetowego poprzez adresy Ethernet, IP i MAC.

**Proxy settings (ustawienia serwera proxy):** Ustaw recznie serwer proxy HTTP dla przeglądarki. Z tego serwera proxy nie mogą korzystać inne aplikacje.

**IP Settings (ustawienia adresu IP):** Skonfiguruj ustawienia adresu IP telewizora.

#### **Kanał**

Zawartość menu może się zmieniać w zależności od wybranego źródła sygnału i od tego, czy instalacja kanałów została zakończona.

#### **Channels (kanały)**

Opcje tego menu mogą ulec zmianie lub stać się nieaktywne w zależności od wybranego źródła sygnału i trybu **Channel Installation Mode** (tryb instalacji kanałów).

#### **Źródło sygnału – antena**

**Channel Scan (wyszukiwanie kanałów):** Rozpocznij wyszukiwanie kanałów cyfrowych telewizji naziemnej. Możesz nacisnąć przycisk **Back/Return**, aby anulować wyszukiwanie. Wyszukane kanały zostaną zapisane na liście kanałów.

**Update Scan (wyszukiwanie aktualizacji):** Wyszukiwanie aktualizacji. Poprzednio dodane kanały nie zostaną usunięte, ale wszystkie nowo wyszukane kanały zostaną zapisane na liście kanałów.

**Single RF Scan (pojedyncze wyszukiwanie RF):** Wybierz opcję **RF Channel (kanał RF)** za pomocą prawego/lewego przycisku kierunkowego. **Poziom sygnału** i **Signal Quality (jakość sygnału)** wybranego kanału zostaną wyświetlone. Naciśnij przycisk **OK**, aby rozpocząć wyszukiwanie wybranego kanału RF. Wyszukane kanały zostaną zapisane na liście kanałów.

**Manual Service Update (ręczna aktualizacja usług):** Rozpocznij ręczną aktualizację usług.

**LCN (logiczny numer kanału):** Ustaw preferencje LCN. LCN (Logical Channel Number) to system logicznych numerów kanałów, który porządkuje dostępne programy telewizyjne zgodnie z rozpoznawalną kolejnością numerów kanałów (jeśli dostępna).

**Channel Scan Type (typ wyszukiwania kanałów):** Ustaw preferencje typu wyszukiwania kanałów.

**Channel Store Type (typ zapisywania kanałów):** Ustaw preferencje typu zapisywania kanałów.

**Favourite Network Select (wybór ulubionej sieci):** Wybierz ulubioną sieć. Ta opcja menu będzie aktywna, jeśli dostępnych jest więcej niż jedna sięć.

**Channel Skip (pomiń kanał):** Ustaw kanały, które zostaną pomięte podczas przełączania kanałów za pomocą przycisków **Program +/-** na pilocie. Zaznacz żądany(e) kanał(y) na liście i naciśnij przycisk **OK**, aby wybrać/odznaczyć.

**Channel Swap (zmiana pozycji kanałów):** Zmień pozycje dwóch wybranych kanałów na liście. Zaznacz żądane kanały na liście i naciśnij przycisk **OK**, aby wybrać. Po wyborze drugiego kanału jego pozycja zostanie zmieniona z pozycją pierwszego wybranego kanału. Możesz nacisnąć **żółty** przycisk i wprowadzić numer kanału, który chcesz wybrać. Następnie zaznacz opcję **OK** i naciśnij przycisk **OK, aby przejść do wybranego** kanału. Może być konieczne ustawienie opcję **LCN** na **Off** (wył.), aby włączyć funkcję.

**Channel Move (przenieś kanał):** Przenieś kanał na pozycję innego kanału. Zaznacz kanał, który chcesz przenieść i naciśnij przycisk **OK**, aby wybrać. Następnie przeprowadź to samo dla drugiego kanału. Po wyborze drugiego kanału możesz nacisnąć niebieski przycisk, aby pierwszy wybrany kanał został przeniesiony na pozycję tego kanału. Gdy pojawi się okno dialogowe z prośbą o potwierdzenie, zaznacz **YES** (TAK) i naciśnij **OK**, żeby przejść dalej. Możesz nacisnąć **żółty** przycisk i wprowadzić numer kanału, który chcesz wybrać. Następnie zaznacz opcję **OK** i naciśnij przycisk **OK, aby przejść do wybranego**  kanału. Może być konieczne ustawienie opcję **LCN** na **Off** (wył.), aby włączyć funkcję.

**Channel Edit (edytuj kanał):** Edytuj kanały z listy kanałów. Edytuj nazwę wybranego kanału i wyświetl informacje powiązane z danym kanałem: **Network Name** (nazwa sieci), **Channel Type** (typ kanału) i **Frequency** (częstotliwość), jeśli dostępne. W zależności od kanału inne opcje mogą również być edytowalne. Naciśnij przycisk **OK** lub **żółty** przycisk, aby edytować zaznaczony kanał. Możesz nacisnąć **niebieski** przycisk, aby usunąć zaznaczony kanał.

*(\*) Nie wolno stosować wybranego numeru kanału do innego kanału na liście kanałów. Może być konieczne ustawienie opcji LCN na Off (wył.), żeby zmienić numer kanału.*

**Channel Delete (usuwanie kanałów):** Zaznacz żądany(e) kanał(y) na liście i naciśnij przycisk **OK** lub żółty przycisk, aby wybrać/odznaczyć. Możesz nacisnąć **niebieski** przycisk, aby usunąć wybrany kanał. Gdy pojawi się okno dialogowe z prośbą o potwierdzenie, zaznacz **YES** (TAK) i naciśnij **OK**, żeby przejść dalej.

**Clear Channel List (wyczyść listę kanałów):** Usuń wszystkie kanały zapisane na liście kanałów. Wyświetli się okno dialogowe z prośbą o potwierdzenie. Zaznacz **OK** i naciśnij przycisk **OK**, aby potwierdzić. Zaznacz opcję **Cancel** (anuluj) i naciśnij przycisk **OK**, aby anulować.

#### **Źródło sygnału – telewizja kablowa**

**Channel Scan (wyszukiwanie kanałów):** Rozpocznij wyszukiwanie kanałów cyfrowych telewizji kablowej. Zostaną wyświetlone opcje operatora, jeśli są dostępne. Wybierz żądanego operatora i naciśnij przycisk **OK**. **Mogą być dostępne następujące opcje:** Scan Mode **(tryb wyszukiwania),** Frequency **(częstotliwość) i** Network ID **(nr identyfikacyjny sieci).** Dostępne opcje zależą od wybranego operatora i trybu wyszukiwania **(Scan Mode).** Ustaw opcję **Scan Mode (tryb wyszukiwania)** na **Full (pełne)**, jeśli nie wiesz w jaki sposób ustawić inne opcje. Zaznacz opcję **Scan** (wyszukiwanie) i naciśnij przycisk **OK** lub **prawy** przycisk kierunkowy, aby rozpocząć wyszukiwanie. Możesz nacisnąć przycisk Back/Return, aby anulować wyszukiwanie. Wyszukane kanały zostaną zapisane na liście kanałów.

**Single RF Scan (pojedyncze wyszukiwanie RF):** Wprowadź **wartość częstotliwości**. **Poziom sygnału** i **jakość sygnału** wybranej **częstotliwości** zostaną wyświetlone. Zaznacz opcję **Scan** (wyszukiwanie) i naciśnij przycisk **OK** lub **prawy** przycisk kierunkowy, aby rozpocząć wyszukiwanie. Wyszukane kanały zostaną zapisane na liście kanałów.

**LCN (logiczny numer kanału):** Ustaw preferencje LCN. LCN (Logical Channel Number) to system logicznych numerów kanałów, który porządkuje dostępne programy telewizyjne zgodnie z rozpoznawalną kolejnościa numerów kanałów (jeśli dostepna).

**Channel Scan Type (typ wyszukiwania kanałów):** Ustaw preferencje typu wyszukiwania kanałów.

**Channel Store Type (typ zapisywania kanałów):** Ustaw preferencje typu zapisywania kanałów.

**Favourite Network Select (wybór ulubionej sieci):** Wybierz ulubioną sieć. Ta opcja menu będzie aktywna, jeśli dostępnych jest więcej niż jedna sieć. Opcja może nie być dostępna w zależności od kraju wybranego podczas przeprowadzania ustawień początkowych.

**Channel Skip (pomiń kanał):** Ustaw kanały, które zostaną pomięte podczas przełączania kanałów za pomocą przycisków **Program +/-** na pilocie. Zaznacz żądany(e) kanał(y) na liście i naciśnij przycisk **OK**, aby wybrać/odznaczyć.

**Channel Swap (zmiana pozycji kanałów):** Zmień pozycje dwóch wybranych kanałów na liście. Zaznacz żądane kanały na liście i naciśnij przycisk **OK**, aby wybrać. Po wyborze drugiego kanału jego pozycja zostanie zmieniona z pozycją pierwszego wybranego kanału. Możesz nacisnąć **żółty** przycisk i wprowadzić numer kanału, który chcesz wybrać. Następnie zaznacz opcję **OK** i naciśnij przycisk **OK, aby przejść do wybranego** kanału. Może być konieczne ustawienie opcję **LCN** na **Off** (wył.), aby włączyć funkcję.

**Channel Move (przenieś kanał):** Przenieś kanał na pozycję innego kanału. Zaznacz kanał, który chcesz przenieść i naciśnij przycisk **OK**, aby wybrać. Następnie przeprowadź to samo dla drugiego kanału. Po wyborze drugiego kanału możesz nacisnąć niebieski przycisk, aby pierwszy wybrany kanał został przeniesiony na pozycję tego kanału. Gdy pojawi się okno dialogowe z prośbą o potwierdzenie, zaznacz **YES** (TAK) i naciśnij **OK**, żeby przejść dalej. Możesz nacisnąć **żółty** przycisk i wprowadzić numer kanału, który chcesz wybrać. Następnie zaznacz opcję **OK** i naciśnij przycisk **OK, aby przejść do wybranego**  kanału. Może być konieczne ustawienie opcję **LCN** na **Off** (wył.), aby włączyć funkcję.

**Channel Edit (edytuj kanał):** Edytuj kanały z listy kanałów. Edytuj nazwę i numer **(\*)** wybranego kanału i wyświetl informacje powiązane z danym kanałem: **Network Name** (nazwa sieci), **Channel Type** (typ kanału) i **Frequency** (częstotliwość) **Modulation** (modulacja) i **Symbol Rate** (ilość symboli). W zależności od kanału inne opcje mogą również być edytowalne. Naciśnij przycisk **OK** lub **żółty** przycisk, aby edytować zaznaczony kanał. Możesz nacisnąć **niebieski** przycisk, aby usunąć zaznaczony kanał.

*(\*) Nie wolno stosować wybranego numeru kanału do innego kanału na liście kanałów. Może być konieczne ustawienie opcji LCN na Off (wył.), żeby zmienić numer kanału.*

**Channel Delete (usuwanie kanałów):** Zaznacz żądany(e) kanał(y) na liście i naciśnij przycisk **OK** lub żółty przycisk, aby wybrać/odznaczyć. Możesz nacisnąć **niebieski** przycisk, aby usunąć wybrany kanał. Gdy pojawi się okno dialogowe z prośbą o potwierdzenie, zaznacz **YES** (TAK) i naciśnij **OK**, żeby przejść dalej.

**Clear Channel List (wyczyść listę kanałów):** Usuń wszystkie kanały zapisane na liście kanałów. Wyświetli się okno dialogowe z prośbą o potwierdzenie. Zaznacz **OK** i naciśnij przycisk **OK**, aby potwierdzić. Zaznacz opcję **Cancel** (anuluj) i naciśnij przycisk **OK**, aby anulować.

#### **Źródło sygnału – telewizja satelitarna**

**Satellite Re-scan (ponowne wyszukiwanie satelity):** Rozpocznij wyszukiwanie satelity zaczynając od okna wyboru anteny. Jeśli ta opcja wyszukiwania jest preferowana, niektóre konfiguracje wyszukiwania nie są dostępne, a zatem preferencje wprowadzone podczas ustawień początkowych mogą pozostać niezmienione.

W trybie instalacji kanałów ustawionym na **General Satellite** (satelita ogólny) dostępna może być również opcja **SatcoDX Scan**. W przypadku instalacji standardowej wybierz opcję **Normal scan** (normalne wyszukiwanie). W celu instalacji SatcoDX skopiuj odpowiedni plik sdx do katalogu głównego w pamięci USB i podłącz ją do telewizora. Zaznacz tę opcję i naciśnij przycisk **OK**. Opcja **Download SatcoDX** (pobierz SatcoDX) zostanie zaznaczona, naciśnij przycisk **OK, aby kontynuować**. Wybierz plik sdx z podłączonej pamięci USB w następnym oknie i naciśnij przycisk **OK**. Wyświetli się okno wyboru satelity. Satellite Status (status satelity) pierwszej opcji satelity zostanie ustawiony na **On** (wł.). Zaznacz żądaną opcję satelity i naciśnij przycisk **OK**. Ustaw parametry odpowiadające posiadanemu systemowi i prawidłowemu satelicie, a następnie naciśnij przycisk **Back/ Return**, aby powrócić do okna wyboru satelity. Zaznacz opcję **Next** (dalej) i naciśnij przycisk **OK**, aby kontynuować instalację listy kanałów SatcoDX. Jeśli nie zostanie wybrany prawidłowy satelita do instalacji SatcoDX, na ekranie wyświetli się ostrzeżenie. Możliwe do wyboru satelity zostaną wyświetlone. Naciśnij przycisk **OK**, aby zamknąć okno dialogowe i naciśnij przycisk **Back/Return**, aby powrócić do okna wyboru satelity. Następnie odpowiednio ustaw satelitę.

**Satellite Add (dodaj satelitę):** Dodaj satelitę i przeprowadź wyszukiwanie satelity. Ta opcja menu będzie aktywna, jeśli tryb **Channel Installation Mode** (tryb instalacji kanałów) jest ustawiony na **General Satellite** (satelita ogólny).

**Satellite Update (aktualizacja satelity):** Wyszukaj dostępne aktualizacje powtarzając poprzednie wyszukiwanie z tymi samymi ustawieniami. Można również skonfigurować te ustawienia przed rozpoczęciem wyszukiwania. Jeśli Channel Installation Mode (tryb instalacji kanałów) zostanie ustawiony na Preferred Satellite (preferowany satelita), ta opcja może posiadać inną nazwę w zależności od dostępnych usług. Zaznacz satelitę i naciśnij przycisk **OK**, aby skonfigurować szczegółowe parametry satelity. Nastepnie naciśnii przycisk **Back/Return**, aby powrócić do okna wyboru satelity. Zaznacz **Next** (dalej) i naciśnij przycisk **OK**, aby kontynuować.

**Satellite Manual Tuning (ręczne strojenie satelity):** Rozpocznij ręczne wyszukiwanie satelity. Zaznacz satelitę i naciśnij przycisk **OK**, aby skonfigurować szczegółowe parametry satelity. Następnie zaznacz opcję **Next** (dalej) i naciśnij przycisk **OK**, to proceedżeby kontynuować.

**Favourite Network Select (wybór ulubionej sieci):** Wybierz ulubioną sieć. Ta opcja menu będzie aktywna, jeśli dostępnych jest więcej niż jedna sieć. Opcja może nie być dostępna w zależności od kraju wybranego podczas przeprowadzania ustawień początkowych.

**Channel Skip (pomiń kanał):** Ustaw kanały, które zostaną pomięte podczas przełączania kanałów za pomocą przycisków **Program +/-** na pilocie. Zaznacz żądany(e) kanał(y) na liście i naciśnij przycisk **OK**, aby wybrać/odznaczyć.

**Channel Swap (zmiana pozycji kanałów):** Zmień pozycje dwóch wybranych kanałów na liście. Zaznacz żądane kanały na liście i naciśnij przycisk **OK**, aby wybrać. Po wyborze drugiego kanału jego pozycja zostanie zmieniona z pozycją pierwszego wybranego kanału. Możesz nacisnąć **żółty** przycisk i wprowadzić numer kanału, który chcesz wybrać. Następnie zaznacz opcję **OK** i naciśnij przycisk **OK, aby przejść do wybranego** kanału.

**Channel Move (przenieś kanał):** Przenieś kanał na pozycję innego kanału. Zaznacz kanał, który chcesz przenieść i naciśnij przycisk **OK**, aby wybrać. Następnie przeprowadź to samo dla drugiego kanału. Po wyborze drugiego kanału możesz nacisnąć niebieski przycisk, aby pierwszy wybrany kanał został przeniesiony na pozycję tego kanału. Gdy pojawi się okno dialogowe z prośbą o potwierdzenie, zaznacz **YES** (TAK) i naciśnij **OK**, żeby przejść dalej. Możesz nacisnąć **żółty** przycisk i wprowadzić numer kanału, który chcesz wybrać. Następnie zaznacz opcję **OK** i naciśnij przycisk **OK, aby przejść do wybranego** kanału.

**Channel Edit (edytuj kanał):** Edytuj kanały z listy kanałów. Edytuj nazwę wybranego kanału i wyświetl informacje powiązane z danym kanałem: **Network Name** (nazwa sieci), **Channel Type** (typ kanału) i **Frequency** (częstotliwość), jeśli dostępne. W zależności od kanału inne opcje mogą również być edytowalne. Naciśnij przycisk **OK** lub **żółty** przycisk, aby edytować zaznaczony kanał. Możesz nacisnąć **niebieski** przycisk, aby usunąć zaznaczony kanał.

*(\*) Nie wolno stosować wybranego numeru kanału do innego kanału na liście kanałów.* 

**Channel Delete (usuwanie kanałów):** Zaznacz żądany(e) kanał(y) na liście i naciśnij przycisk **OK** lub żółty przycisk, aby wybrać/odznaczyć. Możesz nacisnąć **niebieski** przycisk, aby usunąć wybrany kanał. Gdy pojawi się okno dialogowe z prośbą o potwierdzenie, zaznacz **YES** (TAK) i naciśnij **OK**, żeby przejść dalej.

**Clear Channel List (wyczyść listę kanałów):** Usuń wszystkie kanały zapisane na liście kanałów. Wyświetli się okno dialogowe z prośbą o potwierdzenie. Zaznacz **OK** i naciśnij przycisk **OK**, aby potwierdzić. Zaznacz opcję **Cancel** (anuluj) i naciśnij przycisk **OK**, aby anulować.

#### **Źródło sygnału – ATV**

**Channel Scan (wyszukiwanie kanałów):** Rozpocznij wyszukiwanie kanałów analogowych. Możesz nacisnąć przycisk **Back/Return**, aby anulować wyszukiwanie. Wyszukane kanały zostaną zapisane na liście kanałów.

**Update Scan (wyszukiwanie aktualizacji):** Wyszukiwanie aktualizacji. Poprzednio dodane kanały nie zostaną usunięte, ale wszystkie nowo wyszukane kanały zostaną zapisane na liście kanałów.

**Analogue Manual Scan (ręczne wyszukiwanie kanałów analogowych):** Rozpocznij ręczne wyszukiwanie kanałów. Najpierw wprowadź częstotliwość początkową wyszukiwania. Następnie wybierz kierunek wyszukiwania i naciśnij przycisk **OK** lub prawy przycisk kierunkowy, aby rozpocząć wyszukiwanie. Wyszukane kanały zostaną zapisane na liście kanałów.

**Channel Skip (pomiń kanał):** Ustaw kanały, które zostaną pomięte podczas przełączania kanałów za pomocą przycisków **Program +/-** na pilocie. Zaznacz żądany(e) kanał(y) na liście i naciśnij przycisk **OK**, aby wybrać/odznaczyć.

**Channel Swap (zmiana pozycji kanałów):** Zmień pozycje dwóch wybranych kanałów na liście. Zaznacz żądane kanały na liście i naciśnij przycisk **OK**, aby wybrać. Po wyborze drugiego kanału jego pozycja zostanie zmieniona z pozycją pierwszego wybranego kanału. Możesz nacisnąć **żółty** przycisk i wprowadzić numer kanału, który chcesz wybrać. Następnie zaznacz opcję **OK** i naciśnij przycisk **OK, aby przejść do wybranego** kanału.

**Channel Move (przenieś kanał):** Przenieś kanał na pozycję innego kanału. Zaznacz kanał, który chcesz przenieść i naciśnij przycisk **OK**, aby wybrać. Następnie przeprowadź to samo dla drugiego kanału. Po wyborze drugiego kanału możesz nacisnąć niebieski przycisk, aby pierwszy wybrany kanał został przeniesiony na pozycję tego kanału. Gdy pojawi się okno dialogowe z prośbą o potwierdzenie, zaznacz **YES** (TAK) i naciśnij **OK**, żeby przejść dalej. Możesz nacisnąć **żółty** przycisk i wprowadzić numer kanału, który chcesz wybrać. Następnie zaznacz opcję **OK** i naciśnij przycisk **OK, aby przejść do wybranego** kanału.

**Channel Edit (edytuj kanał):** Edytuj kanały z listy kanałów. Edytuj numer **(\*)**, nazwę, częstotliwość, system kolorów i system dźwięku wybranego kanału i wyświetl informacje powiązane z danym kanałem: **nazwę sieci** i **typ kanału**, jeśli są dostępne. Naciśnij przycisk **OK** lub **żółty** przycisk, aby edytować zaznaczony kanał. Możesz nacisnąć **niebieski** przycisk, aby usunąć zaznaczony kanał.

*(\*) Nie wolno stosować wybranego numeru kanału do innego kanału na liście kanałów.*

**Channel Delete (usuwanie kanałów):** Zaznacz żądany(e) kanał(y) na liście i naciśnij przycisk **OK** lub żółty przycisk, aby wybrać/odznaczyć. Możesz nacisnąć **niebieski** przycisk, aby usunąć wybrany kanał. Gdy pojawi się okno dialogowe z prośbą o potwierdzenie, zaznacz **YES** (TAK) i naciśnij **OK**, żeby przejść dalej.

**Analogue Channel Fine-tune (strojenie precyzyjne kanałów analogowych):** W oknie dialogowym wybierz przycisk, którego chcesz użyć i naciśnij przycisk **OK**. Następnie zmień częstotliwość za pomocą pomocą lewego/prawego przycisku kierunkowego, aby wyszukać optymalny odbiór. Naciśnij przycisk **Back/Return**, aby zapisać zmiany i zamknąć menu. Gdy pojawi się okno dialogowe z prośbą o potwierdzenie, zaznacz **OK** (TAK) i naciśnij **OK**, żeby przejść dalej.

**Clear Channel List (wyczyść listę kanałów):** Usuń wszystkie kanały zapisane na liście kanałów. Wyświetli się okno dialogowe z prośbą o potwierdzenie. Zaznacz **OK** i naciśnij przycisk **OK**, aby potwierdzić. Zaznacz opcję **Cancel** (anuluj) i naciśnij przycisk **OK**, aby anulować.

*Uwaga: Niektóre opcje mogą być niedostępne i zaznaczone szarym kolorem w zależności od wybranego operatora i powiązanych ustawień operatora.*

#### **Channel Installation Mode (tryb instalacji kanałów)**

Ustaw opcję na **Preferred Satellite** (preferowany satelita) lub **General Satellite** (satelita ogólny). Lista kanałów zmieni się również w zależności od wybranej opcji. Aby oglądać kanały na wybranym satelicie, należy odpowiednio zaznaczyć tę opcję. Ustaw na **Preferred Satellite** (preferowany satelita), aby oglądać kanały operatora, jeśli przeprowadziłeś instalację operatora. Ustaw na **General Satellite** (satelita ogólny), aby oglądać kanały telewizji satelitarnej, jeśli przeprowadziłeś normalną instalację.

#### **Auto Channel Update (automatyczna aktualizacja kanałów)**

Włącz lub wyłącz funkcję automatycznej aktualizacji kanałów.

#### **Komunikat o aktualizacji kanałów (Channel Update Message)**

Włącz lub wyłącz funkcję komunikatu o aktualizacji kanałów.

#### **Parental Controls (kontrola rodzicielska)**

*(\*) Aby wejść do tego menu, należy najpierw wprowadzić kod PIN. Wykorzystaj kod PIN, który określiłeś podczas przeprowadzania ustawień początkowych. Jeśli zmieniłeś kod PIN po przeprowadzeniu ustawień początkowych, wykorzystaj ten kod PIN. Jeśli kod PIN nie został ustawiony podczas ustawień początkowych, można wykorzystać domyślny kod PIN. Domyślny kod PIN to 1234. Niektóre opcje mogą nie być dostępne lub mogą się różnić w zależności od kraju wybranego podczas przeprowadzania ustawień początkowych. Odpowiednie opcje menu mogą nie być wyświetlane, jeśli instalacja kanałów nie została zakończona i żadne kanały nie są zainstalowane.*

**Channels Blocked (blokada kanałów):** Wybierz kanał(y), który(e) chcesz zablokować, z listy kanałów. Zaznacz kanał i naciśnij przycisk **OK**, aby wybrać/odznaczyć. Aby oglądać zablokowany kanał, należy najpierw wprowadzić kod PIN.

**Programme Restrictions (ograniczenia dostępności programów):** Blokuj programy zgodnie z informacjami dotyczącymi klasyfikacji wiekowej, które są nadawane wraz z nimi. Możesz włączyć lub wyłączyć ograniczenia, ustawić systemy klasyfikacji, poziomy ograniczeń i limity wiekowe korzystając z opcji tego menu.

**Inputs Blocked (blokada źródeł sygnału):** Zapobiegaj dostępowi do materiałów multimedialnych wybranych źródeł sygnału. Zaznacz żądaną opcję źródła sygnału i naciśnij przycisk **OK**, aby wybrać/ odznaczyć.Aby przełączyć telewizor na zablokowane źródło sygnału, należy najpierw wprowadzić kod PIN.

**Change PIN (zmień kod PIN):** Zmień kod PIN określony podczas przeprowadzania ustawień początkowych. Zaznacz tę opcję i naciśnij przycisk **OK**. Najpierw należy wprowadzić aktualny kod PIN. Następnie wyświetli się okno wprowadzania nowego kodu PIN. Wprowadź nowy kod PIN dwa razy, aby potwierdzić.

#### **Licencje Open Source**

Wyświetl informacje o licencji Open Source.

#### **Accounts & Sign In (konta i logowanie)**

Zaznacz tę opcję i naciśnij przycisk **OK**, aby zalogować się na swoje konto Google. Poniższe opcje będą dostępne, jeśli zalogujesz się na swoim koncie Google.

**Google:** Możesz skonfigurować preferencje synchronizacji swoich danych lub wyrejestrować konto w telewizorze. Zaznacz usługę wymienioną w sekcji **Choose synced apps** (wybór zsynchronizowanych aplikacji) i naciśnij przycisk **OK**, aby włączyć/ wyłączyć synchronizację danych. Zaznacz **Sync now** (synchronizuj teraz) i naciśnij przycisk **OK**, aby zsynchronizować wszystkie aktywne usługi jednocześnie.

**Add account (dodaj konto):** Dodaj nowe do dostępnych kont, logując się na nim.

# **Apps (aplikacje)**

Korzystając z opcji tego menu możesz zarządzać aplikacjami w telewizorze.

#### **Ostatnio otwarte aplikacje (Recently opened apps)**

Możesz wyświetlić ostatnio otwarte aplikacje. Zaznacz opcję **See all apps** (wyświetl wszystkie aplikacje) i naciśnij przycisk **OK**, aby wyświetlić wszystkie aplikacje zainstalowane w telewizorze. Wyświetlona zostanie również ilość wolnego miejsca w pamięci wymagana do ich przechowywania. Możesz wyświetlić wersję aplikacji, otworzyć lub wymusić zatrzymanie działania aplikacji, odinstalować pobraną aplikację, przejrzeć uprawnienia i wł./wył. je, włączyć/wyłączyć powiadomienia, usunąć dane i wyświetlić z pamięci cache itp. Zaznacz żądaną aplikację i naciśnij przycisk **OK**, aby wyświetlić dostępne opcje.

#### Zmiana lokalizacji przechowywania aplikacji

Jeśli wcześniej sformatowałeś pamięć USB jako pamięć urządzenia celem zwiększenia pojemności pamięci telewizora, możesz przenieść aplikacje do tej pamięci. Więcej informacji można znaleźć w sekcji **Storage** (zapisywanie danych) w menu **Settings>Device Preferences** (ustawienia>preferencje urządzenia).

Zaznacz aplikację, którą chcesz przenieść, i naciśnij przycisk **OK**, aby wyświetlić dostępne opcje. Następnie zaznacz opcję **Storage used** (używana pamięć) i naciśnij przycisk **OK**. Jeśli wybrana aplikacja jest odpowiednia, wyświetli się twoja pamięć USB jako opcja przechowywania tej aplikacji. Zaznacz tę opcję i naciśnij przycisk **OK**, aby przenieść aplikację.

Należy pamiętać, że aplikacje przeniesione do podłączonej pamięci USB nie będą dostępne, jeśli pamięć zostanie odłączona. Jeśli sformatujesz pamięć USB w telewizorze jako pamięć wymienną, nie zapomnij wykonać kopii zapasowej aplikacji korzystając z odpowiedniej opcji. W przeciwnym razie aplikacje zapisane w pamięci USB nie będą dostępne po jej sformatowaniu. Więcej informacji można znaleźć w sekcji **Storage** (zapisywanie danych) w menu **Settings>Device Preferences** (ustawienia>preferencje urządzenia).

#### **Permissions (uprawnienia)**

Zarządzaj uprawnieniami i niektórymi innymi funkcjami aplikacji.

**App permissions (uprawnienia aplikacji):** Aplikacje zostaną posortowane według kategorii typów uprawnień. Możesz włączyć/ wyłączyć uprawnienia aplikacji z tych kategorii.

**Special app access (specjalny dostęp do aplikacji):** Skonfiguruj niektóre funkcje aplikacji i specjalne uprawnienia.

**Security & restrictions (bezpieczeństwo i ograniczenia):** Możesz zezwolić lub ograniczyć instalację aplikacji pochodzących ze źródeł innych niż sklep Google Play.

#### **Preferencje urządzenia**

**About (informacje):** Sprawdź aktualizacje systemu, zmień nazwę urządzenia, zrsetatuj telewizor do ustawień fabrycznych i wyświetl informacje o systemie, np. adresy sieciowe, numery seryjne, wersje itp. Możesz również wyświetlić informacje prawne, zarządzać reklamami, wyświetlić swój identyfikator reklamowy, zresetować go oraz włączyć/wyłączyć reklamy spersonalizowane w oparciu o zainteresowania użytkownika.

**Factory reset (przywrócenie ustawień fabrycznych):**Przywróć ustawieniom telewizora domyślne wartości fabryczne. Zaznacz **Factory reset** (przywrócenie ustawień fabrycznych) i naciśnij przycisk OK. Pojawi się informacja dotycząca tej czynności, wybierz opcję **Factory reset (przywrócenie ustawień fabrycznych),** aby kontynuować przywrócenie wartości domyślnych. Wyświetlą się dodatkowe informacje, wybierz opcję **Delete everything** (usuń wszystko), aby przywrócić ustawienia fabryczne telewizora. Telewizor najpierw się wyłączy i włączy, a następnie rozpocznie się konfiguracja ustawień początkowych. Wybierz **Cancel** (Anuluj), żeby zakończyć.

*Uwaga: Możesz zostać poproszony o wprowadzenie kodu PIN, aby kontynuować procedurę resetowania. Wprowadź kod PIN określony podczas przeprowadzania ustawień początkowych. Jeśli kod PIN nie został ustawiony podczas ustawień początkowych, można wykorzystać domyślny kod PIN. Domyślny kod PIN to 1234.*

**Netflix ESN:** Wyświetl swój numer ESN. Numer ESN to unikalny numer identyfikacyjny Netflix, stworzony specjalnie w celu identyfikacji telewizora użytkownika.

**TV Life Time (okres użytkowania telewizora):** Wyświetlane są informacje o okresie użytkowania telewizora.

**Date & Time (data i godzina):** Ustaw datę i godzinę w telewizorze. Możesz ustawić telewizor, aby automatycznie aktualizował date i godzinę w sieci lub w programach. Ustaw zgodnie z miejscem eksploatacji telewizora i swoimi preferencjami. Wyłącz ustawiając opcję **Off** (wył.), jeśli chcesz recznie zmienić date lub godzine. Następnie ustaw datę, godzinę, strefę czasową i format wyświetlania godziny.

#### **Timer**

**Power On Time Type (typ włącznika czasowego):** Ustaw telewizor, aby włączał się automatycznie. Ustaw tę opcję na **On** (wł.) lub **Once** (raz), aby umożliwić ustawienie włącznika czasowego; ustaw na **Off** (wył.), aby zablokować. W przypadku ustawienia na **Once** (raz) telewizor włączy się tylko jeden raz o godzinie ustawionej w opcji **Auto Power On Time** (czas automatycznego włączania), poniżej.

**Auto Power On Time (czas automatycznego włączenia):**  Opcja dostępna w przypadku aktywnego ustawienia **Power On Time Type** (typ włącznika czasowego). Ustaw żądaną godzinę przełączenia telewizora z trybu czuwania za pomocą przycisków kierunkowych i naciśnij przycisk **OK**, aby zapisać nowe ustawienie godziny.

**Power Off Time Type (typ wyłącznika czasowego):** Ustaw telewizor, aby wyłączał się automatycznie. Ustaw tę opcję na **On** (wł.) lub **Once** (raz), aby umożliwić ustawienie wyłącznika czasowego; ustaw na **Off** (wył.), aby zablokować. W przypadku ustawienia na **Once** (raz) telewizor wyłączy się tylko jeden raz o godzinie ustawionej w opcji **Auto Power Off Time** (czas automatycznego wyłączania), poniżej.

**Auto Power Off Time (czas automatycznego wyłączania):**  Opcja dostępna w przypadku aktywnego ustawienia **Power Off Time Type** (typ wyłącznika czasowego). Ustaw żądaną godzinę przełączenia telewizora do trybu czuwania za pomocą przycisków kierunkowych i naciśnij przycisk **OK**, aby zapisać nowe ustawienie godziny.

**Language (język):** Ustaw preferencje języka.

**Keyboard (klawiatura):** Wybierz typ klawiatury i zarządzaj ustawieniami klawiatury.

**Inputs (wejścia):** Wyświetl lub ukryj gniazdo wejściowe, zmień nazwę gniazda wejściowego, skonfiguruj opcje funkcji HDMI CEC (Consumer Electronic Control) i wyświetl listę urządzeń CEC.

#### **Power (zasilanie)**

**Sleep Timer (wyłącznik czasowy):** Określ czas bezczynności, po którym telewizor zostanie automatycznie przełączony do trybu uśpienia. Ustaw tę opcję na Off (wył.), aby wyłączyć funkcję.

Picture off (obraz wyłaczony): Wybierz te opcie i naciśnii przycisk **OK**, aby wyłączyć ekran. Naciśnij przycisk na pilocie lub telewizorze, aby ponownie włączyć ekran. Pamiętaj, że nie można włączyć ekranu za pomocą przycisków **Volume +/-**, **Mute** i **Standby**. Powyższe przyciski będą działać normalnie.

**No Signal Auto Power Off (automatyczne wyłączenie przy braku sygnału):** Ustaw zachowanie telewizora, jeśli nie odbiera sygnału z aktualnie ustawionego źródła sygnału. Określ czas, po którym telewizor zostanie wyłączony lub ustaw tę opcję na **Off** (wył.), aby wyłączyć funkcję.

**Auto Sleep (automatyczne uruchomienie wyłącznika czasowego):** Określ czas bezczynności, po którym telewizor zostanie automatycznie przełączony do trybu uśpienia. **Dostępne są opcje: 4 Hours (4 godz.)**, **6 Hours (6 godz.)** i **8 Hours (8 godz.)**. Ustaw opcję na **Never** (nigdy), aby wyłączyć funkcję.

#### **Picture (obraz)**

Zmiany dokonane w tym menu zostaną zastosowane do bieżącego trybu obrazu. Możesz wykorzystać opcję **Reset to Default (przywrócenie ustawień domyślnych)**, aby przywróć wszystkim opcjom ustawienia domyślne.

**Picture Mode (tryb obrazu):** Ustaw tryb obrazu zgodnie ze swoimi preferencjami lub wymaganiami. Tryb obrazu można ustawić na jedną z następujących opcji: **Standard** (standardowy), **Vivid** (wyraźny), **Sport**, **Movie** (film) i **Game** (gra).

Niektóre ustawienia obrazu zostaną wyregulowane zgodnie z wybranym trybem obrazu.

**Auto Backlight (automatyczne podświetlenie):** Ustaw preferencje automatycznego podświetlenia. Dostępne opcje to: **Off** (wył.), **Low**, (niski), **Middle** (średni) i **Eco**. Ustaw tę opcję na **Off** (wył.), aby wyłączyć funkcję.

**Backlight (podświetlenie):** Wyreguluj ręcznie poziom podświetlenia ekranu. Element nie będzie dostępny, jeśli opcja **Auto Backlight** (automatyczne podświetlenie) nie zostanie ustawiona na **Off** (wył.).

**Brightness (jasność):** Wyreguluj poziom jasności ekranu.

**Contrast (kontrast):** Wyreguluj poziom kontrastu ekranu.

**Colour (kolor):** Wyreguluj poziom nasycenia.

**HUE (odcień):** Wyreguluj wartość odcienia ekranu.

**Sharpness (ostrość):** Wyreguluj ostrość obiektów wyświetlanych na ekranie.

**Gamma (korekcja gamma):** Ustaw preferencje korekcji gamma. Dostępne opcje to: **Dark** (ciemny) **Middle** (średni) i **Bright** (jasny).

**Colour Temperature (temperatura barwowa):** Ustaw preferencje temperatury barwowej. Dostępne opcje to: **User** (tryb użytkownika) **Cool** (chłodna), **Standard** (standardowa) i **Warm** (ciepła). Można ręcznie wyregulować wartości wzmocnienia odcienia czerwonego, zielonego i niebieskiego. Jeśli jedno z ustawień zostanie zmienione ręczenie, opcja **Color Temperature** (temperatura barwowa) zostanie zmieniona na **User** (tryb użytkownika), jeśli nie została wcześniej ustawiona na **User** (tryb użytkownika).

**Display Mode (tryb wyświetlania obrazu):** Ustaw proporcje obrazu. Wybierz jedną z predefiniowanych opcji zgodnie z preferencjami.

#### **Advanced Video (zaawansowane funkcje wideo)**

**DNR:** Dynamiczna redukcja szumów (DNR) to proces usuwania szumów z sygnału cyfrowego lub analogowego. Ustaw preferencje DNR na **Low** (niska), **Medium** (średnia), **Strong**, (silna), **Auto** (automatyczna) lub wyłącz ustawiając na **Off** (wył.)

**MPEG NR:** Redukcja szumów MPEG usuwa szumy blokowe wokół konturów oraz szumy w tle obrazu. Ustaw preferencje MPEG NR na **Low** (niska), **Medium** (średnia), **Strong** (silna) lub wyłącz ustawiając na **Off** (wył.).

**Max Vivid (maksymalna wyrazistość obrazu):** Manipuluje kontrastem i postrzeganiem kolorów, zasadniczo konwertuje obraz o standardowym zakresie dynamicznym (SDR) na obraz o wysokim zakresie dynamicznym (HDR). Ustaw na **On** (wł.), aby włączyć funkcję.

**Adaptive Luma Control (regulacja Adaptive Luma):** Regulacja Adaptive Luma umożliwia dostosowanie ogólnych ustawień kontrastu zgodnie z histogramem barw, aby zapewnić percepcję głębszego poziomu czerni i jasnej bieli. Ustaw preferencjeAdaptive Luma Control na **Low** (niska), **Medium** (średnia), **Strong** (silna) lub wyłącz ustawiając na Off (wył.).

**Local Contrast Control (lokalna regulacja kontrastu):** Lokalna regulacja kontrastu dzieli każdą klatkę obrazu na określone małe regiony i umożliwia zastosowanie w nich niezależnego ustawienia kontrastu. Ten algorytm poprawia szczegóły i zapewnia lepszą percepcję kontrastu. Zapewnia wrażenie większej głębi, poprawiając ciemne i jasne obszary, bez utraty szczegółów. Ustaw preferencje lokalnej regulacji kontrastu na **Low** (niska), **Medium** (średnia), **High** (wysoka) lub wyłącz ustawiając na **Off** (wył.).

**Flesh Tone (odcień skóry):** Reguluje jasność odcienia skóry. Ustaw preferencje na **Low** (niska), **Medium** (średnia) lub **High** (wysoka), aby włączyć funkcję. Ustaw tę opcję na **Off** (wył.), aby wyłączyć funkcję.

**DI Film Mode (tryb DI Film):** Funkcja służy do wykrywania kadencji 3:2 lub 2:2 dla filmów o szybkości przesuwu 24 klatek na sekundę oraz poprawia efekty uboczne (np. efekt przeplotu lub drgania) spowodowane przez metody przetwarzania obrazu. Ustaw preferencje trybu DI Film na **Auto lub wyłącz ustawiając na** Off (wył.). Element nie będzie dostępny, jeśli zostanie włączony tryb gry lub tryb PC.

**Blue Stretch (funkcja Blue Stretch):** Ludzkie oko spostrzega chłodniejszą biel jako jaśniejszą. Funkcja Blue Stretch zmienia balans bieli średnio-wysokich poziomów szarości do niższej temperatury barwowej. Włącz lub wyłącz funkcję Blue Stretch.

**Game Mode (tryb gry):** Tryb gry ogranicza niektóre algorytmy przetwarzania obrazu, aby nadążyć za akcją gier wideo o dużej szybkości przełączania klatek obrazu. Włącz lub wyłącz tryb gry.

**ALLM:** Funkcja ALLM (Auto Low Latency Mode) umożliwia telewizorowi aktywację lub dezaktywację ustawień opóźnienia w zależności od odtwarzanej zawartości. Zaznacz tę opcję i naciśnij przycisk **OK**, aby włączyć lub wyłączyć funkcję ALLM.

**HDMI RGB Range (zakres sygnału HDMI RGB):** Ustawienie należy dostosować zgodnie z zakresem wejściowego sygnału RGB w źródle sygnału HDMI. Może to być ograniczony zakres (16-235) lub pełny zakres (0-255). Ustaw preferencje zakresu sygnału HDMI RGB. Dostępne opcje to: **Auto**, **Full** (pełny) i **Limit** (ograniczony). Element nie będzie dostępny, jeśli źródło sygnału nie zostanie ustawione na Off (wył.).

**Low Blue Light (zmniejszenie efektu niebieskiego światła):** Ekrany urządzeń elektronicznych emitują niebieskie światło, które może powodować zmęczenie oczu i z czasem doprowadzić do problemó ze wzrokiem. Aby zmniejszyć efekt niebieskiego światła, ustaw preferencje na **Low** (niski), **Middle** (średni) lub **High** (wysoki). Ustaw tę opcję na **Off** (wył.), aby wyłączyć funkcję.

**Colour Space (przestrzeń kolorów):** Możesz użyć tej opcji do ustawienia gamy kolorów wyświetlanych na ekranie telewizora. Po ustawieniu opcji na **On** (wł.) kolory są ustawiane zgodnie ze źródłem sygnału. Po ustawieniu opcji na **Auto** telewizor decyduje o włączeniu lub wyłączeniu funkcji w sposób dynamiczny w zależności od typu źródła sygnału. Po ustawieniu opcji na **Off** (wył.) domyślnie używana jest maksymalna pojemność kolorów telewizora.

**Colour Tuner (regulacja kolorów):** Można wyregulować nasycenie kolorów, odcień i jasność dla odcienia czerwonego, zielonego, niebieskiego, cyjanowego, magenta, żółtego i odcienia skóry, aby uzyskać bardziej wyraźny i naturalny obraz. Ustaw recznie wartości **HUE** (odcień), **Colour** (kolor), **Brightness** (jasność), **Offset** (przesunięcie) i **Gain** (wzmocnienie). Zaznacz opcję **Enable** (włącz) i naciśnij przycisk **OK**, aby włączyć funkcję.

**11 Point White Balance Correction (11-punktowa korekta balansu bieli):** Funkcja balansu bieli kalibruje temperaturę barwową telewizora w precyzyjnych poziomach szarości. Wizualnie lub za pomocą pomiaru można zwiększyć jednorodność skali szarości. Wyreguluj ręcznie natężenie kolorów **Red** (czerwony) **Green** (zielony) i **Blue** (niebieski) oraz wartość **Gain** (wzmocnienie). Zaznacz opcję **Enable** (włącz) i naciśnij przycisk **OK**, aby włączyć funkcję.

**Reset to Default (przywrócenie ustawień domyślnych):** Przywróć ustawieniom wideo wartości fabryczne.

*Uwaga: W zależności od aktualnie ustawionego źródła sygnału niektóre opcje menu mogą nie być dostępne.*

#### **Sound (dźwięk)**

**System Sounds (dźwięki systemowe):** Dźwięk systemowy to dźwięk odtwawarzany podczas nawigacji lub wyboru elementu na

ekranie telewizora. Zaznacz tę opcję i naciśnij przycisk **OK**, aby włączyć lub wyłączyć funkcję.

**Sound Style (styl dźwięku):** Aby ułatwić regulację dźwięku, można wybrać zaprogramowane ustawienie. Dostępne opcje to: **User** (tryb użytkownika), **Standard** (standardowy), **Vivid** (wyraźny), **Sport**, **Movie** (film), **Music** (muzyka) lub **News** (wiadomości). Ustawienia dźwięku zostaną wyregulowane zgodnie z wybranym stylem dźwięku. Niektóre inne opcje dźwięku mogą nie być dostępne w zależności od dokonanego wyboru.

**Balance (balans):** Wyreguluj balans głośności prawego i lewego kanału dla głośników i słuchawek.

**Sound Surround (dźwięk przestrzenny):** Włącz lub wyłącz efekt dźwięku przestrzennego.

**Equalizer Detail (dokładna regulacja korektora brzmienia):**  Wyreguluj wartości korektora brzmienia zgodnie z preferencjami.

**Speakers Delay (opóźnienie głośników):** Wyreguluj wartość opóźnienia głośników.

**Digital Output (emitowanie dźwięku cyfrowego):** Ustaw preferencje emitowanego dźwięku cyfrowego. Dostępne opcje to: **Auto**, **Bypass, PCM, Dolby Digital Plus** i **Dolby Digital**. Zaznacz preferowaną opcję i naciśnij przycisk **OK**, aby ustawić.

**Digital Output Delay (opóźnienie wyjścia cyfrowego):** Wyreguluj wartość opóźnienia wyjścia cyfrowego**.**

**Auto Volume Control (automatyczna regulacja głośności):**  Dzięki automatycznej regulacji głośności możesz ustawić telewizor, aby automatycznie wyrównywał nagłe różnice poziomu głośności. Zazwyczaj na początku reklam lub podczas zmiany kanałów. Włącz lub wyłącz tę opcję naciskając przycisk **OK.**

**Downmix Mode (tryb downmix):** Ustaw preferencje, aby konwertować wielokanałowe sygnały audio na sygnały dwukanałowe. Naciśnij przycisk **OK**, aby wyświetlić i ustawić opcje. Dostępne opcje to: **Stereo** i **Surround** (dźwięk przestrzenny). Zaznacz preferowaną opcję i naciśnij przycisk **OK**, aby ustawić.

**Dolby Audio Processing:** Dzięki Dolby Audio Processing możesz poprawić jakość dźwięku emitowanego z telewizora. Naciśnij przycisk **OK**, aby wyświetlić i ustawić opcje. Niektóre inne opcje dźwięku mogą być niedostępne i zaznaczone szarym kolorem w zależności od dokonanych tutaj ustawień. Ustaw opcję **Dolby Audio Processing** na Off (wył., jeśli chcesz zmienić ustawienia.

**Dolby Audio Processing:** Zaznacz tę opcję i naciśnij przycisk **OK**, aby włączyć lub wyłączyć funkcję. Niektóre opcje mogą być niedostępne, jeśli ta opcja nie zostanie włączona.

**Sound Mode (tryb odtwarzania dźwięku):** Jeśli opcja **Dolby Audio Processing** zostanie włączona, opcja **Sound Mode** (tryb odtwarzania dźwięku) będzie dostępna do ustawienia. Zaznacz opcję **Sound Mode** (tryb odtwarzania dźwięku) i naciśnij przycisk **OK**, aby wyświetlić zaprogramowane tryby odtwarzania dźwięku. Dostępne opcje to: **Game** (tryb gry), **Movie** (film), **Music** (muzyka), **News** (wiadomości), **Stadium** (stadion), **Smart** (tryb inteligentny) i **User** (tryb użytkownika). Zaznacz preferowaną opcję i naciśnij przycisk **OK**, aby ustawić. Niektóre opcje mogą być niedostępne, jeśli ta opcja nie zostanie ustawiona na **User** (tryb użytkownika).

**Volume Leveler (wyrównanie poziomów głośności):**  Umożliwia zrównoważenie poziomów głośności. W ten sposób posiadasz minimalny wpływ na nietypowe podwyższenie i obniżenie poziomu głośności. Włącz lub wyłącz tę opcję naciskając przycisk **OK**.

**Dialogue Enhancer (wzmocnienie dialogów):** Funkcja zapewnia opcje przetwarzanie dźwięku celem ulepszenia dialogów. Dostępne opcje to: **Off** (wył.), **Low**, (niskie), **Middle** (średnie) i **High** (wysokie). Ustaw zgodnie z preferencjami.

*Uwaga: Funkcja działa tylko wtedy, gdy wejściowy format audio to AC-4 lub włączone jest przetwarzanie dźwięku Dolby. Efekt dotyczy tylko wyjścia głośnikowego telewizora.*

**Reset to Default (przywrócenie ustawień domyślnych):** Przywraca ustawieniom dźwięku wartości domyślne.

**Storage (zapisywanie danych):** Wyświetl całkowitą pojemność pamięci telewizora i podłączonych pamięci, jeśli są dostępne. Aby wyświetlić szczegółowe informacje na temat użytkowania, zaznacz i naciśnij przycisk **OK**. Dostępne będą również opcje wysuwania i formatowania podłączonych pamięci USB jako pamięci telewizora.

**Eject (wysuń):** Aby zapewnić bezpieczeństwo zawartości, należy wysunąć pamięć USB przed odłączeniem jej od telewizora.

**Usuń dane z pamięci USB i sformatuj jako pamięć telewizora:** Możesz wykorzystać podłączoną pamięć USB do rozszerzania pojemności pamięci telewizora. Po przeprowadzeniu tej czynności pamięć USB będzie działać tylko z telewizorem. Postępuj zgodnie ze wskazówkami wyświetlanymi na ekranie i zapoznaj się z informacjami wyświetlanymi na ekranie przed kontynuowaniem.

*Uwaga: Sformatowanie podłączonej pamięci USB spowoduje usunięcie wszystkich zapisanych na niej danych. Przed przystąpieniem do formatowania pamięci USB wykonaj kopię zapasową plików, które chcesz zachować.*

**Usuń dane z pamięci USB i sformatuj jako pamięć wymienną:** Jeśli wcześnie sformatowałeś pamięć USB jako pamięć telewizora, będzie ona działać tylko z telewizorem. Możesz wykorzystać tę opcję do ponownego sformatowania pamięci USB w celu wykorzystania z innymi urządzeniami. Przed przystąpieniem do formatowania można rozważyć wykonanie kopii zapasowej danaych zapisanych w pamięci wewnętrznej telewizora lub na innej pamięci USB za pomocą opcji **Back up apps** (utwórz kopię zapasową aplikacji). W przeciwnym razie po sformatowaniu niektóre aplikacje mogą nie działać prawidłowo. Postępuj zgodnie ze wskazówkami wyświetlanymi na ekranie i zapoznaj się z informacjami wyświetlanymi na ekranie przed kontynuowaniem.

*Uwaga: Sformatowanie podłączonej pamięci USB spowoduje usunięcie wszystkich zapisanych na niej danych. Przed przystąpieniem do formatowania pamięci USB wykonaj kopię zapasową plików, które chcesz zachować.*

Po podłączeniu pamięci USB do telewizora możesz również przejść do sekcji **Notifications** (powiadomienia), aby wyświetlić dostępne opcje. Zaznacz powiadomienie powiązane z podłączoną pamięcią USB i naciśnij przycisk **OK**.

**Browse (przeglądaj):** Otwórz menu **Storage** (zapisywanie danych).

**Skonfiguruj jako pamięć telewizora:** Posiada taką samą funkcjonalność jak powyższa opcja **Delete and format as device** 

**storage** (usuwanie danych i formatowanie pamięci USB jako pamięci telewizora)*.*

**Eject (wysuń):** Tak samo, jak opisano powyżej.

**Home Screen (okno główne):** Dostosuj okno główne do indywidualnych potrzeb. Wybierz kanały, które będą wyświetlane w oknie głównym, włącz/wyłącz podgląd wideo i audio. Porządkuj aplikacje i gry, zmieniaj ich kolejność lub pobieraj następne. Wyświetl licencje Open Source.

W niektórych krajach okno główne będzie podzielone na kilka zakładek, a to menu zawierać dodatkowe opcje umożliwiające dostosowanie zawartości zakładek. Zaznacz opcję **Set up** (konfiguruj) i naciśnij przycisk **OK**, aby zalogować się na koncie Google i przeglądać spersonalizowane zalecenia dotyczące konta w zakładce **Discover** (odkryj) w oknie głównym. Po zalogowaniu, korzystając z powiązanych opcji w tym menu, możesz wyświetlić kontrolę aktywności na swoim koncie i uprawnienia, dostosować usługi i określić preferencje dotyczące zawartości, aby otrzymywać lepsze rekomendacje.

**Store mode (tryb sklepowy):** Zaznacz **Store mode** (tryb sklepowy) i naciśnij przycisk **OK**. Wyświetli się okno dialogowe z prośbą o potwierdzenie. Zapoznaj się z opisem, zaznacz **Continue** (kontynuuj) i naciśnij przycisk **OK**, jeśli chcesz kontynuować. Następnie zaznacz opcję **On** (wł.), aby aktywować, albo opcję **Off** (wył.), aby dezaktywować, i naciśnij przycisk **OK**. W trybie działania w warunkach sklepu ustawienia telewizora zostaną skonfigurowane dla środowiska sklepu, a obsługiwane funkcje będą wyświetlane na ekranie. Po aktywacji dostępne są ustawienia **Store messaging** (komunikaty sklepowe). Ustaw zgodnie z preferencjami. Aktywacja trybu sklepowego nie jest zalecana w przypadku użytku domowego.

**Google Assistant (asystent głosowy Google):** Zaznacz tę opcję i naciśnij przycisk **OK**, aby włączyć lub wyłączyć funkcję. Wybierz aktywne konto, wyświetl uprawnienia, wybierz aplikacje uwzględnione w wynikach wyszukiwania, aktywuj filtr bezpiecznego wyszukiwania i wyświetl licencje Open Source.

**Chromecast built-in (wbudowana funkcja Chromecast):** Ustaw preferencje powiadomień o zdalnym sterowaniu. Zaznacz opcję **Let others control your cast media** (pozwól innym sterować przesyłaniem materiałów multimedialnych) i naciśnij przycisk **OK**. Dostępne opcje to: **Always, While Casting** (zawsze podczas przesyłania) i **Never** (nigdy). Możesz wyświetlić licencje Open Source, numer wersji i numer seryjny w sekcji **About** (informacje).

**Screen Saver (wygaszacz ekranu):** Ustaw opcje wygaszacza ekranu telewizora. Możesz wybrać wygaszacz ekranu, ustawić czas oczekiwania na włączenie wygaszacza ekranu lub uruchomić tryb wygaszacza ekranu.

**Energy Saver (oszczędność energii):** Określ czas, po którym telewizor zostanie wyłączony, aby oszczędzać energię. Ustaw opcję na **Never** (nigdy), aby wyłączyć funkcję.

**Location (lokalizacja):** Możesz zezwolić na wykorzystanie połączenia bezprzewodowego do ustalenia lokalizacji, przejrzeć ostatnie prośby o ustalenie lokalizacji oraz zezwolić lub ograniczyć wymienione aplikacje do korzystania z informacji o lokalizacji telewizora.

**Usage & Diagnostics (wykorzystanie i diagnostyka):** Automatyczne wysyłanie danych użytkowania i diagnostycznych do Google. Ustaw zgodnie z preferencjami.

**Manufacturer Usage & Diagnostics (wykorzystanie i diagnostyka producenta):** Jeśli wyrazisz zgodę, telewizor wyśle dane osobiste (np. adres MAC, kraj, język, wersja oprogramowania i oprogramowania firmware, wersja programu rozruchowego i źródło sygnału telewizyjnego) oraz anonimowe dane dotyczące użytkowania z urządzenia na serwer znajdujący się w Irlandii. Te dane są zbierane i przechowywane, aby zapewnić prawidłowe działanie urządzenia.

**Accessibility (dostępność):** Skonfiguruj ustawienia **Audio Type** (typ dźwięku), **Visually Impaired** (osoba niedowidząca, **Captions** (napisy), **Text to Speech** (zamiana tekstu na mowę) i/lub włączenia/ wyłączenia opcji **High contrast Text** (tekst o wysokim kontraście). Niektóre ustawienia napisów mogą nie zostać zastosowane.

**Visually Impaired (osoba niedowidząca):** Ustaw opcję **Audio Type** (typ dźwięku) jako **Audio Description (audiodeskrypcja)**, aby włączyć funkcję. Kanały telewizji cyfrowej mogą nadawać specjalne komentarze głosowe opisujące akcję na ekranie, mowę ciała, mimikę i ruchy ciała dla osób niedowidzących.

**Speaker (głośnik):** Włącz tę opcję, jeśli chcesz słyszeć komentarze głosowe emitowane przez głośniki telewizora.

**Headphone (słuchawki):** Włącz tę opcję, jeśli chcesz przekierować dźwięk komentarza głosowego do wyjścia słuchawkowego telewizora.

**Volume (poziom głośności):** Wyreguluj poziom głośności komentarzy głosowych.

**Pane and Fade (przewijanie i wyciszenie):** Włącz tę opcję, jeśli chcesz wyraźniej słyszeć komentarze głosowe, jeśli są nadawane.

**Audio for the Visually Impaired (dźwięk dla osób niedowidzących):** Ustaw typ dźwięku dla osób niedowidzących. Opcje są dostępne w zależności od wybranego programu.

**Fader Control (regulacja wyciszenia):** Wyreguluj balans głośności między głównym dźwiękiem telewizora (**Main**) i komentarzem głosowym (**AD**).

**Restart (przywrócenie wartości domyślnych):** Wyświetli się komunikat potwierdzenia, wybierz opcję **Erase everything** (usuń wszystko), aby kontynuować przywrócenie wartości domyślnych. Telewizor włączy się/wyłączy automatycznie. Wybierz **Cancel** (anuluj), aby zakończyć.

#### **Piloty i akcesoria**

Możesz korzystać z akcesoriów bezprzewodowych, np. pilota ( w zależności od modelu pilota), słuchawek, klawiatur lub kontrolerów gier, razem z telewizorem z systemem Android. Dodaj urządzenia do wykorzystania z telewizorem. Wybierz tę opcję i naciśnij przycisk **OK**, aby rozpocząć wyszukiwanie dostępnych urządzeń w celu sparowania ich z telewizorem. Jeśli urządzenie jest dostępne, zaznacz opcję **Add accessory option** (dodaj wyposażenie dodatkowe) i naciśnij przycisk **OK**, aby rozpocząć wyszukiwanie. Ustaw urządzenie w trybie parowania. Dostępne urządzenia zostaną rozpoznane i wyświetlone na liście, albo wyświetli się prośba o sparowanie. Wybierz urządzenie z lisy i naciśnij przycisk **OK**, albo zaznacz opcję **OK** i naciśnij przycisk **OK**, aby rozpocząć parowanie.

Podłączone urządzenia również zostaną wymienione. Zaznacz urządzenie i naciśnij przycisk **OK**, aby wyświetlić dostępne opcje. Aby anulować sparowanie urządzenia, zaznacz opcję **Unpair** (anuluj sparowanie) i naciśnij przycisk **OK**. Następnie wybierz opcję **OK** i ponownie naciśnij przycisk **OK**, aby anulować sparowanie urządzenia z telewizorem. Można również zmienić nazwę podłączonego urządzenia. Zaznacz **Change name** (zmień nazwę) i naciśnij przycisk **OK**. Naciśnij ponownie **OK** i użyj wirtualnej klawiatury, aby zmienić nazwe urządzenia. Jeśli urządzenie obsługuje tę funkcję, w tym miejscu będą również wyświetlane informacje o pozostałym czasie pracy baterii urządzenia.

# **Lista kanałów**

Telewizor sortuje wszystkie zapisane kanały na liście kanałów (**Channel List**). Naciśnij przycisk **OK**, aby otworzyć **Channel List** (lista kanałów) w trybie TV na żywo. Możesz nacisnąć lewy przycisk kierunkowy, aby przewijać listę strona po stronie do góry, albo naciśnij prawy przycisk kierunkowy, aby przewinąć do dołu.

Żeby posortować kanały lub wyszukać kanał na liście kanałów, naciśnij **zielony** przycisk, by wyświetlić opcje **Channel Operation** (obsługa kanałów). Dostępne opcje to: **Sort** (sortuj) i **Find** (wyszukaj). Opcja **Sort** (sortuj) może nie być dostępna w zależności od kraju wybranego podczas przeprowadzania ustawień początkowych. Aby sortować kanały, zaznacz opcję **Sort** (sortuj) i naciśnij przycisk **OK**. Wybierz jedną z dostępnych opcji i ponownie naciśnij przycisk **OK**. Kanały zostaną posortowane według określonego kryterium. Aby wyszukać kanał, zaznacz opcję **Find** (wyszukaj) i naciśnij przycisk **OK**. Wyświetli się klawiatura wirtualna. Wprowadź całość lub część nazwy albo numer kanału, który chcesz wyszukać, zaznacz symbol wyboru na klawiaturze i naciśnij przycisk **OK**. Zostaną wyświetlone pasujące wyniki.

Aby filtrować kanały, naciśnij **żółty** przycisk. Wyświetlą się opcje **Select Type** (wybierz typ). Możesz wybrać opcje: **Categories (kategorie), Digital**, **Radio (radiowe), Free (bezpłatne), Encrypted** (kodowane) i **Favourites (ulubione)**, aby filtrować listę kanałów lub wybrać opcję **All channels** (wszystkie kanały), aby wyświetlić wszystkie zainstalowane kanały na liście kanałów. Dostępne opcję różnią się w zależności od wybranego operatora.

*Uwaga: Jeśli w menu Select Type (wybierz typ) zostanie wybrana dowolna opcja, za wyjątkiem opcji All channels (wszystkie kanały), można przewijać tylko kanały aktualnie wymienione na liście kanałów za pomocą przycisków Programme +/- na pilocie.*

#### **Edycja kanałów i listy kanałów**

Możesz edytować kanały i listę kanałów korzystając z opcji **Channel Skip** (pomijanie kanałów), **Channel Swap (zmiana pozycji kanałów), Channel Move** (przenoszenie kanałów), **Channel Edit** (edycja kanałów) i Channel Delete (usuwanie kanałów) w menu **Settings>Channel>Channels** (ustawienia>kanał>kanały). Możesz uzyskać dostęp do menu **Settings** (ustawienia) w oknie głównym lub za pomocą menu **TV Options** (opcje telewizora) w trybie TV na żywo.

*Uwaga: Opcje Channel Swap (zmiana pozycji kanałów), Channel Move (przenoszenie kanałów) i Channel Delete (usuwanie kanałów) mogą nie być dostępne i zaznaczone szarym kolorem w zależności od wybranego operatora i powiązanych ustawień operatora. Możesz wyłączyć ustawienie LCN w menu Settings>Channel>Channels (ustawienia>kanał>kanały), aby zapobiec edytowaniu kanałów. Opcja może być domyślnie ustawiona na On (wł.) w zależności od kraju wybranego podczas przeprowadzania ustawień początkowych.*

#### **Zarządzanie listami ulubionych kanałów**

Możesz utworzyć cztery różne listy ulubionych kanałów. Listy obejmują wyłącznie kanały określone przez użytkownika. Naciśnij przycisk **OK**, aby wyświetlić listę kanałów.

Aby dodać kanał do jednej z list ulubionych, zaznacz żądany kanał na liście kanałów i naciśnij **niebieski** przycisk. Wyświetli się menu wyboru listy ulubionych. Zaznacz listę/listy, do których chcesz dodać kanał i naciśnij przycisk **OK**. Kanał zostanie dodany do wybranej listy ulubionych.

Aby usunąć kanał z listy, otwórz listę ulubionych, zaznacz żądany kanał i naciśnij **niebieski** przycisk. Wyświetli się menu wyboru listy ulubionych. Zaznacz listę/listy, z których chcesz usunąć kanał i naciśnij przycisk **OK**. Kanał zostanie usunięty z wybranej listy ulubionych.

Aby ustawić jedną z list ulubionych kanałów jako główną listę kanałów, naciśnij **żółty** przycisk i ustaw opcję **Select Type** (wybierz typ) na **Favourites** (ulubione). Następnie zaznacz żądaną listę ulubionych i naciśnij przycisk **OK**. Aby zmienić pozycję kanału na liście ulubionych, naciśnij **zielony** przycisk, a następnie zaznacz opcję **Move** (przenieś) i naciśnij przycisk **OK**. Następnie wykorzystaj przyciski kierunkowe **góra** i **dół** do przeniesienia kanału na żądaną pzozycję i naciśnij przycisk **OK**. Aby usunąć kanał z listy ulubionych, naciśnij **zielony** przycisk, następnie zaznacz opcję **Delete** (usuń) i naciśnij przycisk **OK**.

# **Przewodnik telewizyjny**

Za pomocą funkcji elektronicznego przewodnika telewizyjnego (EPG) można przeglądać harmonogram wydarzeń na aktualnie zainstalowanych kanałach na liście kanałów. W zależności od programu telewizyjnego funkcja jest obsługiwana lub nie.

Elektroniczny przewodnik telewizyjny jest dostępny w trybie TV na żywo. Aby przełączyć się do trybu TV na żywo, możesz nacisnąć przycisk **Exit** lub zaznaczyć aplikację **Live TV** (TV na żywo) w wierszu **Apps** (aplikacje) w oknie głównym i nacisnąć przycisk **OK**. W niektórych krajach aplikacja **Live TV** (TV na żywo) będzie dostępna w zakładce **Home** (dom) w oknie głównym, a wiersz z aplikacją określony jako **Favourite Apps** (ulubione aplikacje). Aby uzyskać dostęp do elektronicznego przewodnika telewizyjnego, naciśnij przycisk **Guide** na pilocie.

Do poruszania się po przewodniku telewizyjnym wykorzystaj przyciski kierunkowe. Możesz wykorzystać przyciski kierunkowe góra/dół lub przyciski **Programme +/-**, aby przełączyć poprzedni/następny kanał na liście oraz prawy/lewy przycisk kierunkowy, aby wybrać żądane zdarzenie na aktualnie zaznaczonym kanale. Na ekranie zostanie wyświetlona pełna nazwa, godzina rozpoczęcia i zakończenia, data i gatunek zaznaczonego zdarzenia oraz krótka informacja na jego temat, jeśli są dostępne.

Naciśnij **niebieski** przycisk, aby filtrować wydarzenia. Duża różnorodność opcji filtrowania zapewnia szybsze wyszukiwanie zdarzeń żądanego typu. Naciśnij **żółty** przycisk, aby wyświetlić szczegółowe informacje na temat zaznaczonego zdarzenia. Możesz również wykorzystać przyciski **czerwony** i **zielony**, aby przejrzeć wydarzenia z poprzedniego lub następnego dnia. Funkcje zostaną przyporządkowane do kolorowych przycisków na pilocie, jeśli są dostępne. Postępuj zgodnie z informacjami wyświetlanymi na ekranie odnośnie odpowiednich funkcji przycisków.

Naciśnij przycisk **Record**, aby dodać timer dla zaznaczonego zdarzenia w przewodniku. Możesz określić typ timera ustawiając opcję **Schedule Type** (typ harmonogramu) na **Reminder** (przypomnienie) lub **Record** (nagrywanie). Po ustawieniu innych parametrów naciśnij **zielony** przycisk. Timer zostanie dodany do listy harmonogramów. Możesz uzyskać dostęp do listy harmonogramów w menu **Record** (nagrywanie) w trybie TV na żywo.

# **Podłączenie do internetu**

Możesz uzyskać dostęp do internetu poprzez telewizor, podłączając go systemu szerokopasmowego. Konieczne jest skonfigurowanie ustawień sieciowych, aby korzystać z różnych strumieniowo przesyłanych materiałów multimedialnych i aplikacji internetowych. Powyższe ustawienia można skonfigurować w menu **Settings>Network and Internet** (ustawienia>sieć i internet). Możesz również zaznaczyć ikonę Connected/Not Connected (połączenie/brak połączenia) w oknie głównym i nacisnąć przycisk **OK**, aby uzyskać dostęp do tego menu. Więcej informacji można znaleźć w sekcji **Network and Internet** (sieć i internet) na pasku sekcji **Settings** (ustawienia).

#### **Połączenie przewodowe**

Podłącz telewizor do modemu/routera poprzez przewód Ethernet. Port LAN znajduje się z tyłu telewizora.

Stan połączenia w sekcji **Ethernet** w menu **Network and Internet** (sieć i internet) zmieni się z **Not connected** (brak połączenia) na **Connected** (połączenie).

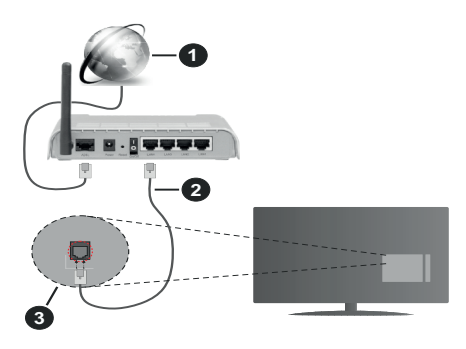

- **1.** Szerokopasmowe połączenie ISP
- **2.** Przewód LAN (Ethernet)
- **3.** Wejście LAN z tyłu telewizora

W zależności od konfiguracji sieci możesz podłączyć telewizor do gniazdka sieci w ścianie. W takim przypadku można podłączyć telewizor bezpośrednio do sieci poprzez przewód Ethernet.

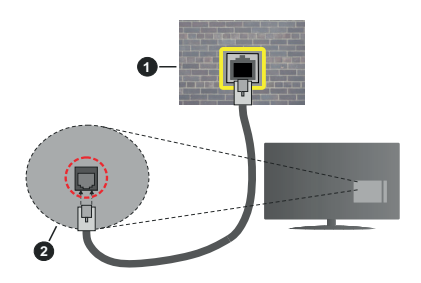

- **1.** Gniazdko sieci w ścianie
- **2.** Wejście LAN z tyłu telewizora

#### **Połączenie bezprzewodowe**

Modem/router bezprzewodowej sieci LAN wymagany jest do podłączenia telewizora do internetu poprzez bezprzewodową sieć LAN.

Zaznacz opcję **Wi-Fi** w menu **Network and Internet** (sieć i internet) i naciśnij przycisk **OK**, aby uaktywnić połączenie bezprzewodowe. Dostepne sieci zostaną wyświetlone. Wybierz jedną z sieci i naciśnij przycisk **OK**, aby się połączyć. Więcej informacji można znaleźć w sekcji **Network and Internet** (sieć i internet) na pasku okna **Settings** (ustawienia).

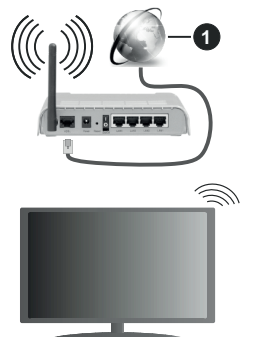

**1.** Szerokopasmowe połączenie ISP

Sieć z ukrytym identyfikatorem SSID (nazwą sieci) nie może zostać wykryta przez inne urządzenia. Jeśli chcesz połączyć się z siecią z ukrytym identyfikatorem SSID (nazwą sieci), zaznacz opcję **Add new network** (dodaj nową sieć) w menu **Network i Internet** (sieć i internet) w oknie głównym i naciśnij przycisk **OK**. Dodaj sieć ręcznie wprowadzając jej nazwę i wybierając typ zabezpieczeń.

Niektóre sieci mogą posiadać system autoryzacji, który wymaga drugiego logowania w środowisku pracy. W takim przypadku po połączeniu z siecią bezprzewodową, z którą chcesz się połączyć, zaznacz opcję **Notifications** (powiadomienia) znajdującą się w prawym górnym narożniku **okna główne**go i naciśnij przycisk **OK**. Następnie zaznacz powiadomienie Sign in to **Wi-Fi network** (zaloguj się do sieci Wi-Fi) i naciśnij przycisk **OK**. Wprowadź swoje dane identyfikacyjne, aby się zalogować.

Router Wireless-N router (IEEE 802.11a/b/g/n/ac) z jednoczesnymi pasmami 2,4 i 5 GHz został zaprojektowany w celu zwiększenia przepustowości. Są one zoptymalizowane pod względem płynniejszego i szybszego strumieniowego przesyłania wideo HD, przesyłania plików i gier bezprzewodowych.

Wykorzystaj połączenie LAN, aby szybciej przesyłać dane między innymi urządzeniami, np. komputerami.

Prędkość transmisji różni się w zależności od odległości i liczby przeszkód między przesyłającymi urządzeniami, konfiguracji tych urządzeń, warunków przesyłania fal radiowych, ruchu na linii i wykorzystywanych urządzeń. Transmisja może również zostać przerwana lub rozłączona w zależności od warunków przesyłania fal radiowych, telefonów DECT lub innych urządzeń WLAN 11b. Standard wartości prędkości transmisji są teoretycznymi maksymalnymi wartościami dla standardów bezprzewodowych. Nie są to rzeczywiste prędkości transmisji danych.

Miejsce, w którym transmisja jest najbardziej efektywna, różni się w zależności od miejsca eksploatacji urządzenia.

Funkcia łączności bezprzewodowej telewizora obsługuje modemy typu 802.11 a, b, g, n i ac. Zdecydowanie zaleca się korzystanie z protokołu komunikacji IEEE 802.11n, aby uniknąć ewentualnych problemów podczas oglądania filmów.

Należy zmienić identyfikator SSID modemu, jeśli w pobliżu znajdują się inne modemy o tym samym identyfikatorze SSID. W przeciwnym razie mogą wystąpić problemy z połączeniem. Wykorzystaj połączenie przewodowe, jeśli występują problemy z połączeniem bezprzewodowym.

Strumieniowe przesyłanie materiałów multimedialnych wymaga stabilnej prędkości połączenia. Wykorzystaj połączenie Ethernet, jeśli prędkość połączenia bezprzewodowej sieci LAN nie jest stabilna.

# **Odtwarzacz multimedialny**

W oknie głównym przewiń do wiersza **Apps** (aplikacje), wybierz opcję **Multi Media Player (MMP)** (odtwarzacz multimedialny) i naciśnij przycisk **OK, aby uruchomić.** Jeśli aplikacja jest niedostępna, zaznacz opcję **Add app to favourites** (dodaj aplikację do ulubionych) (znak plus) w wierszu **Apps** (aplikacje) i naciśnij przycisk **OK**. Następnie wybierz aplikację **Multi Media Player (MMP)** i naciśnij przycisk **OK**, aby dodać. W niektórych krajach aplikacja **Multi Media Player** będzie znajdować się w zakładce **Home** (menu główne) w oknie głównym, a wiersz z tą aplikacją będzie oznaczony jako **Favourite Apps** (ulubione aplikacje).

W oknie głównym odtwarzacza multimedialnego wybierz typ materiałów multimedialnych. W następnym oknie możesz nacisnąć przycisk **Menu**, aby uzyskać dostęp do listy opcji menu, jeśli zaznaczenie znajduje się na folderze lub pliku multimedialnym. Korzystając z opcji menu można zmienić typ materiałów multimedialnych, sortować pliki, zmienić rozmiary miniatury i zmienić telewizor w cyfrową ramkę do zdjęć. Możesz również kopiować, wklejać i usuwać pliki multimedialne za pomocą powiązanych opcji tego menu, jeśli pamięć USB sformatowana w systemie plików FAT32 zostanie podłączona do telewizora. Ponadto możesz zmienić styl wyświetlania wybierając opcję **Normal Parser** (parser normalny) lub **Recursive Parser** (parser rekurencyjny). W trybie **Normal Parser** (parser normalny) pliki będą wyświetlane z folderami, jeśli dostępne.

Wyświetlony zostanie tylko wybrany typ plików multimedialnych w głównym lub wybranym folderze. W przypadku braku plików multimedialnych wybranego typu folder zostanie uznany jako pusty. W trybie **Recursive Parser** (parser rekurencyjny) zostanie wyszukane źródło dla wszystkich dostępnych plików multimedialnych wybranego typu, a wyszukane pliki zostaną wyświetlone na liście. Naciśnij przycisk **Back/Return**, aby zamknąć menu.

Aby uaktywnić funkcję ramka do zdjęć wybierz opcję **Photo** (zdjęcie) jako typ materiałów multimedialnych. Następnie naciśnij przycisk **Menu,** zaznacz opcję **Photo Frame** (ramka do zdjęć) i naciśnij przycisk **OK**. Jeśli wybierzesz opcję **One Photo mode (tryb jednego zdjęcia) i naciśniesz przycisk** OK, obraz ustawiony wcześniej jako zdjęcie w ramce zostanie wyświetlony po włączeniu funkcji ramka do zdjęć. Jeśli wybierzesz pamięć USB, zostanie wyświetlony pierwszy plik (w trybie **Recursive Parser** (parser rekurencyjny). W celu ustawienia zdjęcia w ramce naciśnij przycisk **Menu,** jeśli wyświetlany jest wybrany plik ze zdjęciami. Zaznacz opcję **Photo Frame Image** (zdjęcie w ramce) i naciśnij przycisk **OK**.

Ponadto istnieje możliwość przełączania się między trybami przeglądania naciskając **niebieski** przycisk. Dostępne tryby to: List View (widok listy) i Grid View (widok siatki). Podczas przeglądania plików wideo, zdjęć i plików tekstowych podgląd zaznaczonego pliku zostanie wyświetlony w małym oknie po lewej stronie ekranu, jeśli tryb przeglądania widoku jest ustawiony na List View (widok listy). Możesz również wykorzystać przyciski **Programme +/-**, aby przejść bezpośrednio do pierwszego lub ostatniego folderu lub pliku, jeśli styl widoku zostanie ustawiony na Grid View (widok siatki).

Możesz również włączyć lub wyłączyć funkcję automatycznego odtwarzania z pamięci USB naciskając **żółty** przycisk. Korzystając z tej funkcji można ustawić telewizor w ten sposób, aby automatycznie rozpoczynał odtwarzanie materiałów multimedialnych zainstalowanych w podłączonej pamięci USB. Więcej informacji można znaleźć w sekcji **Funkcja automatycznego odtwarzania z pamięci USB**.

#### Pliki wideo

Naciśnij przycisk **OK**, aby odtworzyć zaznaczony plik wideo.

**Przycisk Info:** Wyświetl pasek informacji. Naciśnij dwa razy przycisk, aby wyświetlić rozszerzone informacje i następny plik.

**Pause/Play** (zatrzymanie/odtwarzanie)**:** Zatrzymaj i wznów odtwarzanie.

**Przycisk Rewind:** Rozpocznij odtwarzanie wstecz. Naciskaj kolejno przycisk, aby ustawić prędkość przewijania wstecz.

**Przycisk Fast forward:** Rozpocznij szybkie odtwarzanie do przodu. Naciskaj kolejno przycisk, aby ustawić prędkość przewijania do przodu.

**Przycisk Stop:** Zatrzymaj odtwarzanie.

**Przycisk Programme +:** Przejdź do następnego pliku.

**Przycisk Programme -:** Przejdź do poprzedniego pliku.

**Przycisk Back/Return:** Wróć do okna odtwarzacza multimedialnego.

#### Pliki muzyczne

Naciśnij przycisk **OK**, aby odtworzyć zaznaczony plik muzyczny/audio. **Przycisk Info:** Wyświetl rozszerzone informacje i następny plik.

**Pause/Play** (zatrzymanie/odtwarzanie)**:** Zatrzymaj i wznów odtwarzanie.

**Przycisk Rewind:** Naciśnij i przytrzymaj przycisk, aby przewinąć do tyłu.

**Przycisk Fast forward:** Naciśnij i przytrzymaj przycisk, aby przewinąć do przodu.

**Przycisk Stop:** Zatrzymaj odtwarzanie.

**Przycisk Programme +:** Przejdź do następnego pliku.

**Przycisk Programme -:** Przejdź do poprzedniego pliku.

**Przycisk Back/Return:** Wróć do okna odtwarzacza multimedialnego.

Jeśli nie zatrzymasz odtwarzania i naciśniesz przycisk **Back/ Return**, odtwarzanie będzie kontynuowane podczas przeglądania w odtwarzaczu multimedialnym. Do sterowania odtwarzaniem można wykorzystać przyciski odtwarzacza multimedialnego. Odtwarzanie zostanie zatrzymane, jeśli zamkniesz odtwarzacz multimedialny lub przełączysz typ materiałów multimedialnych na **Video** (wideo).

#### Pliki zdjęć

Naciśnij przycisk **OK**, aby wyświetlić zaznaczony plik ze zdjęciami. Naciśnięcie przycisku **OK** spowoduje uruchomienie pokazu slajdów i wszystkie pliki ze zdieciami w bieżącym folderze lub zapisane w pamięci, w zależności od stylu wyświetlania, zostaną wyświetlone w kolejności. Jeśli opcja **Repeat** (odtwarzanie ciągłe) jest ustawiona na **None** (nie), zostaną wyświetlone tylko pliki między pierwszym zaznaczonym i ostatnim na liście. Naciśnij przycisk **OK** lub **Pause/ Play**, aby zatrzymać lub wznowić pokaz slajdów. Pokaz slajdów zostanie zatrzymany po wyświetleniu ostatniego pliku z listy i wyświetli się okno odtwarzacza multimedialnego.

**Przycisk Info:** Wyświetl pasek informacji. Naciśnij dwa razy przycisk, aby wyświetlić rozszerzone informacje i następny plik.

**OK lub Pause/Play** (zatrzymanie/odtwarzanie)**:** Zatrzymaj i wznów pokaz slajdów.

**Przycisk zielony (obrót/czas trwania):** Obróć obraz / ustaw odstęp czasowy między slajdami.

**Przycisk żółty (powiększenie/efekty):** Powiększ obraz / zastosuj różne efekty w pokazie slajdów.

**Przycisk Programme +:** Przejdź do następnego pliku.

**Przycisk Programme -:** Przejdź do poprzedniego pliku.

**Przycisk Back/Return:** Wróć do okna odtwarzacza multimedialnego.

#### Pliki tekstowe

**Naciśnięcie przycisku OK spowoduje uruchomienie pokazu slajdów i** wszystkie pliki tekstowe w bieżącym folderze lub zapisane w pamięci, w zależności od stylu wyświetlania, zostaną wyświetlone w kolejności. Jeśli opcja **Repeat** (odtwarzanie ciągłe) jest ustawiona na **None** (nie), zostaną wyświetlone tylko pliki między pierwszym zaznaczonym i ostatnim na liście. Naciśnij przycisk **OK** lub **Pause/ Play**, aby zatrzymać lub wznowić pokaz slajdów. Pokaz slajdów zostanie zatrzymany po wyświetleniu ostatniego pliku z listy i wyświetli się okno odtwarzacza multimedialnego.

**Przycisk Info:** Wyświetl pasek informacji. Naciśnij dwa razy przycisk, aby wyświetlić rozszerzone informacie i nastepny plik.

**OK lub Pause/Play** (zatrzymanie/odtwarzanie)**:** Zatrzymaj i wznów pokaz slajdów.

**Przycisk Programme +:** Przejdź do następnego pliku.

**Przycisk Programme -:** Przejdź do poprzedniego pliku.

**Przyciski kierunkowe (dół lub w prawy / góra lub lewy):** Przejdź do następnej strony / przejdź do poprzedniej strony**.**

**Przycisk Back/Return:** Zatrzymaj pokaz slajdów i wróć do okna odtwarzacza multimedialnego.

#### Opcje menu

Naciśnij **przycisk Menu, aby wyświetlić dostępne opcje podczas odtwarzania lub wyświetlania plików multimedialnych.** Zawartość menu różni się w zależności od typu plików multimedialnych.

**Pause/Play (zatrzymanie odtwarzanie):** Zatrzymaj i wznów odtwarzanie pokazu slajdów.

**Repeat (odtwarzanie ciągłe):** Ustaw opcję odtwarzania ciągłego. Zaznacz opcję i naciśnij przycisk **OK**, aby zmienić ustawienie. Jeśli wybierzesz opcję **Repeat One** (odtwarzanie ciągłe jednego pliku), bieżący plik multimedialny zostanie wielokrotnie odtworzony lub wyświetlony. Jeśli wybierzesz opcję **Repeat All** (odtwarzanie ciągłe wszystkich plików), wszystkie wybrane pliki multimedialne tego samego typu w bieżącym folderze lub zapisane w pamięci, w zależności od stylu wyświetlania, zostaną wielokrotnie odtworzone lub wyświetlone.

**Shuffle On/Off (wł./wył. odtwarzania w przypadkowej kolejności):** Włącz lub wyłącz funkcję odtwarzania w przypadkowej kolejności. Naciśnij przycisk **OK**, aby zmienić ustawienie.

**Duration (czas trwania):** Ustaw odstęp czasowy między slajdami. Zaznacz opcję i naciśnij przycisk **OK**, aby zmienić ustawienie. Możesz również nacisnąć przycisk **zielony**, aby ustawić odstęp. Opcja jest niedostępna, jeśli pokaz slajdów zostanie zatrzymany.

**Rotate (obróć):** Obróć obraz. Obraz zostanie obrócony o 90 stopni w prawo po każdym naciśnięciu przycisku **OK**. Możesz również nacisnąć przycisk **zielony**, aby obrócić obraz. Opcja jest niedostępna, jeśli pokaz slajdów nie zostanie zatrzymany.

**Effect (efekty):** Zastosuj różne efekty w pokazie slajdów. Zaznacz opcję i naciśnij przycisk **OK**, aby zmienić ustawienie. Możesz również nacisnąć przycisk **żółty**, aby ustawić efekt. Opcja jest niedostępna, jeśli pokaz slajdów zostanie zatrzymany.

**Zoom (powiększenie):** Powiększ obraz, który jest aktualnie wyświetlany. Zaznacz opcję i naciśnij przycisk **OK**, aby zmienić ustawienie. Możesz również nacisnąć przycisk **żółty**, aby powiększyć obraz. Opcja jest niedostępna, jeśli pokaz slajdów zostanie zatrzymany.

**Font (czcionka):** Ustaw opcje czcionki. Rozmiar, styl i kolor czcionki możesz ustawić zgodnie z preferencjami.

**Show Info (pokaż informacje):** Wyświetl rozszerzone informacje.

**Photo Frame Image (zdjęcie w ramce):** Ustaw aktualnie wyświetlany obraz jako zdjęcie w ramce. Obraz zostanie wyświetlony, jeśli wybrana jest opcja **One Photo mode** (tryb jednego zdjęcia) zamiast podłączonej pamięci przy włączonej funkcji ramki do zdjęć. W przeciwnym razie po włączeniu funkcji ramki do zdjęć wszystkie pliki zostaną odtworzone jako pokaz slajdów.

**Hide/Show Spectrum (ukryj/pokaż spektrum):** Ukryj lub pokaż spektrum, jeśli funkcja jest dostępna.

**Lyric Options (opcje tekstu):** Wyświetl opcje tekstu, jeśli funkcja jest dostępna.

**Picture off (obraz wyłączony):** Otwórz menu zasilania telewizora. Możesz wykorzystać opcję **Picture off** (obraz wyłączony), aby wyłączyć ekran. Naciśnij przycisk na pilocie lub telewizorze, aby ponownie włączyć ekran.

**Screen Mode (tryb ustawień ekranu):** Ustaw proporcje obrazu.

**Picture Settings (ustawienia obrazu):** Wyświetl menu ustawień obrazu.

**Sound Settings (ustawienia dźwięku):** Wyświetl menu ustawień dźwięku.

**Sound Tracks (ścieżki dźwiękowe):** Ustaw opcję ścieżki dźwiękowej, jeśli jest dostępna więcej niż jedna.

**Last Memory (zapamiętanie miejsca zatrzymania odtwarzania):** Ustaw **Time** (czas), jeśli chcesz wznowić odtwarzanie od miejsca, w którym zostało zatrzymane przy następnym otwarciu tego samego pliku wideo. W przypadku ustawienia na **Off** (wył.) odtwarzanie rozpocznie się od początku. Zaznacz opcję i naciśnij przycisk **OK**, aby zmienić ustawienie.

**Seek (szukaj):** Przejdź do określonego czasu pliku wideo. Wykorzystaj przyciski numeryczne i kierunkowe do wprowadzenia czasu, a następnie naciśnij przycisk **OK**.

**Subtitle Encoding (kodowanie napisów dialogowych):** Wyświetl opcje kodowania napisów dialogowych, jeśli są dostępne.

#### **Odtwarzanie z pamięci USB**

*WAŻNE! Przed podłączeniem pamięci USB do telewizora utwórz kopię zapasową plików zapisanych w pamięci USB. Producent nie ponosi odpowiedzialności za jakiekolwiek uszkodzenia plików lub utratę danych. Niektóre typy urządzeń USB (np. odtwarzacze MP3) lub twarde dyski USB/ pamięci USB mogą nie być kompatybilne z opisywanym telewizorem. Telewizor obsługuje pamięci sformatowane w systemie plików FAT32, system plików NTFS nie jest obsługiwany. Pamięci sformatowane w systemie plików FAT32 o pojemności większej niż 2 TB nie są obsługiwane. Pliki większe niż 4 GB nie są obsługiwane.*

Możesz przeglądać zdjęcia, dokumenty tekstowe lub odtwarzać pliki muzyczne i wideo zainstalowane w pamięci USB podłączonej do telewizora. Podłącz pamięć USB do jednego (jeśli dostępnych jest kilka) z wejść USB w telewizorze.

W oknie głównym odtwarzacza multimedialnego wybierz żądany typ materiałów multimedialnych. W następnym oknie zaznacz nazwę pliku na liście dostępnych plików multimedialnych i naciśnij przycisk **OK**. Postępuj zgodnie z instrukcjami wyświetlanymi na ekranie, aby uzyskać więcej informacji na temat innych dostępnych funkcji przycisków.

*Uwaga: Przed każdym podłączeniem lub odłączeniem należy odczekać chwilę, ponieważ odtwarzacz może odczytywać pliki. Niezastosowanie się do tego zalecania może spowodować fizyczne uszkodzenie odtwarzacza USB i samej pamięci USB. Nie wolno odłączać napędu podczas odtwarzania pliku.*

#### **Funkcja automatycznego odtwarzania z pamięci USB**

Funkcja służy do automatycznego uruchamiania odtwarzania materiałów multimedialnych zainstalowanych w urządzeniu wymiennym. Korzysta z aplikacji Multi Media Player. Typy materiałów multimedialnych posiadają różne priorytety kolejności odtwarzania. Kolejność zmniejszania priorytetu to zdjęcia, pliki wideo i audio. Oznacza to, że jeśli w katalogu głównym urządzenia wymiennego znajdują się zdjęcia, odtwarzacz multimedialny odtworzy zdjęcia w kolejności (według nazw plików) zamiast pliki wideo lub audio. Jeśli nie, pamięć zostanie sprawdzona pod względem zawartości plików wideo i audio.

Możesz włączyć funkcję automatycznego odtwarzania z pamięci USB z poziomu aplikacji Multi Media Player. Uruchom aplikacje w oknie głównym i naciśnij **żółty** przycisk na pilocie, aby włączyć lub wyłączyć funkcję. Jeśli funkcja zostanie włączona przy podłączonej już pamięci USB, odłącz pamięć i podłącz ją ponownie, aby uaktywnić funkcję.

Funkcja będzie działać tylko w przypadku spełnienia wszystkich poniższych warunków:

- Funkcja automatycznego odtwarzania z pamięci USB została właczona
- Pamięć USB jest podłączona
- Odtwarzalne materiały multimedialne zostały zainstalowane w pamięci USB

Jeśli do telewizora jest podłączonych więcej niż jedna pamięć USB, jako źródło materiałów multimedialnych zostanie użyta ostatnio podłączona pamięć.

# **Nagrywanie do pamięci USB**

Aby nagrać program, należy najpierw podłączyć pamięć USB do telewizora zanim telewizor zostanie włączony. Następnie należy włączyć telewizor, aby uaktywnić funkcję nagrywania.

Aby nagrywać programy o długim czasie trwania, zalecane jest korzystanie z twardych dysków USB (HDD).

Nagrane programy są zapisywane w podłączonej pamięci USB. Jeśli to konieczne, można zapisywać/kopiować nagrania do komputera; however, jednak te pliki nie będą dostępne do odtwarzania na komputerze. Nagrania można odtwarzać wyłącznie w telewizorze.

Wykorzystanie funkcji pauzy na żywo może spowodować opóźnienie synchronizacji ruchu warg. Nagrywanie audycji radiowych jest obsługiwane.

Jeśli prędkość zapisu w podłączonej pamięci USB jest niewystarczająca, nagrywanie może zakończyć się niepowodzeniem i funkcja pauzy na żywo może nie być dostępna.

Zalecane jest korzystanie z twardych dysków USB do nagrywania programów o rozdzielczości HD.

Nie wolno odłączać pamięci USB/twardego dysku podczas nagrywania. Mogłoby to spowodować uszkodzenie podłączonej pamięci USB/twardego dysku.

Niektóre pakiety strumieniowe mogą nie zostać nagrane z powodu problemów z sygnałem, w wyniku czego obraz może czasem się zatrzymać podczas odtwarzania wideo.

Jeśli rozpocznie się nagrywanie z timerem przy włączonym teletekście, wyświetli się okno dialogowe. Po zaznaczeniu opcji

**Yes** (tak) i naciśnięciu przycisku **OK** teletekst zostanie wyłączony i rozpocznie się nagrywanie.

#### **Natychmiastowe nagrywanie**

Naciśnij przycisk **Record**, aby rozpocząć natychmiastowe nagrywanie zdarzenia podczas oglądania programu. Naciśnij przycisk **Stop**, aby zatrzymać i zapisać natychmiastowe nagrywanie.

Nie można przełączą programów w trybie nagrywania.

#### **Oglądane nagranych programów**

Wybierz opcję **Record List (lista nagrań) w menu** Record **(nagrywanie) w trybie TV na żywo i naciśnij przycisk** OK. Wybierz nagrany element z listy (jeśli został wcześniej nagrany). Naciśnij przycisk **OK**, aby oglądać.

Naciśnij przycisk **Stop lub Back/Return**, aby zatrzymać odtwarzanie.

Nagrania zostaną nazwane w następującym formacie: Channel Name\_Date(Year/Month/Day)\_Programme Name.

#### **Nagrywanie w trybie TimeShift**

Aby skorzystać z nagrywania w trybie Timeshift, należy najpierw uaktywnić opcję **Time Shift Mode** (tryb Timeshift) w menu **Record>Time Shift Mode** menu (nagrywanie>tryb Timeshift).

W trybie Timeshift program jest zatrzymywany i jednocześnie nagrywany do podłączonej pamięci USB. Naciśnij przycisk **Pause/ Play** podczas oglądania programu, aby włączyć tryb Timeshift. Naciśnij ponownie przycisk **Pause/Play**, aby wznowić zatrzymany program od miejsca, w którym został zatrzymany. Naciśnij przycisk **Stop**, aby zatrzymać nagrywanie w trybie Timeshift i powrócić do transmisji na żywo.

Przy pierwszym użyciu funkcji wyświetli się kreator **Disk Setup** (konfiguracja dysku) po naciśnięciu przycisku **Pause/Play**. Można wybrać tryb **Auto** lub **Manual** (ręczny). W trybie **ręcznym**: jeśli chcesz, możesz sformatować pamięć USB i określić miejsce w pamięci wykorzystane dla funkcji pauzy na żywo. Po zakończeniu konfiguracji zostanie wyświetlony wynik konfiguracji pamięci. Naciśnij przycisk **OK**, aby wyjść.

Funkcji pauzy na żywo nie jest dostępna w przypadku transmisji radiowych.

#### **Formatowanie dysku**

W przypadku nowej pamięci USB zalecane jest uprzednie jej sformatowanie za pomocą opcji **Format** (formatuj) w menu **Record>Device Info** (nagrywanie>informacje o urządzeniu) w trybie TV na żywo. Zaznacz podłączone urządzenie w oknie **Device Info**  (informacje o urządzeniu) i naciśnij przycisk **OK** lub prawy przycisk kierunkowy, aby wyświetlić listę dostępnych opcji. Następnie zaznacz opcję **Format** (formatuj) i naciśnij przycisk **OK**, aby kontynuować. Wyświetli się okno dialogowe z prośbą o potwierdzenie. Zaznacz opcję **Yes** (tak) i naciśnij przycisk **OK**, aby rozpocząć formatowanie.

**WAŻNE:** Sformatowanie pamięci USB spowoduje usunięcie WSZYSTKICH zapisanych w niej danych, a system plików zostanie przekonwertowany na FAT32. W większości przypadków błędy operacyjne zostaną naprawione po sformatowaniu, ale utracisz WSZYSTKIE swoje dane.

#### **Lista harmonogramów**

Dodaj przypomnienia lub timery nagrywania za pomocą menu **Schedule List** (lista harmonogramów). Możesz uzyskać dostęp do opcji **Schedule List** (lista harmonogramów) w menu **Record** (nagrywanie) w trybie TV na żywo. Zaznacz **Schedule List** (lista harmonogramów) i naciśnij przycisk **OK**. Wcześniej ustawione timery zostaną wyświetlone, jeśli są dostępne.

Naciśnij przycisk **Record**, aby dodać timer podczas wyświetlania menu **Schedule List** (lista harmonogramów). Możesz określić typ timera ustawiając opcję **Schedule Type** (typ harmonogramu) na **Reminder** (przypomnienie) lub **Record** (nagrywanie). Po ustawieniu innych parametrów naciśnij **zielony** przycisk. Timer zostanie dodany do listy.

Możesz również edytować lub usuwać timery z listy, jeśli są dostępne. Zaznacz wybrany timer i naciśnij **czerwony** przycisk, aby edytować. Po edycji timera naciśnij **zielony** przycisk, aby zapisać zmiany. Zaznacz wybrany timer i naciśnij **niebieski** przycisk, aby usunąć. Jeśli wybierzesz usunięcie timera, na ekranie wyświetli się okno dialogowe. Zaznacz opcję **Yes** (tak) i naciśnij przycisk **OK**, aby usunąć wybrany timer.

Jeśli przedziały czasowe dwóch timerów się pokrywają, zostanie wyświetlony komunikat ostrzegawczy. Nie można ustawić więcej niż jednego timera dla danego przedziału czasowego. Aby zastąpić stary timer nowym, zaznacz opcję **Yes** (tak) i naciśnij przycisk **OK**.

Naciśnij przycisk **EXIT**, aby zamknąć listę harmonogramów.

# **Funkcja CEC**

Dzięki wyposażeniu telewizora w funkcję CEC podłączonym urządzeniem można sterować za pomocą pilota telewizora. Funkcja wykorzystuje standard HDMI CEC (Consumer Electronics Control) do komunikacji z podłączonymi urządzeniami. Urządzenia powinny obsługiwać standard HDMI CEC i zostać podłączone poprzez interfejs HDMI.

Aby skorzystać z funkcji CEC, należy włączyć odpowiednią opcję w menu. Aby sprawdzić, włączyć lub wyłączyć funkcję CEC, wykonaj poniższe czynności:

- Przejdź do menu **Settings>Device Preferences>Inputs** (ustawienia>preferencje urządzenia>źródła sygnału) w oknie głównym lub do menu **TV options>Settings>Device Preferences>Inputs**  (opcje telewizora>preferencje urządzenia>źródła sygnału) w trybie TV na żywo.
- Przewiń do sekcji **Consumer Electronic Control (CEC)**. Sprawdź, czy opcja **HDMI control** (sterowanie poprzez HDMI) jest włączona.
- Zaznacz opcję **HDMI control** (sterowanie poprzez HDMI) i naciśnij przycisk **OK, aby włączyć lub wyłączyć funkcję**.

Upewnij się, że wszystkie ustawienia CEC zostały prawidłowo skonfigurowane w podłączonym urządzeniu obsługującym funkcję CEC. Funkcjonalność CEC posiada różne nazwy w zależności od marki. Funkcja CEC może nie działać ze wszystkimi urządzeniami. Jeśli podłączysz urządzenie obsługujące funkcję HDMI CEC do telewizora, nazwa powiązanego źródła sygnału HDMI zostanie zmieniona na nazwę podłączonego urządzenia.

Aby obsługiwać podłączone urządzenie CEC, wybierz powiązane źródło sygnału HDMI w menu **Inputs** (źródła sygnału) w oknie głównym. Albo naciśnij przycisk **Source**, jeśli telewizor znajduje się w trybie TV na żywo, i wybierz powiązane źródło sygnału HDMI z listy. Aby zakończyć te operacie i ponownie sterować telewizorem za pomocą pilota, naciśnij przycisk **Source**, który nadal działa na pilocie, i przełącz na inne źródło sygnału.

Pilot telewizora automatycznie jest w stanie sterować urządzeniem po wybraniu podłączonego źródła sygnału HDMI. Jednak nie wszystkie przyciski zostaną przypisane do urządzenia. Tylko urządzenia obsługujące funkcję zdalnego sterowania CEC będą reagować na pilota telewizora.

Telewizor obsługuje również kanał zwrotny audio (ARC). Ta funkcja to łącze audio, które zastępuje inne przewody między telewizorem i systemem audio (odbiornik sygnału A/V lub system głośników). Podłącz system audio do wejścia HDMI2 w telewizorze, aby włączyć funkcję ARC.

Jeśli funkcja ARC zostanie włączona, telewizor automatycznie wyciszy inne wyjścia audio. Dźwięk będzie emitowany tylko z podłączonego urządzenia audio. Przyciski pilota do sterowania poziomem głośności zostaną przyporządkowane do podłączonego urządzenia audio, co umożliwi sterowanie poziomem głośności podłączonego urządzenia za pomocą pilota telewizora.

*Uwaga: Funkcja ARC jest obsługiwana wyłącznie przez wejście HDMI2.*

# **Aplikacja Google Cast**

Dzięki wbudowanej technologii Google Cast możesz przesyłać materiały multimedialne z urządzenia mobilnego bezpośrednio do telewizora. Jeśli urządzenie mobilne jest wyposażone w funkcję Google Cast, możesz bezprzewodowo wykonać kopię lustrzaną ekranu w telewizorze. Wybierz opcję Cast screen (przesyłanie ekranu) w urządzeniu z systemem Android. Dostępne urządzenia zostaną wykryte i wymienione na liście. Wybierz telewizor z listy i wskaż go, aby rozpocząć przesyłanie. Nazwę sieci telewizora można uzyskać w menu **Settings>Device Preferences>About** (ustawienia>preferencje urządzenia>informacje) w oknie głównym. **Nazwa urządzenia** będzie jednym z wyświetlanych elementów. Możesz również zmienić nazwę telewizora. Zaznacz **Device name** (nazwa urządzenia) i naciśnij przycisk **OK**. Następnie zaznacz opcję **Change** (zmień) i ponownie naciśnij przycisk **OK**. Można zmienić wybierając jedną z predefiniowanych nazw lub wprowadzając nazwę własną użytkownika.

**Aby przesłać ekran urządzenia na ekran telewizora…**

- 1. Na urządzeniu z systemem Android przejdź do "Settings" (ustawienia) na panelu powiadomień lub w oknie głównym
- 2. Wskaż "Device Connectivity" (urządzenia możliwe do podłączenia)
- **3.** Wskaż opcję "Easy projection" (łatwa projekcja) i uaktywnij opcję "Wireless projection" (bezprzewodowa projekcja). Dostępne urządzenia zostaną wyświetlone.
- **4.** Wybierz telewizor, do którego chcesz przesłać

#### lub

- **1.** Przesuń w dół panel powiadomień
- 2. Wskaż opcję "Wireless projection" (bezprzewodowa projekcja)

#### **3.** Wybierz telewizor, do którego chcesz przesłać

Jeśli aplikacja mobilna obsługuje funkcję Cast (np. YouTube, Dailymotion, Netflix), możesz przesłać aplikację do telewizora. W aplikacji mobilnej wyszukaj ikonę Google Cast i wskaż ją. Dostępne urządzenia zostaną wykryte i wymienione na liście. Wybierz telewizor z listy i wskaż go, aby rozpocząć przesyłanie.

#### **Aby przesłać aplikację na ekran telewizora…**

- **1.** W smartfonie lub tablecie otwórz aplikację obsługującą funkcje Google Cast
- **2.** Wskaż ikonę Google Cast
- **3.** Wybierz telewizor, do którego chcesz przesłać
- **4.** Wybrana aplikacja powinna uruchomić się w telewizorze

#### *Uwagi:*

*Funkcja Google Cast działa w urządzeniach z systemem Android i iOS. Upewnij się, że urządzenie mobilne jest podłączone do tej samej sieci co telewizor.*

*Opcje menu i nazwy funkcji Google Cast w urządzeniu z systemem Android mogą się różnić w zależności od marki i zmieniać się z czasem. Najnowsze informacje na temat funkcji Google Cast można znaleźć w instrukcji obsługi urządzenia.*

# **System HBBTV**

HbbTV (Hybrid Broadcast Broadband TV) to standard, który bezproblemowo łączy usługi telewizyjne dostarczane za pośrednictwem transmisji z usługami dostarczanymi przez system szerokopasmowy, a także umożliwia dostep do usług internetowych wyłącznie klientom wykorzystującym podłączone telewizory i dekodery. Usługi dostarczane poprzez HbbTV tradycyjne programy telewizyjne, usługi uzupełnienie materiałów, wideo na żądanie, elektroniczny przewodnik telewizyjny, interaktywną reklamę, personalizację, głosowanie, gry, sieci społecznościowe i inne aplikacje multimedialne.

Aplikacje HbbTV są dostępne na kanałach, na których są sygnalizowane przez nadawcę.

Aplikacje HbbTV są zwykle uruchamiane po naciśnięciu kolorowego przycisku na pilocie. Zazwyczaj na ekranie pojawia się mała ikona czerwonego przycisku, aby powiadomić użytkownika, że na danym kanale jest dostepna aplikacia HbbTV. Naciśnij przycisk wskazany na ekranie, aby uruchomić aplikację.

Aplikacje HbbTV wykorzystują przyciski na pilocie do interakcji z użytkownikiem. Po uruchomieniu aplikacji HbbTV sterowanie niektórymi przyciskami przejmuje aplikacja. Na przykład, numeryczny wybór kanału może nie działać w aplikacji teletekstu, w której numery wskazują strony teletekstu.

System HbbTV wymaga funkcji przesyłania strumieniowego AV dla platformy. Istnieje wiele aplikacji zapewniających usługi VOD (wideo na żądanie) i usługi uzupełniania materiałów TV. Przyciski **OK** (odtwarzanie i pauza), **Stop**, **Fast forward** i **Rewind** na pilocie można wykorzystać do interakcji z materiałami AV.

*Uwaga: Możesz włączyć lub wyłączyć funkcję w menu TV Options>Advanced Options (opcje telewizora>opcje zaawansowane) w trybie TV na żywo.*

# **Wyszukiwanie w trybie Quick Standby**

Jeśli wcześniej zostanie przeprowadzone automatyczne wyszukiwanie, w trybie Quick Standby telewizor bedzie wyszukiwał nowych lub brakujących kanałów cyfrowych codziennie o godzinie 05:00 rano.

Jeśli opcja **Auto Channel Update** (automatyczna aktualizacja kanałów) w menu **Settings>Channel** (ustawienia>kanał) jest włączona, telewizor zostanie wybudzony w ciągu pięciu minut po przełączeniu do trybu Quick Standby i rozpocznie wyszukiwanie kanałów. Podczas przeprowadzania procedury zacznie pulsować wskaźnik trybu czuwania LED. Jeśli wskaźnik trybu czuwania LED przestanie pulsować, procedura została zakończona. Wszystkie nowo wyszukane kanały zostaną dodane do listy kanałów. Jeśli lista kanałów zostanie zaktualizowana, użytkownik zostanie poinformowany o zmianach po następnym włączeniu zasilania telewizora.

# **Aktualizacja oprogramowania**

Telewizor może automatycznie wyszukiwać i aktualizować oprogramowanie poprzez internet.

Aby jak najlepiej korzystać z telewizora i najnowszych udogodnień, należy sprawdzić, czy system jest zawsze aktualny.

#### **Aktualizacja oprogramowania poprzez internet**

W oknie głównym przejdź do menu **Settings>Device Preferences>About** (ustawienia>preferencje urządzenia>informacje), aby zaktualizować wersję systemu Android. Zaznacz opcję **System update** (aktualizacja systemu) i naciśnij przycisk **OK**. Zostaniesz poinformowany o stanie systemu i wyświetli się czas ostatniego sprawdzania dostępnych aktualizacji urządzenia. Opcja **Check for update** (sprawdź aktualizacje) zostanie zaznaczona. Naciśnij przycisk **OK**, jeśli chcesz sprawdzić dostępne aktualizacje.

*Uwaga: Nie wolno odłączać przewodu zasilającego podczas ponownego uruchamiania. Jeśli telewizor nie włączy się po aktualizacji, odłącz przewód zasilający, odczekaj dwie minuty i ponownie podłącz przewód zasilający.*

# **Rozwiązywanie problemów i wskazówki**

#### **Telewizor się nie włącza**

- Upewnij się, że przewód zasilający jest prawidłowo podłączony do gniazdka elektrycznego.
- Odłącz przewód zasilający od gniazdka elektrycznego. Odczekaj minutę i podłącz go ponownie.
- Naciśnij przycisk **Standby/On** na telewizorze.

#### **Telewizor nie reaguje na pilota**

- Uruchomienie telewizora wymaga trochę czasu. W tym czasie telewizor nie reaguje na pilota ani elementy sterujące telewizora. To normalne działanie.
- Sprawdź, czy pilot działa za pomocą aparatu w telefonie komórkowym. Przełącz telefon do trybu aparatu i skieruj pilota w stronę obiektywu aparatu. Jeśli naciśniesz dowolny przycisk na pilocie i zauważysz pulsowanie wskaźnika podczerwieni w aparacie, pilot działa. Telewizor wymaga sprawdzenia.

Jeśli nie zauważysz pulsowania wskaźnika, baterie mogą być wyczerpane. Wymień baterie. Jeśli pilot nadal nie działa, może być uszkodzony i wymaga sprawdzenia.

Powyższy sposób sprawdzenia pilota nie jest możliwy w przypadku pilotów bezprzewodowo sparowanych z telewizorem.

#### **Brak kanałów**

- Upewnij się, że wszystkie przewody są prawidłowo podłączone i została wybrane prawidłowa sieć.
- Upewnij się, że została wybrane prawidłowa lista kanałów.
- Upewnij się, że wprowadziłeś prawidłową częstotliwość kanału w przypadku przeprowadzanie ręcznego strojenia.

#### **Brak obrazu lub zniekształcony obraz**

- Upewnij się, że antena została prawidłowo podłączona do telewizora.
- Upewnij się, że przewód antenowy nie został uszkodzony.
- Upewnij się, że zostało wybrane prawidłowe urządzenie jako źródło sygnału.
- Upewnij się, że urządzenie zewnętrzne lub źródło sygnału zostało prawidłowo podłączone.
- Upewnij się, że ustawienia obrazu są prawidłowe.
- Bardzo głośno ustawione głośniki, nieuziemione urządzenia audio, neony, wysokie budynki i inne duże obiekty mogą mieć wpływ na jakość odbioru. Jeśli to możliwe, spróbuj poprawić jakość odbioru zmieniając kierunek anteny lub odsuwając urządzenia od telewizora.
- Zmień format obrazu na inny, jeśli obraz nie jest dopasowany do ekranu.
- Upewnij się, że komputer wykorzystuje obsługiwaną rozdzielczość i częstotliwości odświeżania.

#### **Brak dźwięku lub słaby dźwięk**

- Upewnij się, że ustawienia dźwięku są prawidłowe.
- Upewnij się, że wszystkie przewody zostały prawidłowo podłączone.
- Upewnij się, że dźwięk nie został wyciszony lub poziom głośności ustawiony na zero. Zwiększ poziom głośności, aby sprawdzić.
- Upewnij się, że wyjście audio w telewizorze jest podłączone do wejścia audio w zewnętrznym systemie dźwięku.
- Dźwięk może być emitowany tylko z jednego głośnika. Sprawdź ustawienia balansu w menu **Sound** (dźwięk).

#### **Źródła sygnału – nie można wybrać**

- Upewnij się, że urządzenie zostało prawidłowo podłączone do telewizora.
- Upewnij się, że wszystkie przewody zostały prawidłowo podłączone.
- Upewnij się, że wybrałaś prawidłowe źródło sygnału, dedykowane do podłączonego urządzenia.
- Upewnij się, że prawidłowe źródło sygnału nie jest ukryte w menu **Inputs** (źródła sygnału).

# **Kompatybilność sygnałów AV i HDMI**

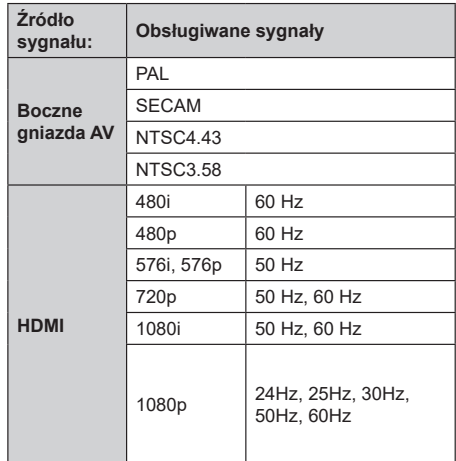

W niektórych przypadkach sygnał może nie być prawidłowo wyświetlany w telewizorze. Problem może być niespójność ze standardami sprzętu źródłowego (odtwarzacz DVD, dekoder itp.). Jeśli wystąpi tego rodzaju problem, skontaktuj się ze sprzedawcą, a także z producentem sprzętu źródłowego.

# **Obsługiwane formaty plików w trybie USB**

# **Dekoder wideo**

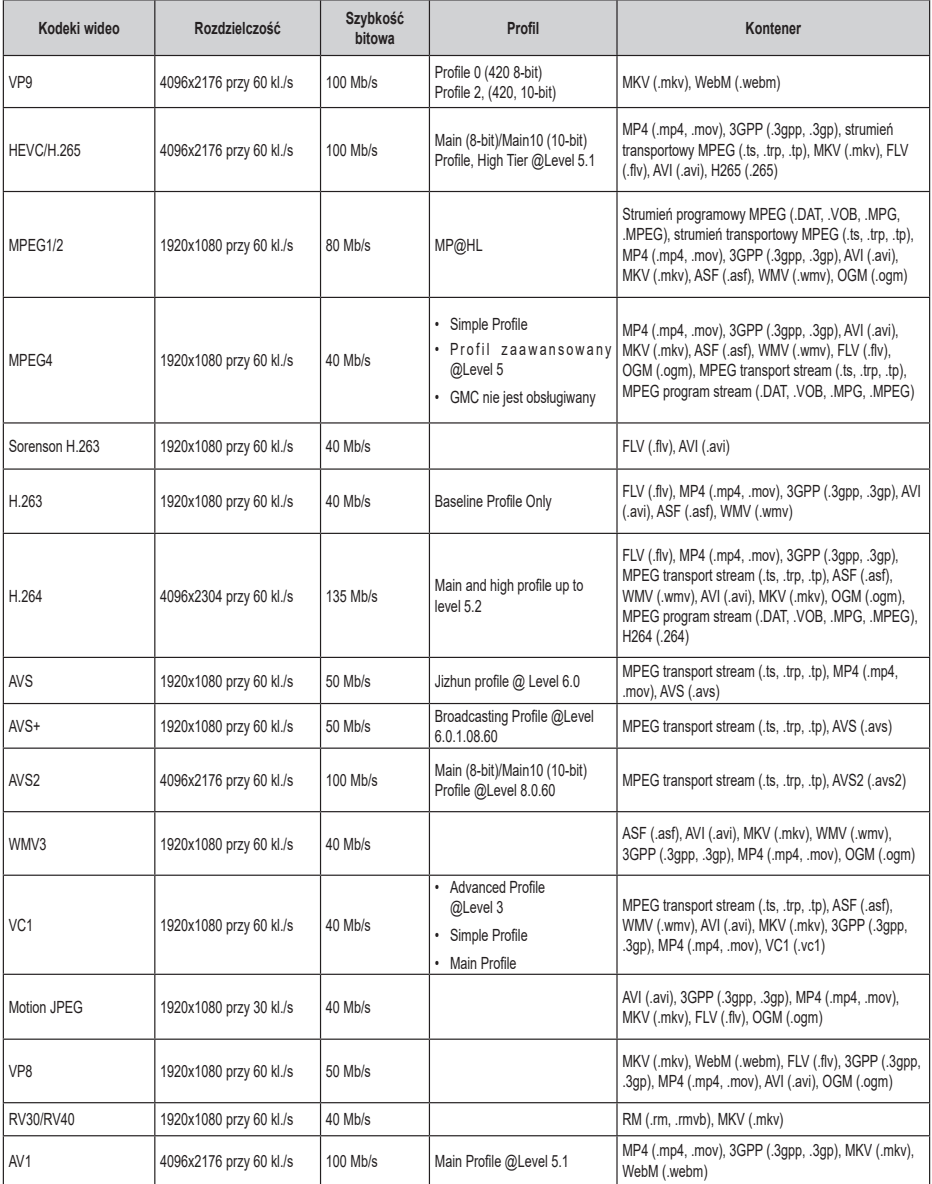

# **Koder wideo**

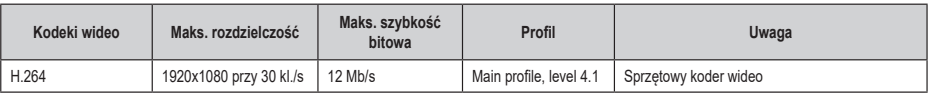

## **Audio**

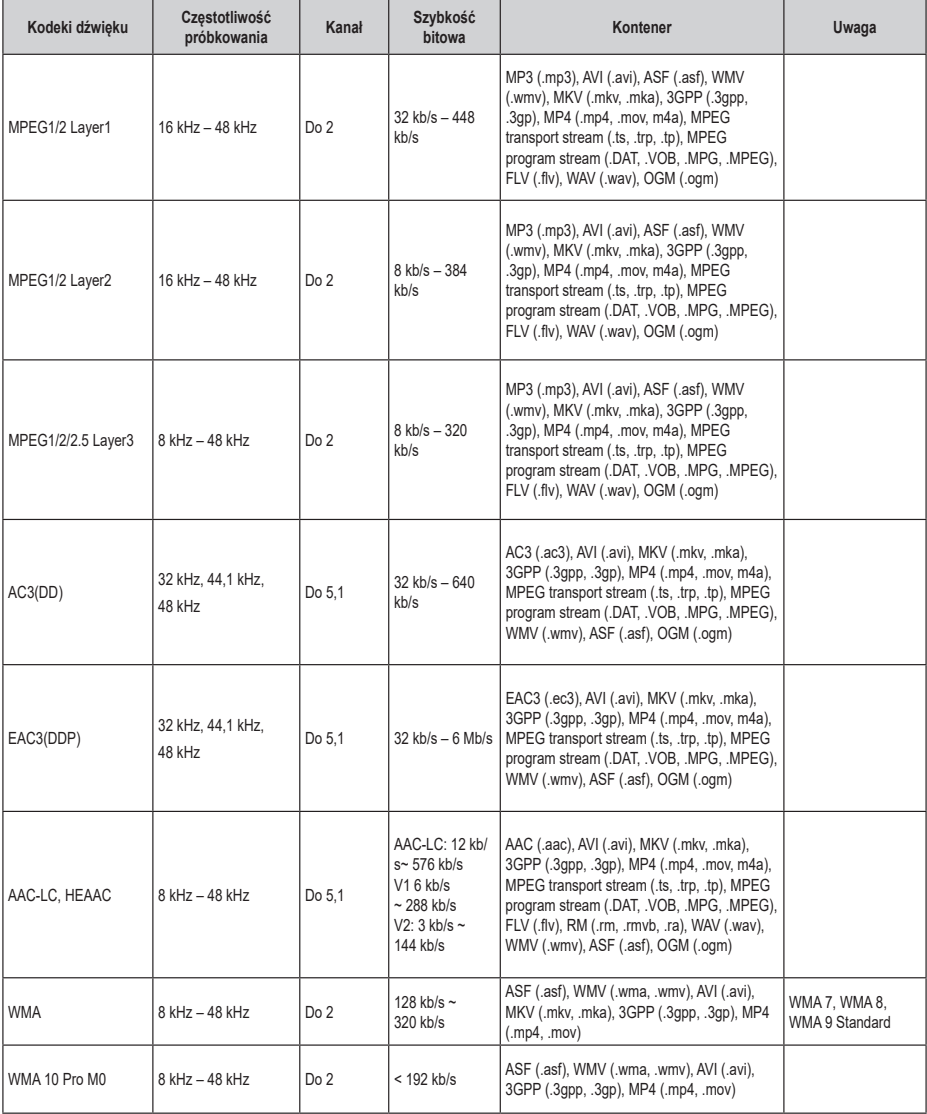

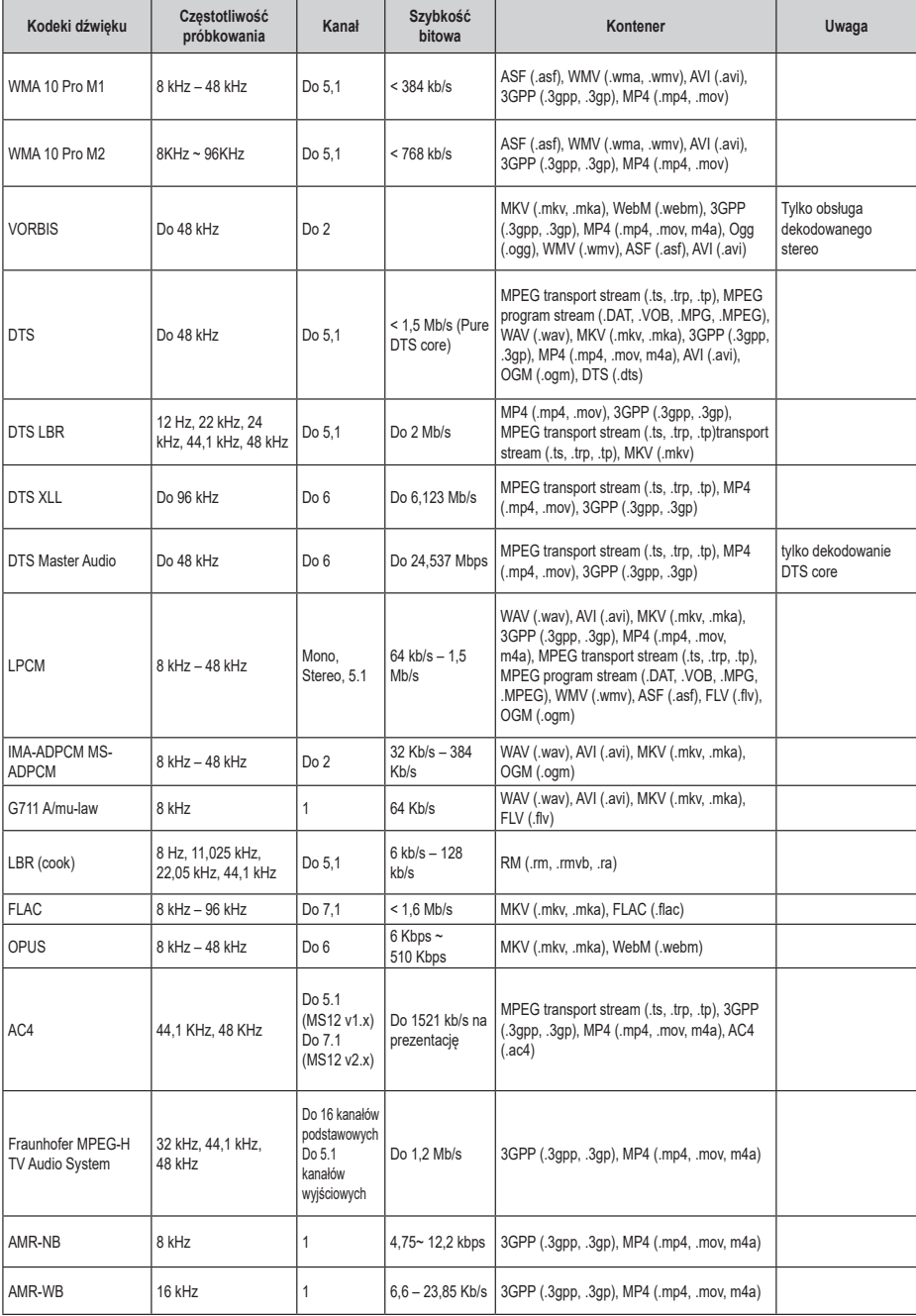

# **Picture (obraz)**

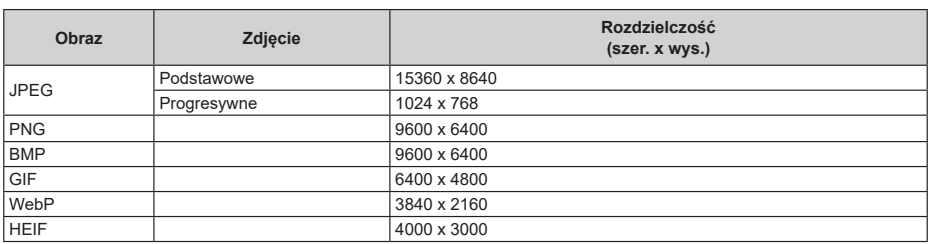

# **Napisy dialogowe**

#### **Wewnętrzne**

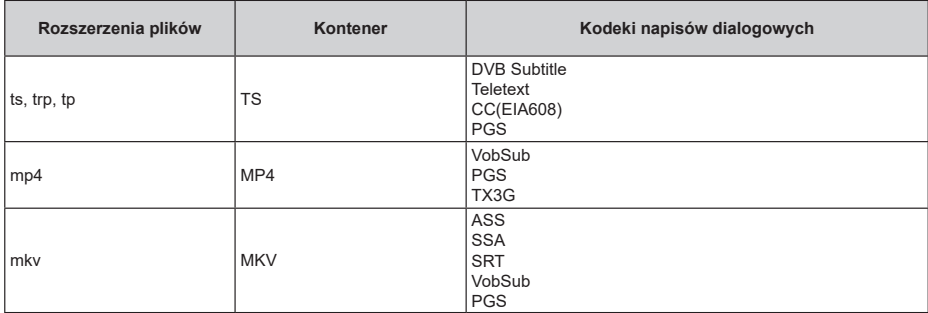

#### **Zewnętrzne**

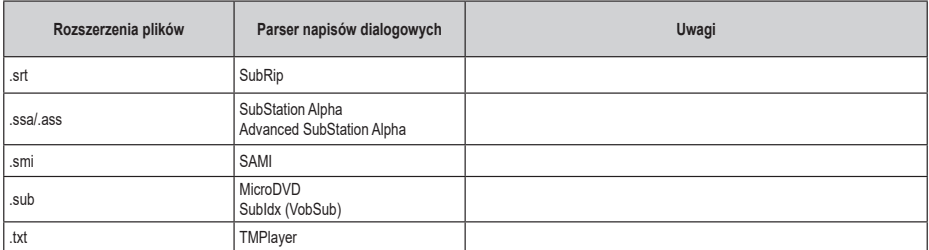

# **Obsługiwane rozdzielczości DVI**

Podczas podłączania urządzeń do złączy telewizora za pomocą przewodu konwersji DVI (przewód DVI–HDMI spoza zestawu), można zapoznać się z poniższymi informacjami o rozdzielczości.

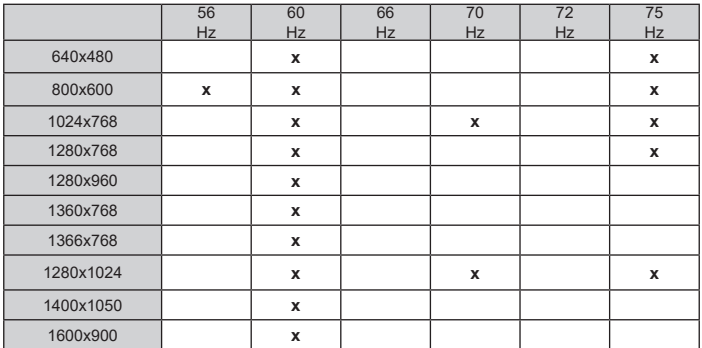

# **Dane techniczne**

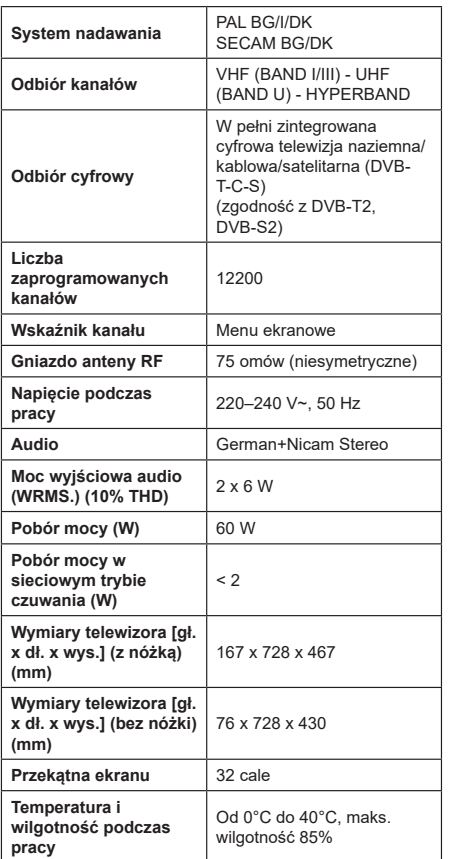

#### **Dane techniczne nadajnika bezprzewodowej sieci LAN**

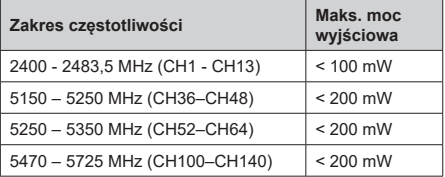

#### **Ograniczenia krajowe**

Sprzęt bezprzewodowej sieci LAN jest przeznaczony do użytku domowego i biurowego we wszystkich krajach UE, w Wielkiej Brytanii i Irlandii Północnej (oraz w innych krajach zgodnie z odpowiednią dyrektywą UE i/lub Wielkiej Brytanii). Wykorzystanie pasma częstotliwości 5,15–5,35 GHz jest ograniczone do użytku w pomieszczeniach tylko w krajach UE, w Wielkiej Brytanii i Irlandii Północnej (oraz w innych krajach zgodnie z odpowiednią dyrektywą UE i/lub Wielkiej Brytanii). Do użytku publicznego wymagane jest zezwolenie ogólne odpowiedniego dostawcy usługi

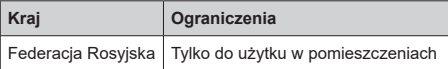

Wymagania w poszczególnych krajach mogą ulec zmianie w dowolnym momencie. Zalecane jest, aby użytkownik skontaktował się z władzami lokalnymi w celu uzyskania informacji na temat aktualnego stanu przepisów krajowych dotyczących korzystania z bezprzewodowych sieci LAN 2,4 GHz i 5 GHz.

# **Licencje**

Nazwy HDMI, HDMI High-Definition Multimedia Interface, ubiór handlowy HDMI i logo HDMI są znakami towarowymi lub zarejestrowanymi znakami towarowymi firmy HDMI Licensing Administrator, Inc.

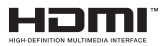

Wyprodukowano na licencji firmy Dolby Laboratories. Dolby, Dolby Audio i symbol podwójnego "D" są znakami handlowymi firmy Dolby Laboratories Licensing Corporation.

Google, Android, Android TV, Chromecast, Google Play i YouTube są znakami handlowymi firmy Google LLC.

Opisywane urządzenie zawiera technologię podlegającą pewnym prawom własności intelektualnej firmy Microsoft. Wykorzystanie lub dystrybucja tej technologii poza opisywanym urządzeniem bez odpowiedniej(ch) licencji firmy Microsoft są zabronione.

Właściciele materiałów multimedialnych wykorzystują technologię dostępu do materiałów multimedialnych Microsoft PlayReady™ w celu ochrony swojej własności intelektualnej, w tym materiałów chronionych prawem autorskim. Opisywane urządzenie wykorzystuje technologię PlayReady, aby uzyskać dostęp do materiałów multimedialnych chronionych przez PlayReady i/lub chronionych przez WMDRM. Jeśli urządzenie nie egzekwuje prawidłowo ograniczeń dotyczących korzystania z materiałów multimedialnych, właściciele materiałów mogą zażądać od firmy Microsoft unieważnienia możliwości wykorzystania przez urządzenie materiałów multimedialnych chronionych przez PlayReady. Unieważnienie nie powinno mieć wpływu na niechronione materiały multimedialne ani na materiały chronione przez technologie dostępu do materiałów multimedialnych. Właściciele materiałów multimedialnych mogą wymagać aktualizacji PlayReady w celu uzyskania dostępu do ich materiałów. Jeśli odrzucisz aktualizację, utracisz możliwość dostępu do materiałów multimedialnych wymagających aktualizacji.

#### Logo "CI Plus" jest znakiem handlowym firmy CI Plus LLP.

Opisywane urządzenie jest chronione pewnymi prawami własności intelektualnej firmy Microsoft Corporation. Wykorzystanie lub dystrybucja tej technologii poza opisywanym urządzeniem jest zabroniona bez odpowiedniej licencji firmy Microsoft lub upoważnionej filii.

# **Informacje dotyczące usuwania zużytego urządzenia**

#### **[Kraje Unii Europejskiej]**

Te symbole oznaczają, że zużytych urządzeń elektrycznych i elektronicznych oraz baterii z tymi symbolami nie wolno usuwać razem z odpadkami z gospodarstwa domowego. Zamiast tego produkty należy przekazać do odpowiednich punktów zbiórki odpadów w celu poddania recyklingowi urządzeń elektrycznych i elektronicznych oraz poddania baterii odpowiedniemu przetworzeniu, odzyskowi i recyklingowi zgodnie z przepisami krajowymi oraz Dyrektywami 2012/19/UE i 2013/56/UE.

Prawidłowe usuwanie tych produktów pomoże chronić zasoby naturalne i zapobiec potencjalnym negatywnym wpływom na środowisko i ludzkie zdrowie, które mogłyby zostać spowodowane niewłaściwym usuwaniem produktów.

Aby uzyskać szczegółowe informacje na temat punktów zbiórki i recyklingu tych produktów, należy skontaktować się z władzami lokalnymi, firmą zajmującą się wywozem odpadów komunalnych lub ze sklepem, w którym produkt został zakupiony.

Zgodnie z przepisami krajowymi za niewłaściwe usuwanie odpadów mogą obowiązywać kary.

#### **[Użytkownicy biznesowi]**

Jeśli chcesz usunąć opisywane urządzenie, skontaktuj się ze swoim dostawcą i sprawdź warunki umowy zakupu.

#### **[Kraje pozaunijne]**

Te symbole obowiązują wyłącznie w krajach Unii Europejskiej.

Skontaktuj się z władzami lokalnymi, aby uzyskać informacje dotyczące utylizacji i recyklingu.

Urządzenie i opakowanie należy przekazać do lokalnego punktu zbiórki odpadów w celu poddania recyklingowi.

Niektóre punkty zbiórki odpadów przyjmują produkty bezpłatnie.

*Uwaga: Bateria oznaczona symbolem Pb zawiera ołów.*

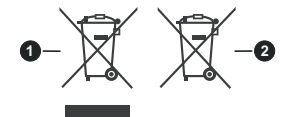

- **1.** Urządzenia
- **2.** Bateria

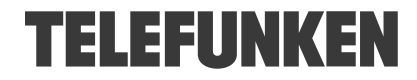